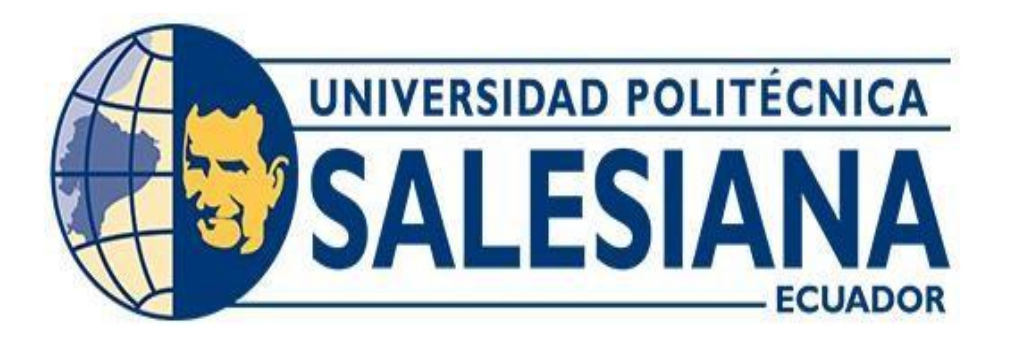

# **UNIVERSIDAD POLITÉCNICA SALESIANA SEDE QUITO**

**CARRERA DE MECATRÓNICA** 

DISEÑO Y CONSTRUCCIÓN DE UN MÓDULO DE ENTRENAMIENTO DE SERVOMOTORES KINCO PARA EL LABORATORIO DE MECATRÓNICA

**Trabajo de titulación previo a la obtención del título de**

**INGENIERO EN MECATRÓNICA**

**AUTORES:**

KEVIN ISRAEL AJILA MICHAY

KEVIN LEONARDO ANAGUANO GUALLICHICOMIN

**TUTOR:** LUISA FERNANDA SOTOMAYOR REINOSO

Quito – Ecuador

2023

# **I. CERTIFICADO DE RESPONSABILIDAD Y AUTORÍA DEL PROYECTO DE TITULACIÓN**

Nosotros, Kevin Israel Ajila Michay, con documento de identificación N°1104114374 y Kevin Leonardo Anaguano Guallichicomin, con documento de identificación N°1750219600 manifestamos que:

Somos autores y responsables del presente trabajo; y, autorizamos a que sin fines de lucro la Universidad Politécnica Salesiana pueda usar, difundir, reproducir o publicar parcial o de manera total o parcial el presente trabajo de titulación.

Quito,14 de octubre del año 2023

Atentamente,

Kevin Israel Ajila Michay 1104114374

\_\_\_\_\_\_\_\_\_\_\_\_\_\_\_\_\_\_\_\_\_\_\_\_\_

Kevin Leonardo Anaguano Guallichicomin 1750219600

\_\_\_\_\_\_\_\_\_\_\_\_\_\_\_\_\_\_\_\_\_\_\_\_\_\_\_

# **II. CERTIFICADO DE CESIÓN DE DERECHOS DE AUTOR DE TRABAJO DE TITULACIÓN A LA UNIVERSIDAD POLITÉCNICA SALESIANA**

Nosotros, Kevin Israel Ajila Michay, con documento de identificación N°1104114374 y Kevin Leonardo Anaguano Guallichicomin, con documento de identificación N°1750219600, expresamos nuestra voluntad y por medio del presente documento cedemos a la Universidad Politécnica Salesiana la titularidad sobre los derechos patrimoniales en virtud de que somos autores del Dispositivo Tecnológico: "Diseño y construcción de un módulo de entrenamiento de servomotores Kinco para el laboratorio de Mecatrónica", el cual ha sido desarrollado para optar por el título de: Ingeniero en Mecatrónica, en la Universidad Politécnica Salesiana, quedando la Universidad facultada para ejercer plenamente los derechos cedidos anteriormente.

En concordancia con lo manifestado, suscribimos el presente documento en el momento que hacemos la entrega del trabajo final en formato digital a la Biblioteca de la Universidad Politécnica Salesiana.

Quito, 14 de octubre del año 2023

Atentamente,

 Kevin Israel Ajila Michay 1104114374

\_\_\_\_\_\_\_\_\_\_\_\_\_\_\_\_\_\_\_\_\_\_\_\_\_

\_\_\_\_\_\_\_\_\_\_\_\_\_\_\_\_\_\_\_\_\_\_\_\_\_\_\_

Kevin Leonardo Anaguano Guallichicomin 1750219600

# **III. CERTIFICADO DE DIRECCIÓN DEL TRABAJO DE TITULACIÓN**

Yo, Luisa Fernanda Sotomayor Reinoso con documento de identificación N° 1710953967, docente de la Universidad Politécnica Salesiana, declaro que bajo mi autoría fue desarrollado el trabajo de titulación: DISEÑO Y CONSTRUCCIÓN DE UN MÓDULO DE ENTRENAMIENTO DE SERVOMOTORES KINCO PARA EL LABORATORIO DE MECATRÓNICA, realizado por Kevin Israel Ajila Michay con documento de identificación N° 1104114374 y por Kevin Leonardo Anaguano Guallichicomin con documento de identificación N°1750219600, obteniendo como resultado final el trabajo de titulación bajo la opción de Dispositivo tecnológico que cumple con todos los requisitos determinados por la Universidad Politécnica Salesiana.

Quito, 14 de octubre del año 2023

Atentamente,

Wascorentales \_\_\_\_\_\_\_\_\_\_\_\_\_\_\_\_\_\_\_\_\_\_\_\_\_

Ing. Luisa Fernanda Sotomayor Reinoso, Mgtr 1710953967

# **IV. AGRADECIMIENTO**

Agradezco a Dios y a mis padres por siempre ser parte de mi camino, guiándome en cada paso que doy e impulsándome en cada meta que me he propuesto en la vida.

A mis hermanos y a mi familia quienes con sus palabras me dieron su apoyo en todo momento.

A la Universidad Politécnica Salesiana y a sus docentes quienes compartieron sus conocimientos con mis compañeros de clase y conmigo.

Kevin Israel Ajila Michay

Primeramente, agradecer a Dios por las fuerzas que me dio para avanzar y seguir culminando con mis objetivos y metas propuestas durante este trayecto llamado vida.

A mis padres quienes son el pilar y apoyo incondicional moral y económicamente de igual forma al momento de aconsejarme y darme la oportunidad de mejorar y crecer tanto a nivel personal y profesional.

A toda mi familia, incluyendo mi hermano, primos, tíos y abuelos, así como amigos quienes entre todos ellos me han brindado un gran apoyo moral para no rendirme en esta etapa y culminar con mis estudios, el seguir adelante para completar mis objetivos, ser un ingeniero en Mecatrónica, no lo hubiera logrado sin ellos.

A la Universidad Politécnica Salesiana, principalmente a los docentes de ingeniería Mecatrónica por su labor de enseñanza, entre los cuales destacó al Ingeniero Ricardo Zapata, ingeniero Daniel Endara y sobre todo a nuestra tutora la Ingeniera Luisa Sotomayor quienes fueron nuestros guías y apoyo para completar el proyecto de titulación.

Kevin Leonardo Anaguano Guallichicomin

#### **V. DEDICATORIA**

El presente proyecto dedico a mis padres, Mariana Michay y Wilson Ajila, quienes han estado siempre para mí, y me han sabido aconsejar guiándome por un buen camino. De igual manera dedico el presente proyecto a mis hermanos Gabriela, Diego y Doménica quienes me han acompañado en cada paso de mi vida.

A mi compañero de tesis Kevin Anaguano, quien ha sido un excelente compañero y con quien hemos realizado de la mejor manera el trabajo de titulación.

A la Ingeniera Luisa Sotomayor quien nos ha sabido aconsejar y compartir sus conocimientos guiándonos en la realización de la tesis, al igual que el ingeniero Daniel Endara.

#### Kevin Israel Ajila Michay

El presente proyecto dedico con mucho amor a mis padres José Anaguano y Maribel Guallichicomin quienes día a día me apoyaron moral y económicamente en esta etapa de mi vida, apoyándome en lo académico y emocional para no desmayar en el proceso y seguir adelante, también va dedicado a mi hermano Boris Anaguano, mis abuelos y tíos quienes me apoyaron y me han servido de guía para superarme y seguir adelante, teniendo en cuenta que un buen profesional no solo es un título, es un gran ser humano.

A mi tutor de proyecto de titulación Ingeniera Luisa Sotomayor, Ingeniero Ricardo Zapata e Ingeniero Daniel Endara por compartir sus conocimientos y servir de guía en todo momento, así como para culminar con el proyecto con éxito en el trabajo de titulación.

A mis compañeros y amigos que fui formando en este proceso y todo el transcurso de la carrera, en especial a mi compañero Kevin Ajila quien no solo ha demostrado ser un gran compañero de Titulación sino también un gran amigo, al igual que mi mejor amigo de la Universidad, Cristhian Calderón quien me ha apoyado y me ha deseado éxitos desde el primer semestre donde nos conocimos.

Kevin Leonardo Anaguano Guallichicomin

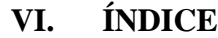

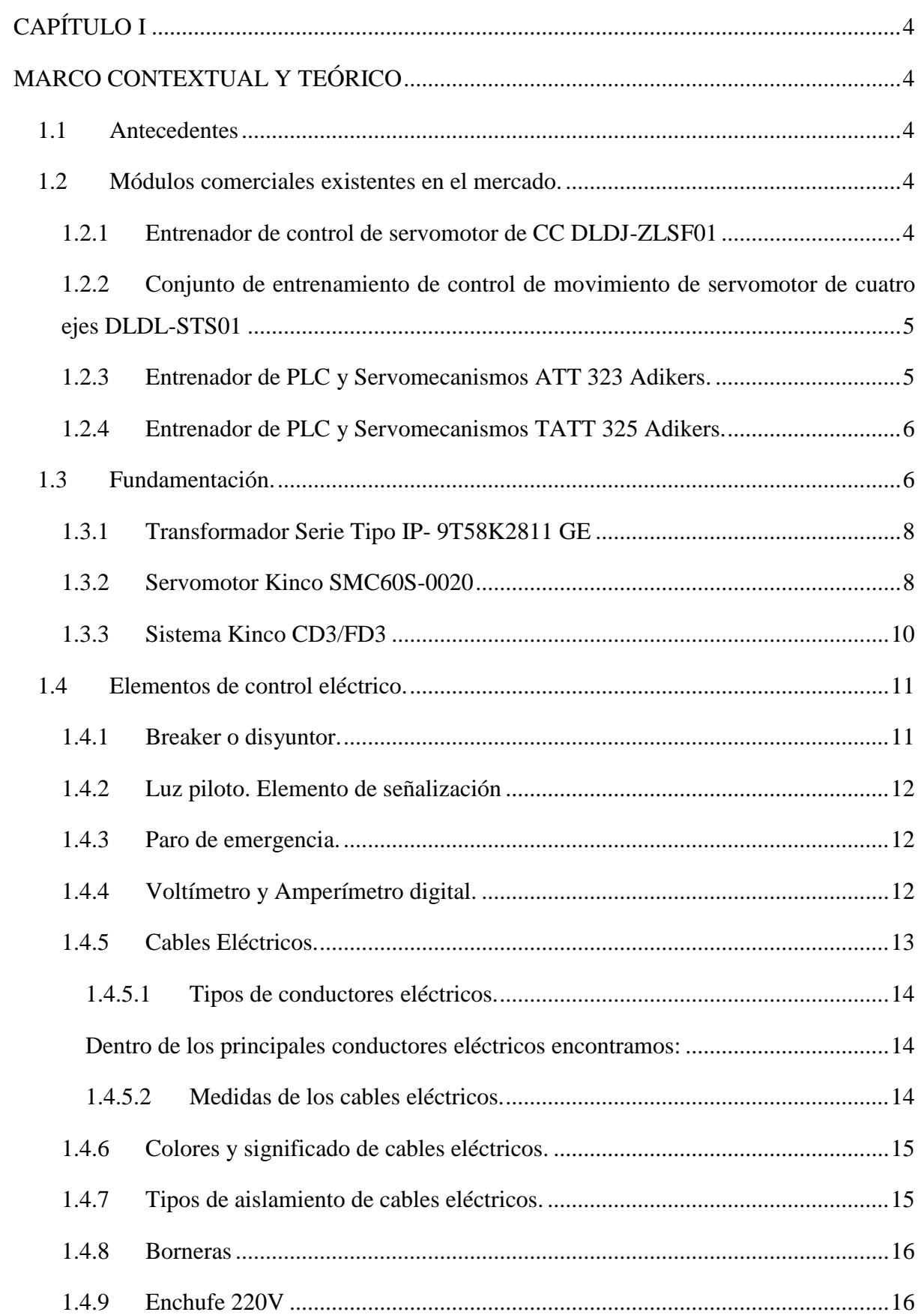

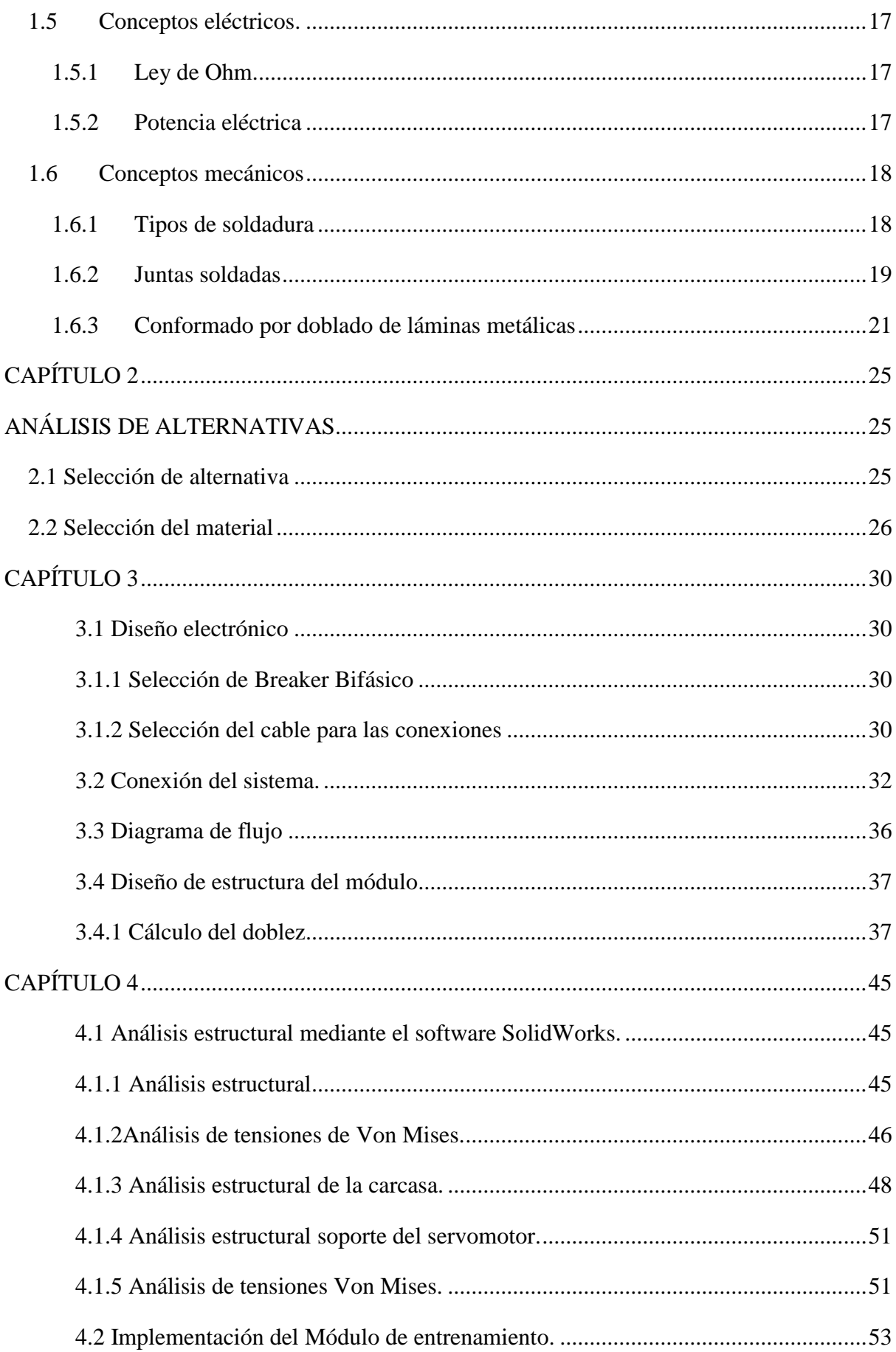

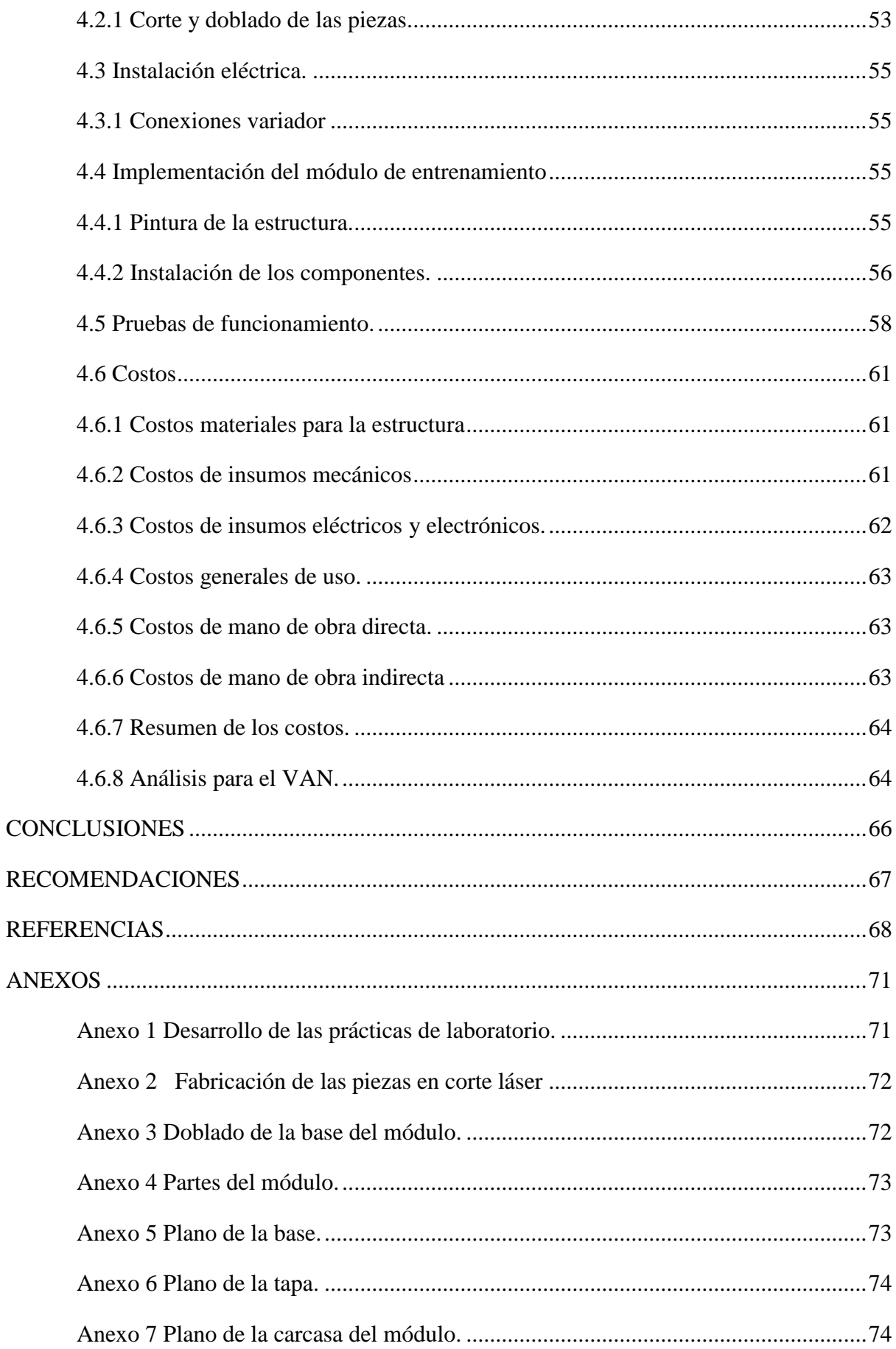

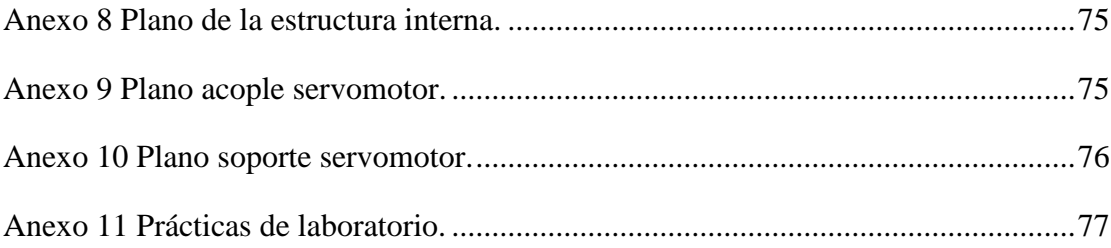

# **ÍNDICE DE FIGURAS**

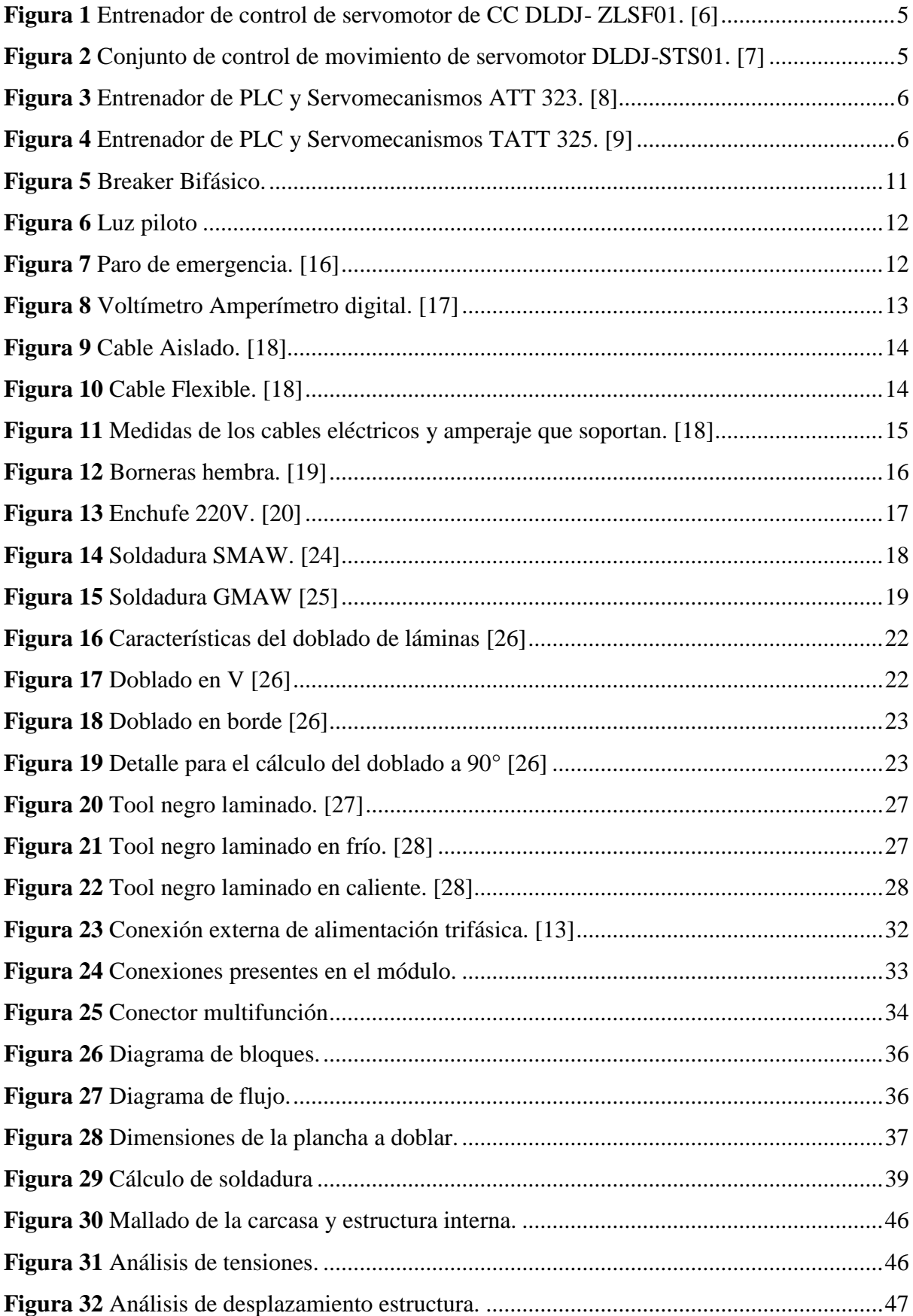

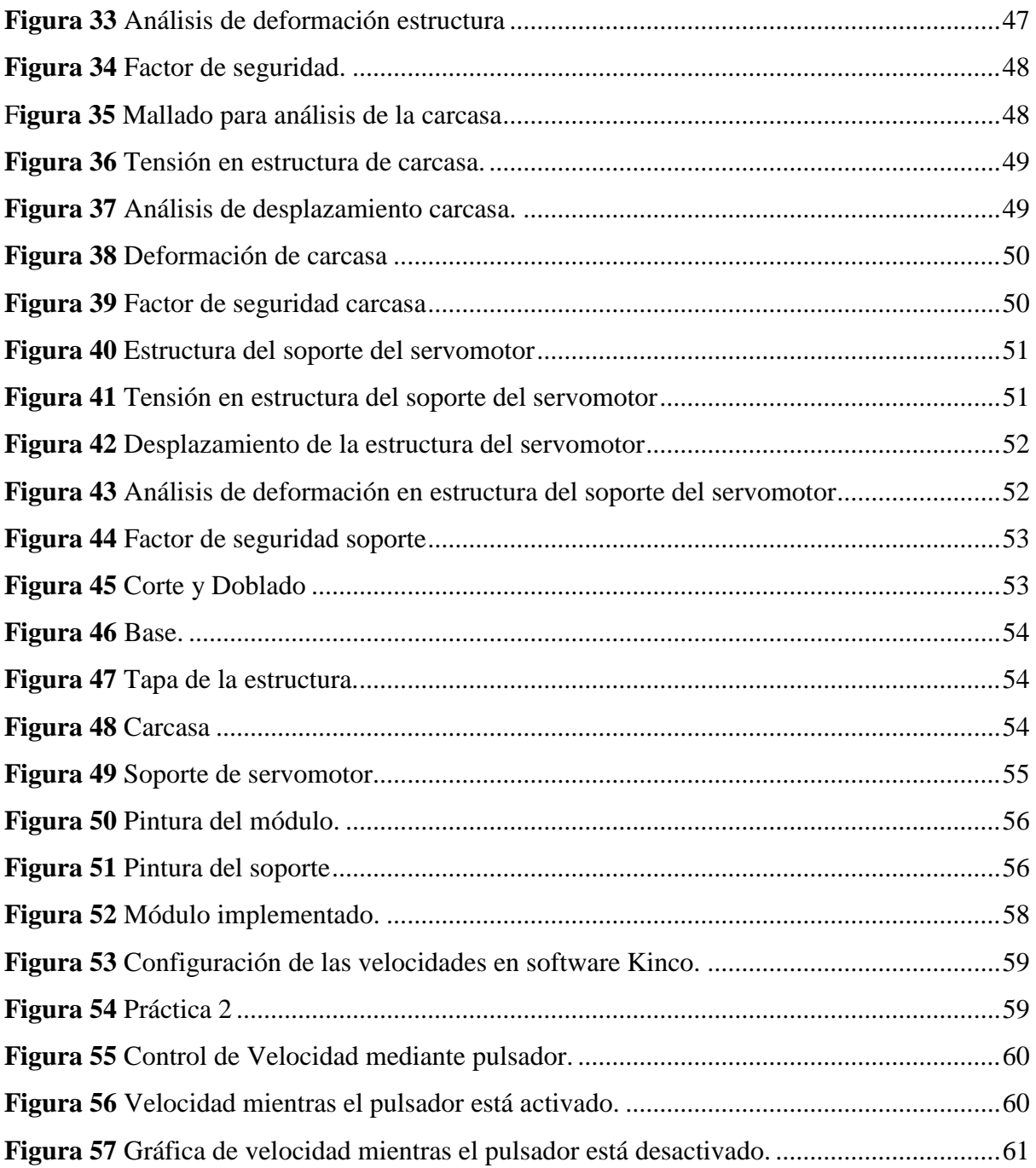

# **ÍNDICE DE TABLAS**

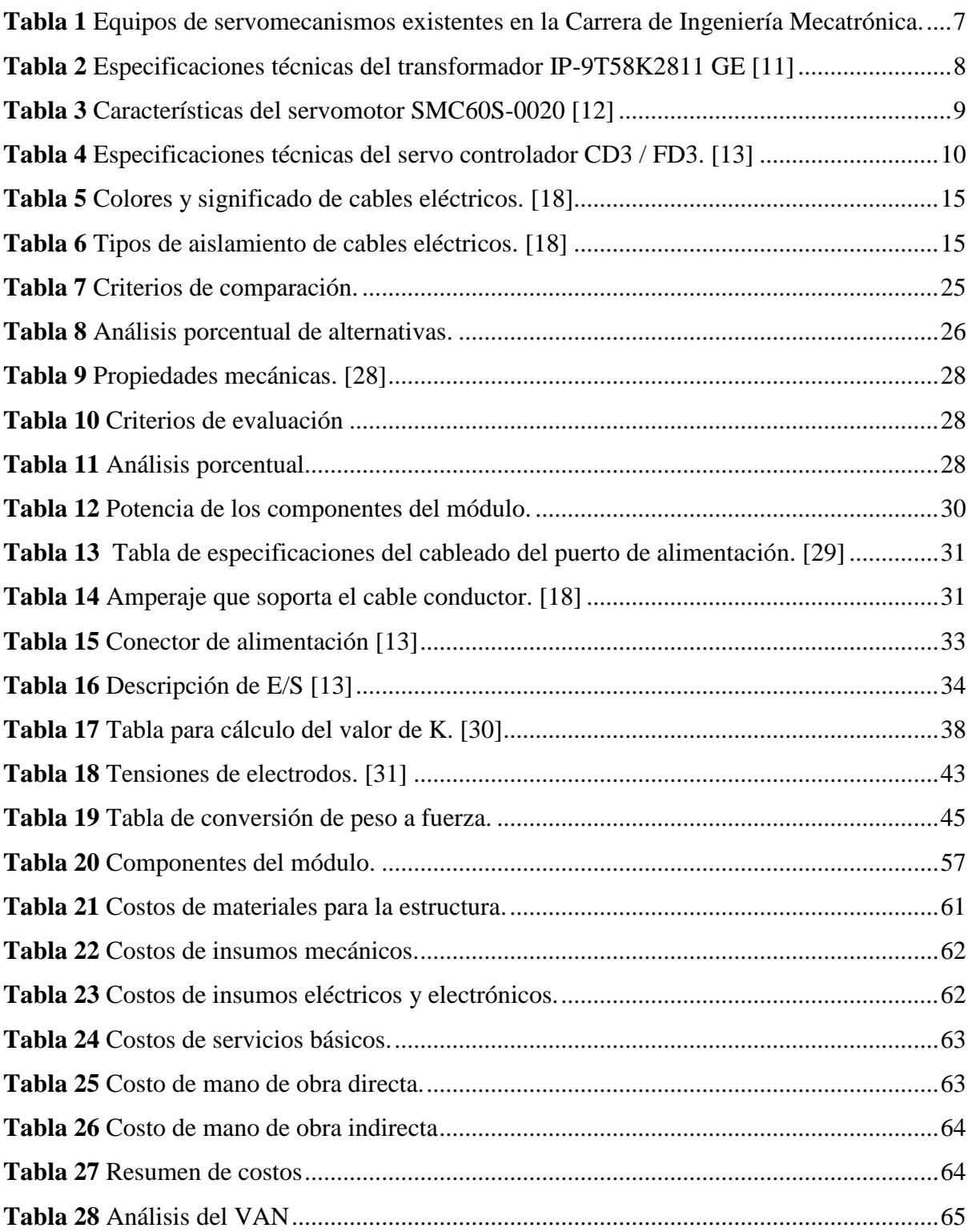

#### **RESUMEN**

En el presente trabajo de titulación se procede con el diseño e implementación del módulo de entrenamiento para el laboratorio de servomecanismos, con la finalidad de favorecer y contribuir a la capacitación de los estudiantes de la carrera de Ingeniería Mecatrónica. El diseño se realizó mediante el uso del software SolidWorks, teniendo en cuenta las dimensiones del espacio donde va a ser ubicado y de las dimensiones de los diferentes equipos que lo componen, mediante el software se desarrollaron análisis de elementos finitos para comprobar que la estructura del módulo soporta las cargas de los componentes, donde se obtuvo un valor de factor de seguridad de 4,36 para la estructura interna que es la pieza principal que soporta la mayor carga presente en el sistema, la cual tiene un valor de 79,65 N permitiendo comprobar que la pieza resistirá sin problemas la carga. Concluida la etapa de diseño se procedió realizar a la fabricación de las piezas mediante una cortadora láser. Posteriormente de desarrollo la implementación de los componentes y conexiones del módulo, adicional se realizaron diferentes prácticas de laboratorio para constatar el correcto funcionamiento del mismo.

**Palabras clave:** Servomecanismos, módulos, servomotores, conexiones eléctricas.

#### **ABSTRACT**

In the present degree work, we proceed with the design and implementation of the training module for the servomechanisms laboratory, with the purpose of favoring and contributing to the training of students in the Mechatronics Engineering career. The design was made through the use of SolidWorks software, taking into account the dimensions of the space where it will be located and the dimensions of the different equipment that compose it, through the software finite element analysis was developed to verify that the structure of the The module supports the loads of the components, where a safety factor value of 4.36 was obtained for the internal structure, which is the main part that supports the greatest load present in the system, which has a value of 79.65 N. allowing to verify that the piece will resist the load without problems. Once the design stage was completed, the parts were manufactured using a laser cutter. After developing the implementation of the components and connections of the module, additional different laboratory practices were carried out to verify the correct operation of the same.

**Keywords:** Servomechanisms**,** modules, servo motors, electric connections.

## **INTRODUCCIÓN**

Los servomecanismos en la industria desarrollan un papel importante, debido al movimiento controlado y a la alta precisión que brindan, favoreciendo la automatización de los diferentes procesos de producción, logrando disminuir los tiempos de fabricación de los productos y abaratando costos de estos. Esto de forma directa implica contar con personal calificado para operar los diferentes equipos.

Los módulos de entrenamiento en las carreras de ciencias aplicadas favorecen el aprendizaje de los estudiantes, permitiendo conocer y entender los principios de funcionamiento de los equipos, y así poder adquirir las habilidades necesarias para el manejo de estos.

Los módulos de entrenamiento para servomotores existentes en el mercado al ser de tecnología cerrada limitan las diferentes aplicaciones y prácticas que se pueden desarrollar en ellos, teniendo que realizar únicamente las actividades permitidas por el fabricante, además de sus altos costos hacen que adquirirlos no sea una buena opción para la Universidad.

Actualmente la carrera cuenta con 20 servomotores, 20 servo drivers y 20 fuentes de alimentación, estas son las partes más importantes que componen al módulo, por lo tanto, el diseño y la fabricación de este es una opción con un alto beneficio para la carrera no solo en el campo económico, sino también, en la flexibilidad del módulo, ya que será de tecnología abierta, permitiendo acoplar en él diferentes componentes en base a las necesidades de las prácticas.

#### **PLANTEAMIENTO DEL PROBLEMA**

El continuo avance tecnológico los procesos de producción industrial han ido evolucionando a medida que la tecnología se ha desarrollado, los servomecanismos han tomado un papel importante dentro de la automatización de los procesos al permitir aumentar la productividad en las industrias, lo cual obliga a los estudiantes a entrenarse y actualizarse continuamente en este campo.

Una falencia dentro de la formación profesional de los estudiantes de la carrera de Ingeniería Mecatrónica es la falta de módulos que permitan desarrollar las diferentes prácticas del Itinerario de Mecatrónica para Maquinaria Industrial, actualmente la Universidad cuenta con los diferentes equipos principales para la realización de estas prácticas, pero al no contar con el módulo que englobe todos los equipos, se pierde tiempo al realizar las diferentes conexiones de los equipos de servomecanismos necesarios para el desarrollo de la práctica, lo que conlleva a que las éstas no se realicen de manera óptima repercutiendo de forma negativa en la formación de los estudiantes.

En el mercado existen empresas que se dedican a la fabricación de módulos de entrenamiento y los ofertan tanto a colegios técnicos como a institutos tecnológicos y a las universidades, pero a costos muy elevados y de tecnología cerrada, limitando las aplicaciones que se puedan realizar con ellos, es por ello que para facilitar la enseñanza a los estudiantes y la realización de las diferentes prácticas previstas en el plan analítico de las materias del itinerario, se requiere de un módulo de entrenamiento para servomotores el cuál permita a los estudiantes estudiar la composición y funcionamiento de cada componente del sistema y entrenarse en sus aplicaciones de una forma más práctica y ergonómica, colaborando de igual forma a tener un laboratorio más completo y actualizado.

# **FORMULACIÓN DEL PROBLEMA**

¿De qué manera se puede contribuir en la formación académica de los estudiantes de la Universidad Politécnica Salesiana, Sede Quito, de la carrera de Ingeniería Mecatrónica, para entender el funcionamiento de los servomecanismos y sus aplicaciones dentro de la industria.?

# **JUSTIFICACIÓN DEL PROYECTO DE TITULACIÓN**

De acuerdo con docentes y estudiantes de la Universidad Politécnica Salesiana, Sede Quito campus sur de la carrera de Ingeniería Mecatrónica, el no contar con módulos de enteramiento para los laboratorios de servomecanismos dificulta la realización de las diferentes prácticas de laboratorio, esto afecta de manera directa en el aprendizaje y formación de los estudiantes.

El presente proyecto permitirá facilitar la enseñanza del uso y aplicaciones de los servomotores Kinco a los estudiantes, así como también, ayudará al desarrollo de las prácticas reduciendo el tiempo de realización de estas, lo que permitirá al estudiante adquirir los conocimientos necesarios para desenvolverse en el campo industrial.

#### **OBJETIVOS**

#### **OBJETIVO GENERAL**

Diseñar y construir un módulo de entrenamiento de servomotores Kinco para el laboratorio de Mecatrónica.

# **OBJETIVOS ESPECÍFICOS**

- Diseñar un módulo de capacitación y entrenamiento con sistemas de control utilizando un software apropiado para determinar los parámetros de funcionamiento previo a su implementación.
- Implementar el módulo de entrenamiento para el Laboratorio de Aplicación de Servomotores de la carrera de Ingeniería Mecatrónica.
- Realizar prácticas de laboratorio para evaluar el correcto funcionamiento del módulo de entrenamiento con la utilización del servomotor Kinco.

# **ALCANCE DEL PROYECTO**

El alcance del presente trabajo de titulación se centra en el diseño y construcción de un módulo de entrenamiento de servomotores Kinco, el cuál facilitará a los estudiantes el desarrollo de las prácticas de laboratorio diseñadas para aprovechar todos los dispositivos electrónicos que componen un servosistema y que la Universidad brinda, lo que permitirá a los estudiantes conocer el funcionamiento de cada componente y entrenarse en sus diferentes aplicaciones de una forma didáctica favoreciendo su formación estudiantil, esta implementación se replicará hasta obtener 10 módulos, esto estará a cargo de la carrera de Mecatrónica.

# **CAPÍTULO I**

# **MARCO CONTEXTUAL Y TEÓRICO**

<span id="page-19-1"></span><span id="page-19-0"></span>El desarrollo del capítulo incluirá la investigación y revisión bibliográfica presente en el proyecto de titulación, como por ejemplo libros y publicaciones científicas relacionadas con el tema de desarrollo de módulos de entrenamiento para servomotores, con la finalidad de obtener y recopilar información relevante para la ejecución del presente proyecto de titulación. También, se estudiará y analizará los diferentes componentes y materiales necesarios para la construcción e implementación del mismo.

#### <span id="page-19-2"></span>**1.1 Antecedentes**

Los módulos de entrenamiento han facilitado el modo de aprendizaje e interacción con máquinas, aparatos, herramientas, elementos mecánicos, neumáticos, hidráulicos, eléctricos y electrónicos.

En el caso de servomotores existen pocos módulos de entrenamiento, entre los cuales podemos destacar los siguientes:

- Módulo de entrenamiento para el control de posición y velocidad de servomotores mediante plc con interfaz scada. [1]
- Diseño e implementación de un módulo didáctico para la simulación de aplicaciones con servomotor, plc y hmi. [2]
- Mando de un servomotor industrial mediante un PLC S7-300 para prácticas de control de movimiento. [3]
- Diseño e implementación de un sistema de entrenamiento en control de movimiento para la empresa Sensortecsa s.a. [4]
- Implementación de un módulo de servo posicionamiento, con controladores de motores, con plc y hmi para el laboratorio de automatización y manipulación automática. [5]

# <span id="page-19-3"></span>**1.2 Módulos comerciales existentes en el mercado.**

# <span id="page-19-4"></span>**1.2.1 Entrenador de control de servomotor de CC DLDJ-ZLSF01**

En la [Figura 1](#page-20-2) se muestra el equipo de entrenamiento para el control de servomotores, el cual consta con un servo controlador de CC, un servomotor de CC, un generador de pulsos fijos, un generador de pulsos, un interruptor de operación, un voltímetro y un amperímetro. El módulo se utiliza para el control de servomotores de CC. Puede ser controlado por pulsos externos, o programado por software. [6]

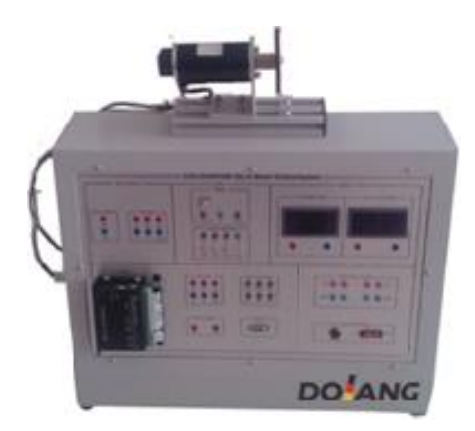

**Figura 1** Entrenador de control de servomotor de CC DLDJ- ZLSF01. [6]

# <span id="page-20-2"></span><span id="page-20-0"></span>**1.2.2 Conjunto de control de movimiento de servomotor DLDL-STS01**

El módulo que se muestra en la Figura 2, es un equipo de entrenamiento programable de la marca Dolang, el cual consta de cuatro ejes y ayuda en la formación de control de movimiento de servomotores, el control eléctrico complementado por PLC y aplicaciones de control de sensores. [7]

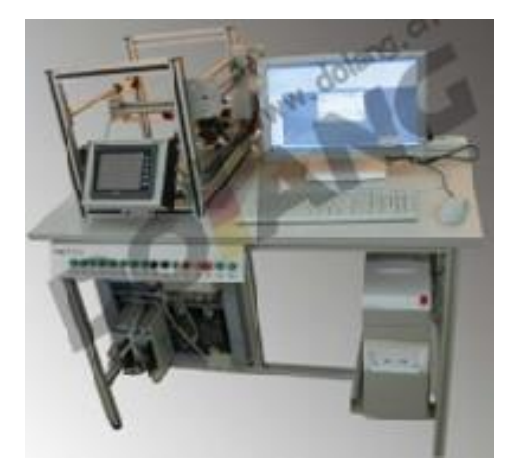

**Figura 2** Conjunto de control de movimiento de servomotor DLDJ-STS01. [7]

#### <span id="page-20-1"></span>**1.2.3 Entrenador de PLC y Servomecanismos ATT 323 Adikers.**

En la Figura 3 se muestra un equipo de entrenamiento el cual simula el proceso de control industrial de un servomecanismo. El sistema tiene tres ejes, en donde el PLC puede generar una señal de pulso mediante el cual se acciona servomotor, controlando la velocidad y posición de este. [8]

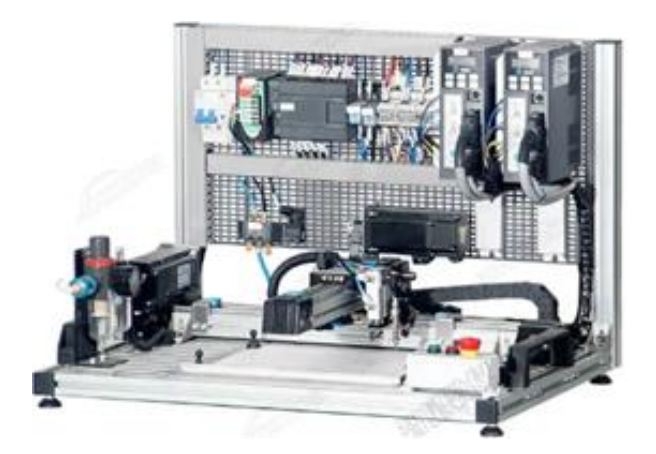

**Figura 3** Entrenador de PLC y Servomecanismos ATT 323. [8]

# <span id="page-21-0"></span>**1.2.4 Entrenador de PLC y Servomecanismos TATT 325 Adikers.**

En la Figura 4 se muestra el equipo de entrenamiento TATT 325 el cual consta de diferentes dispositivos entre los cuales se encuentran un servomotor, un servoamplificador, un mecanismo de accionamiento por tornillo de alta precisión, un sensor de límite y un sistema de control PLC. [9]

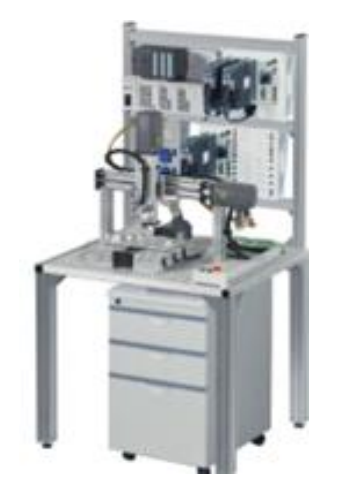

**Figura 4** Entrenador de PLC y Servomecanismos TATT 325. [9]

# <span id="page-21-1"></span>**1.3 Fundamentación.**

En la Universidad Politécnica Salesiana, en el laboratorio de Mecatrónica, se dispone de 20 servomotores, 20 controladores Kinco, 20 Transformadores de General Electric, como se indica en la tabla 1.

**EQUIPOS EXISTENTES Equipo Serie Cantidad Ilustración Servomotor** SMC60S-0020-30MAK-3LSU 20 **Servo Drive** CD3/FD3 20 **Transformador** IP 9T58K2811 **GE** 20

**Tabla 1** Equipos de servomecanismos existentes en la Carrera de Ingeniería Mecatrónica.

Por ello, adquirir módulos de entrenamiento para servomotores sería una inversión innecesaria, ya que se dispone de los equipos principales para la implementación de los módulos, en base a ello surge la idea de diseñar y construir un módulo didáctico usando todos los equipos disponibles, evitando gastos para la Universidad.

Con el presente proyecto de titulación se tiene como finalidad controlar la posición y velocidad de los servomotores existentes en la carrera mediante el software Kinco, así como también la correcta manipulación de estos, con ello se desarrollarán de manera eficiente las diferentes prácticas de laboratorio de Mecatrónica.

Para el diseño del equipo hay que tener las siguientes consideraciones: [10]

- Resistencia mecánica y durabilidad.
- Las conexiones eléctricas deben contar con el espacio suficiente para que los cables puedan flexionarse de acuerdo con la posición final que tendrán.
- Aislamiento eléctrico adecuado para el equipo.

 Sistema de ventilación que evacue el calor producido por el uso de los diferentes elementos.

## <span id="page-23-0"></span>**1.3.1 Transformador Serie Tipo IP- 9T58K2811 GE**

Los transformadores de tipo IP son equipos de núcleo y bobina construidos para aplicaciones de máquina herramienta, control industrial y de propósito general. Estos dispositivos cuentan con un núcleo soldado para proporcionar un rendimiento silencioso. [11]

En la tabla 2 se muestran las especificaciones técnicas del transformador.

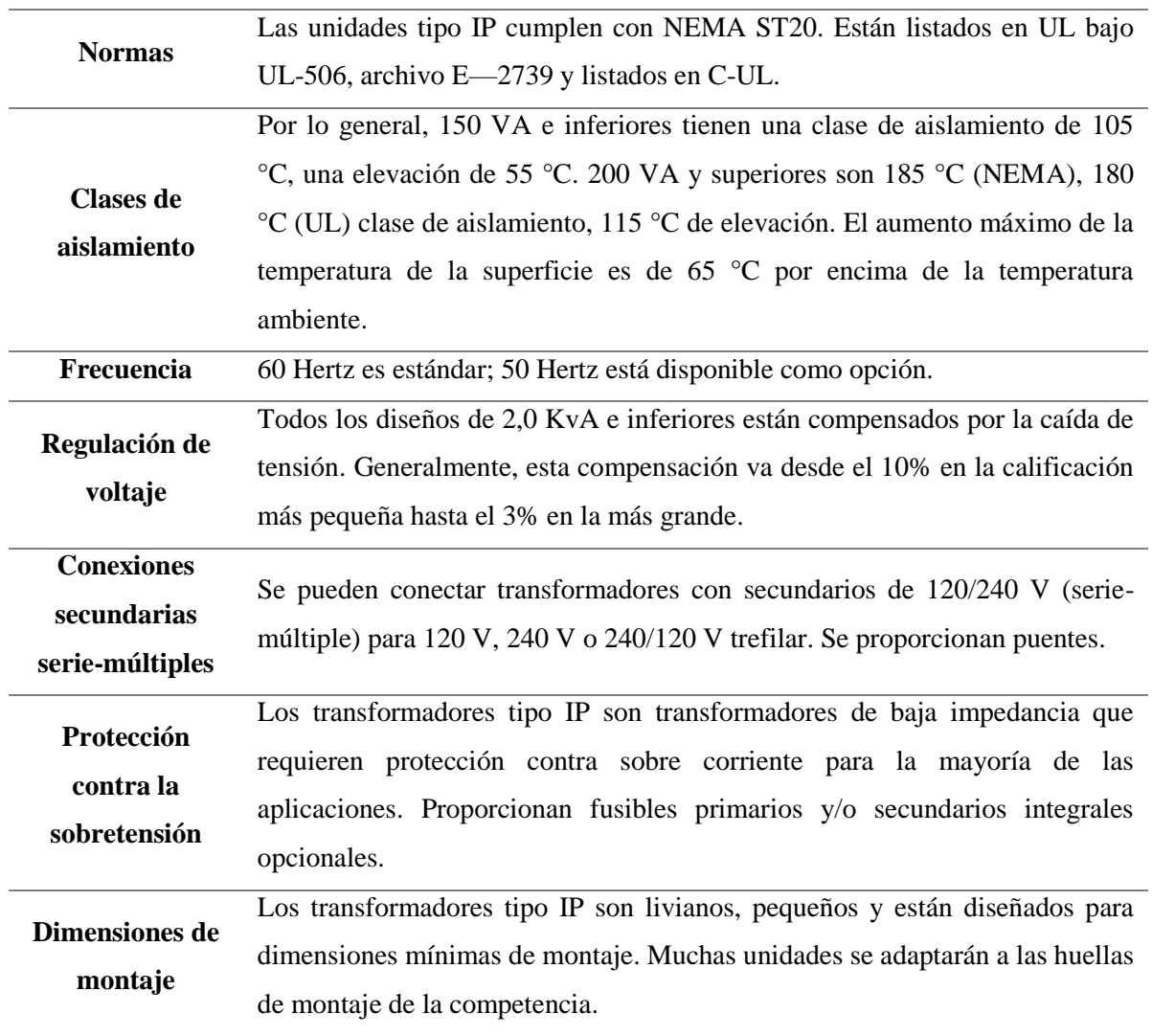

**Tabla 2** Especificaciones técnicas del transformador IP-9T58K2811 GE [11]

# <span id="page-23-1"></span>**1.3.2 Servomotor Kinco SMC60S-0020**

Los servomotores de la serie SMC60S-0020 poseen un aislamiento tipo F, son silenciosos con gran confiabilidad y estabilidad en ambientes donde la temperatura es alta. Su codificador magnético de una sola vuelta de 16 bits o el enconder incremental de 2500 PPR contribuyen a una mejor capacidad de amortiguación, contribuyendo a que tenga aplicaciones donde se requiera control de posición y velocidad. [12]

Las características técnicas del servomotor se muestran en la tabla 3.

| <b>Servomotor SMC60S-0020</b>           |                         |                     |  |
|-----------------------------------------|-------------------------|---------------------|--|
| Brida (mm)                              |                         | 60                  |  |
| Diámetro del eje (mm)                   |                         | 14                  |  |
| Tensión de enlace de CC UDC             |                         | 300                 |  |
| Rendimiento continuo                    | Potencia nominal (W)    | 200                 |  |
|                                         | Par nominal (Nm)        | 0,64                |  |
|                                         | Velocidad nominal (rpm) | 3000                |  |
|                                         | Corriente nominal (A)   | 1,4                 |  |
| Par máximo (Nm)                         |                         | 1,92                |  |
| Corriente máxima (A)                    |                         | 4,2                 |  |
| Par de parada (Nm)                      |                         | 0,7                 |  |
| Corriente de parada (A)                 |                         | 1,5                 |  |
| Resistencia línea-línea (ohm)           |                         | 11,2                |  |
| Inductancia línea a línea (mH)          |                         | 20,9                |  |
| Constante de tiempo eléctrica (ms)      |                         | 1,87                |  |
| Constante de tiempo mecánica (ms)       |                         | 1,8                 |  |
|                                         |                         | $1,85$ (con freno)  |  |
| Constante de tensión inversa (V/krpm)   |                         | 29                  |  |
| Constante de par (Nm/A)                 |                         | 0,48                |  |
| Momento de inercia del rotor (Kg.cm2)   |                         | 0,214               |  |
|                                         |                         | $0,218$ (con freno) |  |
| Par de retención de rotura              |                         | 1,5                 |  |
| Número de par de polos                  |                         | 3                   |  |
| Aumento máximo de tensión du/dt (KV/us) |                         | 8                   |  |
| Clase de aislamiento                    |                         | $\overline{F}$      |  |
| Fuerza radial máxima (N)                |                         | 180                 |  |
| Fuerza axial máxima (N)                 |                         | 90                  |  |

**Tabla 3** Características del servomotor SMC60S-0020 [12]

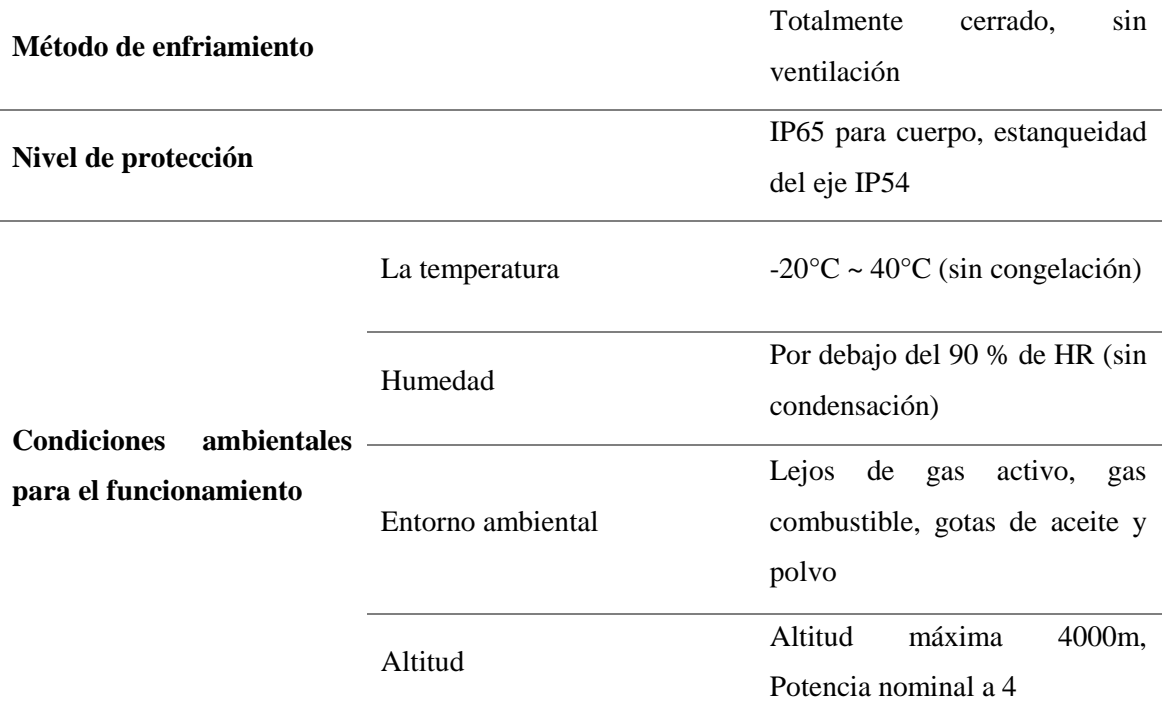

# <span id="page-25-0"></span>**1.3.3 Sistema Kinco CD3/FD3**

En la tabla 4 se muestran las especificaciones técnicas del servo controlador de CA de las series CD3 y FD3, el cuál será usado para la implementación del módulo de enteramiento. [13]

**Tabla 4** Especificaciones técnicas del servo controlador CD3 / FD3. [13]

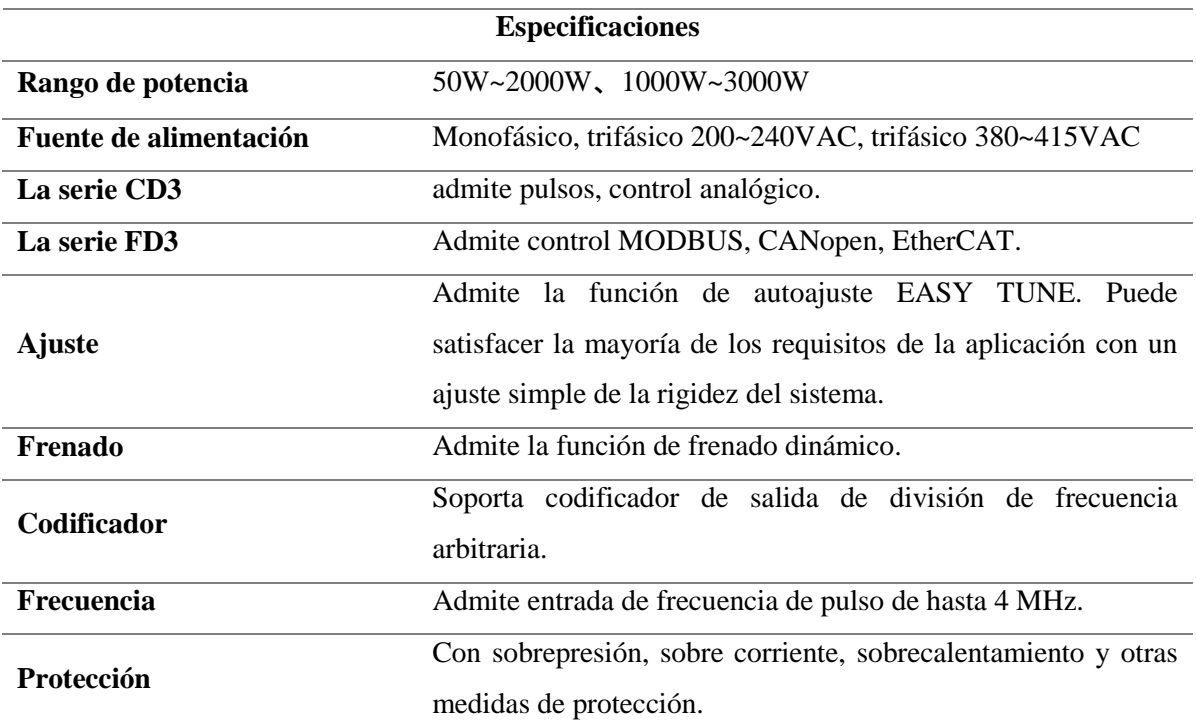

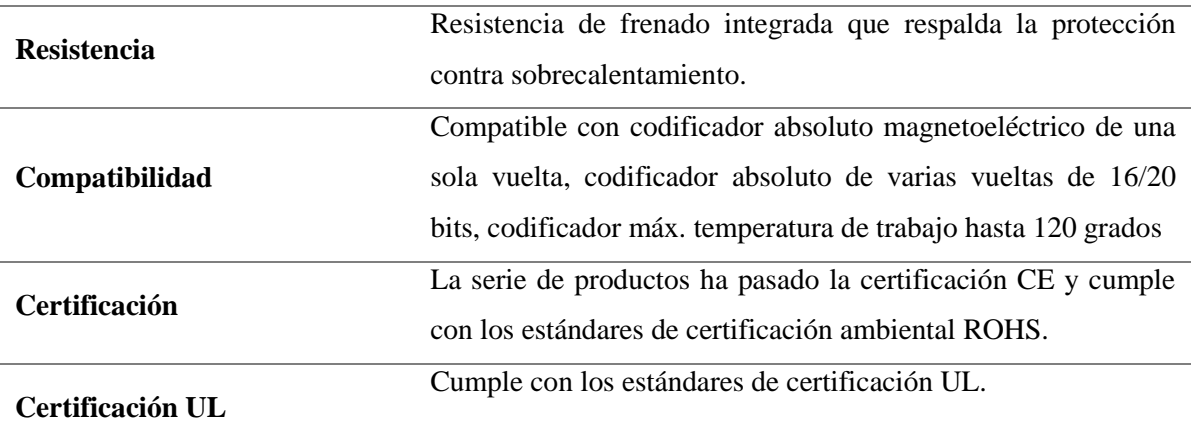

# <span id="page-26-0"></span>**1.4 Elementos de control eléctrico.**

Se detallará los diferentes elementos que forman parte de un servosistema, como protecciones del motor, alimentación, conectores, señalizadores y visualizadores.

# <span id="page-26-1"></span>**1.4.1 Breaker o disyuntor.**

Es un dispositivo eléctrico que tiene la función de interrumpir el flujo de corriente eléctrica en el sistema en caso de detectar algún fallo, como una subida de tensión. A diferencia de los fusibles, que también cortan la corriente, los breakers ofrecen ventajas significativas, ya que pueden ser reutilizados una vez que se resuelvan las causas que los activaron, a diferencia de los fusibles que solo tienen una vida útil y deben ser reemplazados después de su uso.[14] En la Figura 5 se muestra el breaker implementado.

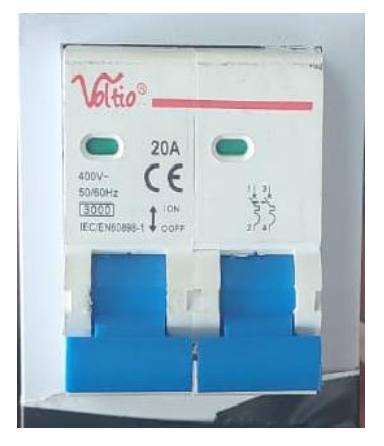

**Figura 5** Breaker Bifásico.

# <span id="page-27-0"></span>**1.4.2 Luz piloto. Elemento de señalización**

Son dispositivos que tienen como función llamar la atención del usuario acerca del funcionamiento de la máquina y con ello aumentar la seguridad de los operarios en la manipulación del equipo, en la Figura 6 se muestra una luz piloto. [15]

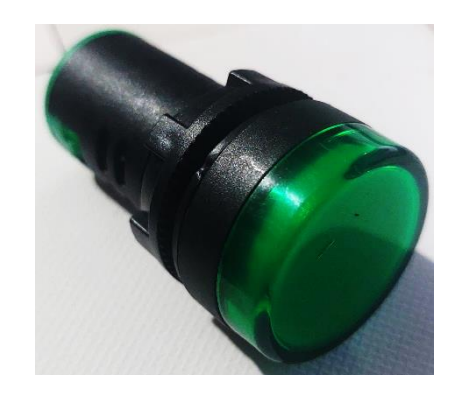

**Figura 6** Luz piloto

# <span id="page-27-1"></span>**1.4.3 Paro de emergencia.**

Es un interruptor accionado manualmente o por control eléctrico, el cual interrumpe el proceso de operación de las máquinas o equipos en caso de existir fallas en su funcionamiento. [16]

Se caracteriza por ser de color rojo tal como se muestra en la Figura 7

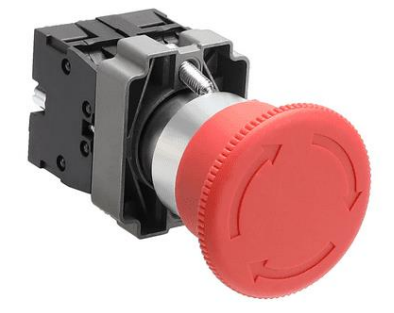

**Figura 7** Paro de emergencia. [16]

# <span id="page-27-2"></span>**1.4.4 Voltímetro y Amperímetro digital.**

En la Figura 8 se muestra un voltímetro amperímetro, el cual es un dispositivo de medición eléctrica empleado para evaluar la tensión eléctrica existente entre dos puntos de un circuito.

Los voltímetros amperímetros digitales muestran la tensión e intensidad en formato numérico en una pantalla de cristal líquido (LCD). [17]

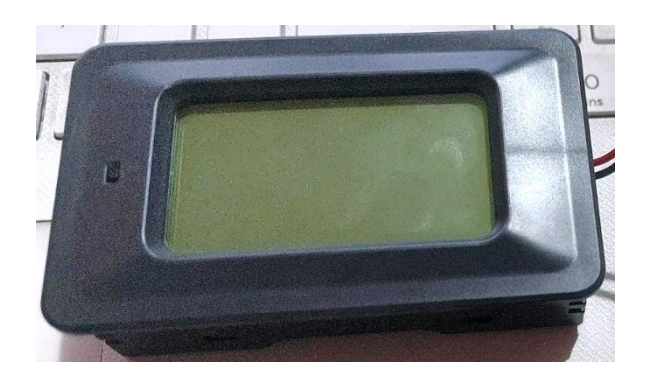

**Figura 8** Voltímetro Amperímetro digital. [17]

# <span id="page-28-0"></span>**1.4.5 Cables Eléctricos.**

Un cable eléctrico es aquel elemento cuya finalidad es conducir la electricidad, principalmente están fabricados de cobre gracias a su conductividad elevada, no obstante, también se emplea aluminio que es más económico que el cobre, pero su conductividad es menor. [18]

Estos elementos están compuestos por:

- **Conductor eléctrico:** Es la sección del cable que presenta una resistencia reducida al flujo de carga eléctrica.
- **Aislamiento:** Es el componente que envuelve al conductor y su propósito es evitar que la corriente eléctrica se escape del cable, permitiendo que se transporte de principio a fin a través del conductor.
- **Capa de relleno:** Es un material de relleno ubicado entre el aislamiento y el conductor, cuyo propósito es mantener la forma circular del cable, ya que los conductores no siempre son redondos. Esta capa garantiza una apariencia homogénea y uniforme.
- **Cubierta:** Es el componente que resguarda el cable de las inclemencias del clima y otros elementos externos.

# <span id="page-29-0"></span>**1.4.5.1 Tipos de conductores eléctricos.**

<span id="page-29-1"></span>Dentro de los principales conductores eléctricos encontramos:

 **Conductor de alambre aislado:** El conductor se encuentra envuelto por un aislante hecho de material plástico, como se muestra en la Figura 9. Esto tiene la finalidad de evitar que el conductor entre en contacto con elementos externos u otros conductores. [18]

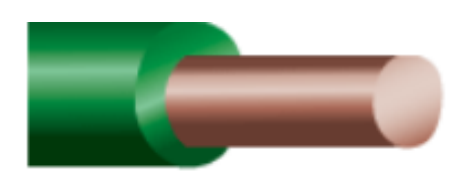

**Figura 9** Cable Aislado. [18]

 **Conductor de cable flexible:** En la Figura 10 se muestra este tipo de cable el cual está formado por varios alambres finos recubiertos por un material plástico, su flexibilidad está dada por la gran cantidad de alambres finos por lo cual se consigue que se puedan doblar con facilidad. [18]

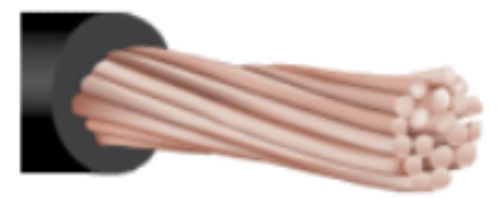

**Figura 10** Cable Flexible. [18]

# <span id="page-29-2"></span>**1.4.5.2 Medidas de los cables eléctricos.**

Se clasifican según el calibre del cable, están regidos por el sistema AWG. En la Figura 11 se muestran los calibres de los cables, así como también el amperaje que soportan. [18]

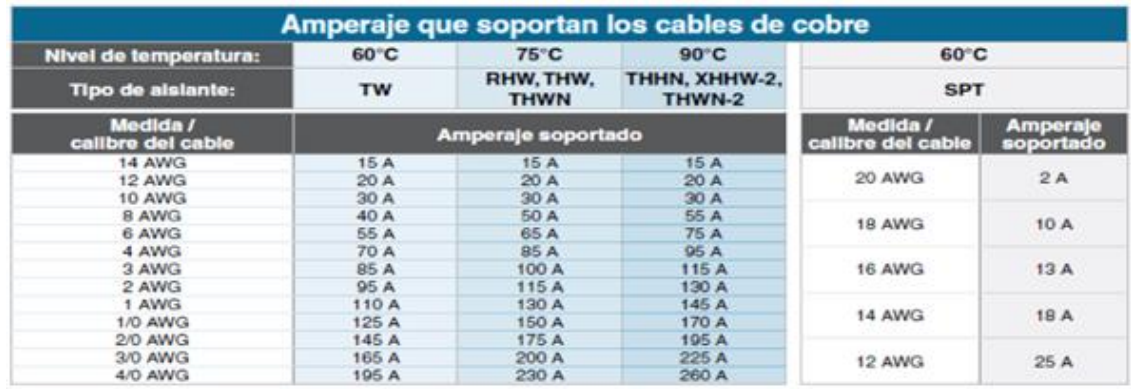

**Figura 11** Medidas de los cables eléctricos y amperaje que soportan. [18]

## <span id="page-30-0"></span>**1.4.6 Colores y significado de cables eléctricos.**

Por lo general, los cables y alambres cuentan con un revestimiento de aislante plástico de un color distintivo, que se usa para facilitar su identificación por la persona que realiza las conexiones eléctricas. [18] Estos colores se muestran en la tabla 5.

| Color                      | Significado                                                                                                    |  |  |
|----------------------------|----------------------------------------------------------------------------------------------------|--|--|
| Cable Verde y Amarillo     | Es el cable de toma a tierra.                                                                                                    |  |  |
| <b>Cable Azul</b>          | Es el cable neutro.                                                                                                    |  |  |
| <b>Cable Marrón</b>        | Es el cable fase, aunque también pueden ser negro o gris, según la<br>estética del aparato.                                                         |  |  |
| <b>Cable Negro</b>         | Es un cable de fase, puede ser blanco también, lo cual puede<br>responder a motivos estéticos.                                                      |  |  |
| <b>Cable Blanco</b>        | Es un cable neutral, también son tomas de tierra.                                                                                                   |  |  |
| Cable de colores con rayas | Los cables de colores con una raya son neutrales, este tipo de<br>cables se usan para identificar cual cable neutral va con cual cable<br>de color. |  |  |
| Cables de colores          | Todos los cables de colores excepto los que tienen una raya son<br>cables de corriente.                                                             |  |  |

**Tabla 5** Colores y significado de cables eléctricos. [18]

#### <span id="page-30-1"></span>**1.4.7 Tipos de aislamiento de cables eléctricos.**

Casi todos los cables cuentan con una capa de recubrimiento o aislamiento que impide el contacto con otros cables y la posibilidad de generar un cortocircuito. Existen distintos tipos de aislamientos eléctricos, los cuales se detallan en la tabla 6. [18]

**Tabla 6** Tipos de aislamiento de cables eléctricos. [18]

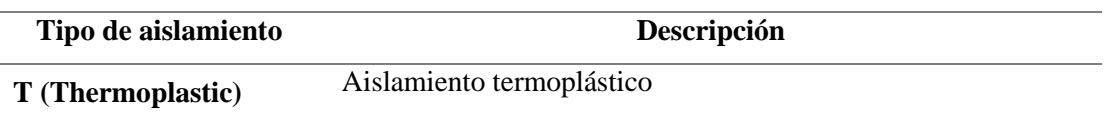

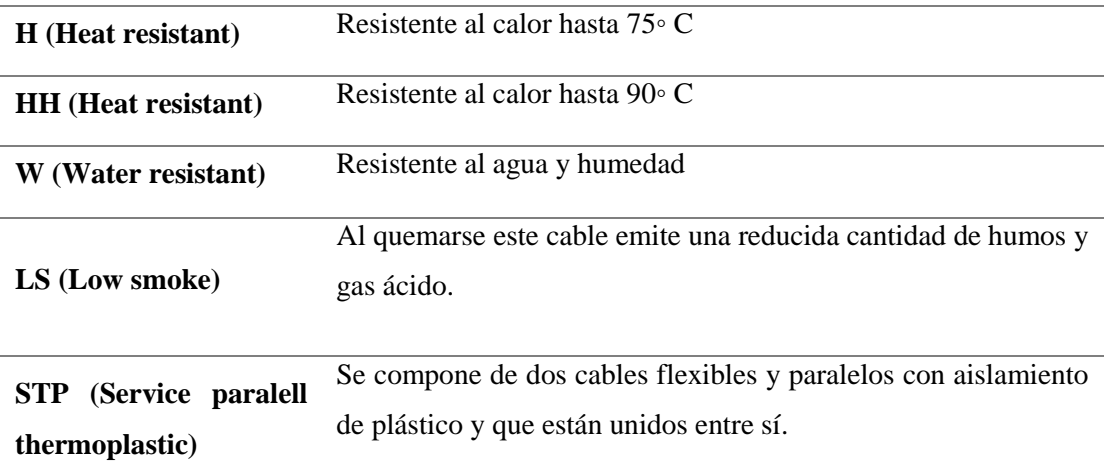

# <span id="page-31-0"></span>**1.4.8 Borneras**

Son conectores eléctricos ideales para conectar fuentes de alimentación, señales de entrada/salida, sensores actuadores y cargas de corriente en circuitos electrónicos. Se pueden conectar entre sí para hacer bloques de terminales de pines múltiples como se muestra en la Figura 12. [19]

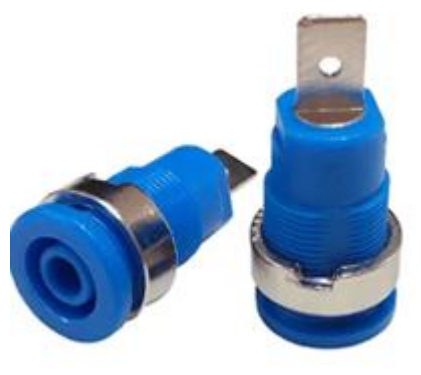

#### <span id="page-31-1"></span>**1.4.9 Enchufe 220V**

**Figura 12** Borneras hembra. [19]

Es un dispositivo formado por dos elementos que se conectan el uno al otro y permitir el paso de corriente eléctrica, para el presente proyecto se usará un enchufe tipo pata de gallina que

sistema. En la Figura 13 se puede observar el enchufe. [20]

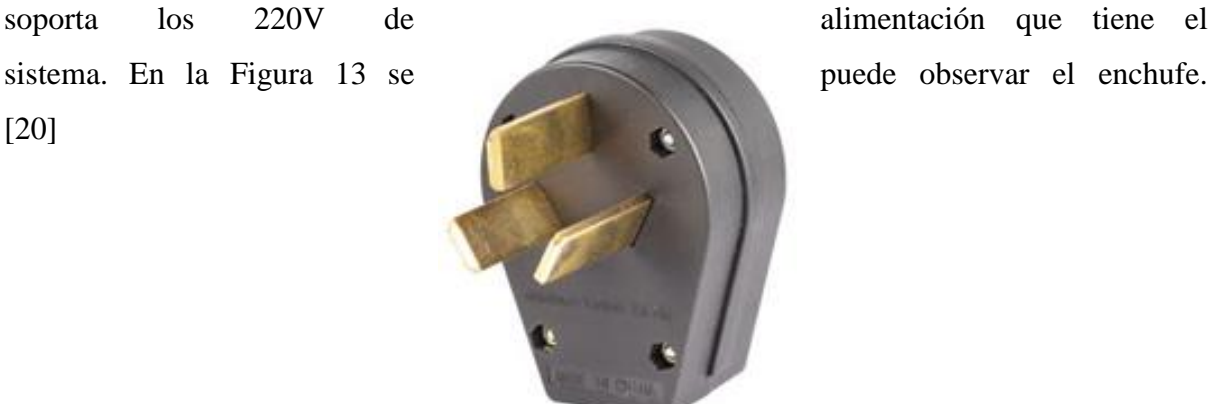

**Figura 13** Enchufe 220V. [20]

#### <span id="page-32-0"></span>**1.5 Conceptos eléctricos.**

#### <span id="page-32-1"></span>**1.5.1 Ley de Ohm.**

La ley de Ohm establece que la corriente que fluye a través de un conductor eléctrico es directamente proporcional al cambio de voltaje y es inversamente proporcional a la resistencia. [21]

- **Intensidad:** Medida en Amperio (A), representa los electrones que circulan de un punto a otro.
- **Voltaje:** Medida en voltio (V), es la potencia que permite el movimiento de los electrones a través de un material conductor.
- **Resistencia:** Medida en ohmio (Ω), es la fuerza de obstrucción del paso de los

$$
V = IR \tag{1}
$$

electrones por un material conductor.

Donde:

V= Voltaje. [V] I= Intensidad. [A] R= Resistencia. [Ω]

# <span id="page-32-2"></span>**1.5.2 Potencia eléctrica**

La potencia eléctrica representa la cantidad de energía eléctrica que un sistema absorbe en un período específico. [22]

$$
P = V \ast I \tag{2}
$$

Donde

 $P =$ Potencia. [W]  $V = Vol$ taje. [V]  $I = Intensidad. [A]$ 

# <span id="page-33-0"></span>**1.6 Conceptos mecánicos**

# <span id="page-33-1"></span>**1.6.1 Tipos de soldadura**

La soldadura es un procedimiento que implica la unión de dos metales mediante la fusión del material base y la incorporación de un material de relleno. El material de relleno se añade para formar una zona de fusión que, al solidificarse, crea una unión más resistente que el propio.[23]

En la industria se tiene varios tipos de soldadura entre los cuales podemos destacar:

- Soldadura por arco eléctrico SMAW

Esta técnica de soldadura implica la unión de dos metales a través de una fusión localizada que se logra mediante el arco eléctrico generado entre un electrodo metálico revestido y el metal base que se pretende unir. [24]

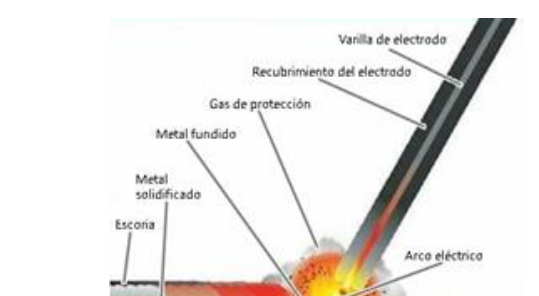

En la Figura 14 se muestra la soldadura por arco eléctrico.

**Figura 14** Soldadura SMAW. [24]

Metal base

#### - Soldadura GMAW (MIG/MAG)

La soldadura GMAW, también conocida como soldadura de hilo, se trata de un procedimiento de unión mediante arco que emplea un alambre electrodo sólido. El arco y la zona de soldadura son protegidos de la atmósfera mediante un gas proporcionado desde una fuente externa. La principal diferencia entre la soldadura MIG y la MAG radica en el tipo de gas protector. En el caso de la soldadura MIG, se utiliza un gas inerte, principalmente argón. Por otro lado, la soldadura MAG emplea un gas activo, que suele ser una mezcla de argón, dióxido de carbono y oxígeno. [25]

En la Figura 15 se observa el tipo de soldadura GMAW.

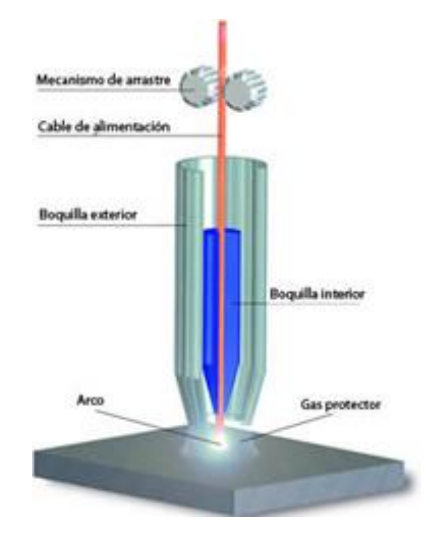

**Figura 15** Soldadura GMAW [25]

#### <span id="page-34-0"></span>**1.6.2 Juntas soldadas**

En la construcción del módulo se encuentra una sección de la estructura interna que será soldada, por ello es necesario conocer el procedimiento y escoger los electrodos apropiados para una correcta soldadura.

Para los cálculos del área de la garganta, el esfuerzo de soldadura y carga de flexión de la soldadura se utilizarán las siguientes ecuaciones:

$$
A = 0.707 * hc * (b + d)
$$
 (3)

- Área de la garganta

Donde:

A*=* Área de la garganta. [mm] hc *=* Altura de la garganta. [mm] b = Distancia en x. [mm] d = Distancia en y. [mm]

$$
\tau_c = \frac{P}{A * hc * 10^{-6}}
$$
 (4)

- Para calcular el esfuerzo cortante se utiliza la siguiente ecuación:

Donde:

 $\tau_c$  = Esfuerzo de soldadura. [MPa]

P= Fuerza. [N]

- El momento de inercia se calcula mediante la siguiente ecuación:

$$
J_U = \frac{(b+d)^4 - 6 * b^2 * d^2}{12(b+d)}
$$
\n(5)

Donde:

 $J_u$ = momento de inercia.

$$
J = 0.707 * hc * J_u
$$
 (6)

- Momento polar de inercia se calcula mediante:

$$
\bar{X} = \frac{b^2}{2(b+d)}\tag{7}
$$

$$
\bar{Y} = \frac{d^2}{2*(b+d)}\tag{8}
$$

- Par calcular los centroides se utiliza las siguientes ecuaciones:

Donde:
$\overline{Y}$  = centroide en y. [mm]  $\overline{X}$  = centroide en x. [mm]

$$
M = F * (l - \overline{X}) \tag{9}
$$

- Para el cálculo del momento flector se utiliza la ecuación:

Donde:

l= longitud de la viga. [mm]

- Tensión de corte en X y Y en los puntos A y B se calculan mediante las siguientes

$$
\tau_{tAX} = \frac{M \times \bar{X}}{J \times hc \times 10^{-12}} \tag{10}
$$

$$
\tau_{tAY} = \frac{M * (l - \bar{X})}{J * hc * 10^{-12}}
$$
\n(11)

ecuaciones:

$$
\tau_A = \sqrt{\tau^2 A x + \tau^2 A Y} \tag{12}
$$

- Tensión de corte A y B

#### **1.6.3 Conformado por doblado de láminas metálicas**

El doblado de láminas metálicas se describe como la alteración del metal en torno a un eje recto, tal como se puede observar en la Figura 16. [26]

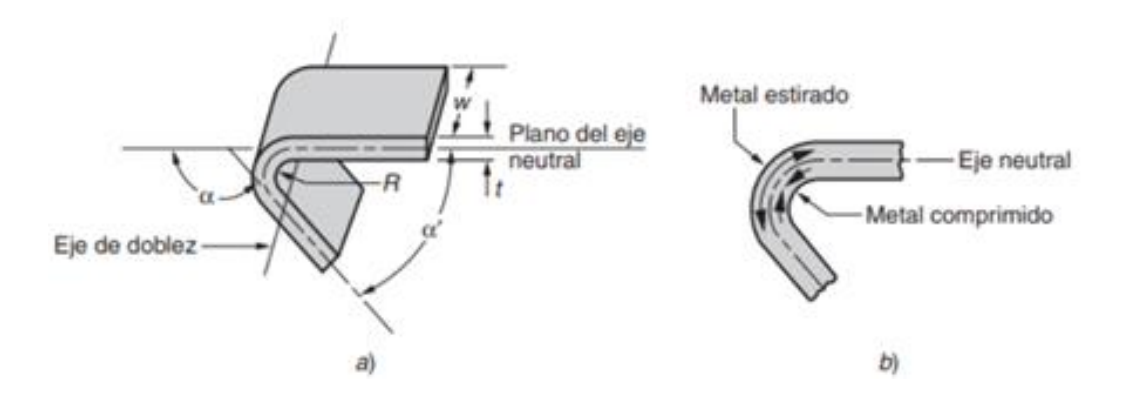

Este proceso no altera el espesor de la lámina, es decir todas sus secciones permanecen constantes. Dentro del doblado se debe tener en cuenta los tipos de doblez que se realiza, por ejemplo [26]

Doblado en V

Para este tipo de doblado, la máquina dobladora tiene un punzón en forma de V, este realiza una presión en la lámina, este proceso es ideal para realizar dobleces con ángulos agudos y obtusos. Tal como se observa en la

Figura 17

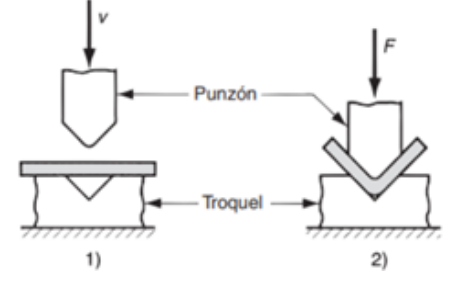

**Figura 17** Doblado en V [26]

Doblado en borde

En este tipo de doblado, una placa se encarga de ejercer fuerza sobre la lámina, como se observa en la Figura 18, durante este proceso la lámina se mantiene en su lugar mientras la placa ejerce la presión sobre esta, obteniendo el doblez requerido, en este proceso se obtienen dobleces con ángulos rectos.

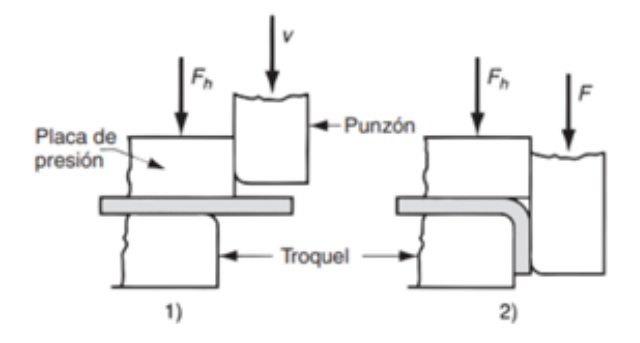

**Figura 18** Doblado en borde [26]

$$
AB = a + b + \frac{\pi r}{2} \tag{13}
$$

$$
arcoAB = \frac{2 * \pi (x + r)a^{\circ}}{360^{\circ}}
$$
 (14)

Para los dobleces de la plancha que se utilizarán las siguientes ecuaciones:

Donde

a= Lado 1. [mm]

 $b =$ Lado 2. [mm]

 $r =$  radio. [mm]

$$
\alpha^{\circ}
$$
 = ángulo del doblez.

x = centro de la chapa.

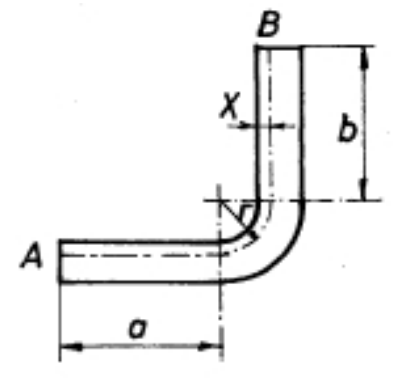

**Figura 19** Detalle para el cálculo del doblado a 90° [26]

Se calcula el valor de K que es la distancia desde el interior del doblez hasta la fibra neutra, se utiliza la siguiente ecuación:

$$
K = Factor * s \tag{15}
$$

$$
R = \frac{r}{s} \tag{16}
$$

Donde

S= espesor de la chapa. [mm] r= radio

 $K=$  factor  $K$ 

R = relación entre el radio y el espesor

El factor se calcula mediante la relación de la ecuación 16 y la tabla 17.

$$
Fibra neutra = s - K \tag{17}
$$

La posición de la fibra neutra se calcula con la ecuación 17:

Donde

S= espesor de la chapa

K= distancia entre el interior del doblez hasta la fibra neutra. [mm]

Se dispone de la ecuación 18 para calcular la fuerza de doblado:

$$
F = \frac{S_{ut} * w * t^2}{d} \tag{18}
$$

#### Donde

Sut = resistencia última a la tensión del material 480MPa

W = ancho de la lámina 300mm

t = espesor de la lámina. 1mm

 $d =$ abertura del doblado

# **CAPÍTULO 2**

# **ANÁLISIS DE ALTERNATIVAS**

Se procederá a analizar las diferentes opciones con las que cuenta la Universidad para satisfacer la necesidad de tener módulos de entrenamiento para el laboratorio de servomecanismos, de igual manera se procederá con la selección del material más adecuado para su fabricación.

#### **2.1 Selección de alternativa**

- **Comprar:** La adquisición de este tipo de módulos significaría una inversión considerable para la Universidad, debido a que no hay fabricantes locales de estos módulos, por lo que conllevaría a importar tener que importarlos, además los equipos existentes en el mercado sobrepasan precios de \$3000 dólares, y también no cumplen con todas las características necesarias para el desarrollo de las diferentes prácticas.
- **Alquilar:** Debido a la necesidad de tener una disponibilidad constante de los módulos y al no existir fabricantes ni empresas que se dediquen a alquilar este tipo de equipos en el medio local, harían imposible contar con esta opción.
- **Construir:** Al tener en la carrera los equipos necesarios con los que debe contar el módulo, se considera una opción el diseño y construcción de este y con ello satisfacer los requerimientos de las prácticas de laboratorio del Itinerario de Mecatrónica para Maquinaria Industrial.

Para ayudar a evaluar los diferentes criterios de selección para la elección de la mejor alternativa se tiene la tabla 7, donde consta:

**Tabla 7** Criterios de comparación.

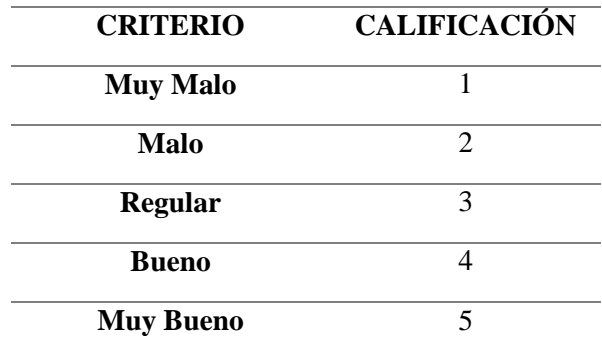

Una vez establecidos los valores de las ponderaciones de los criterios para la elección de la alternativa, donde 1 es el más bajo y 5 el más alto se procede a realizar un análisis porcentual que permitirá elegir la mejor alternativa, el cual consta en la tabla 8.

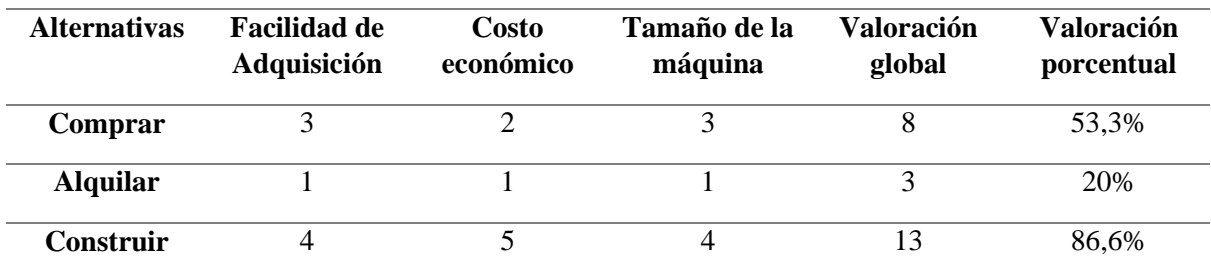

**Tabla 8** Análisis porcentual de alternativas.

Al realizar el análisis de la tabla 8 se evidencia que la mejor alternativa para la Universidad es diseñar y construir el módulo de entrenamiento con una valoración porcentual de 86,6%, el cual es mayor con respecto a las otras opciones, por lo que se procederá con el diseño y la implementación del módulo de entrenamiento.

#### **2.2 Selección del material**

Para el presente trabajo se tuvo en cuenta el acero laminado en frío y el acero laminado en caliente. El laminado es un proceso industrial de conformación del metal, Este proceso implica introducir un material metálico entre uno o varios pares de rodillos, con el fin de disminuir su grosor y lograr una mayor uniformidad. El propósito principal de este procedimiento es mejorar las propiedades mecánicas del material, como la resistencia a la tracción, el límite elástico y el alargamiento. [27] Esto se evidencia en la Figura 20.

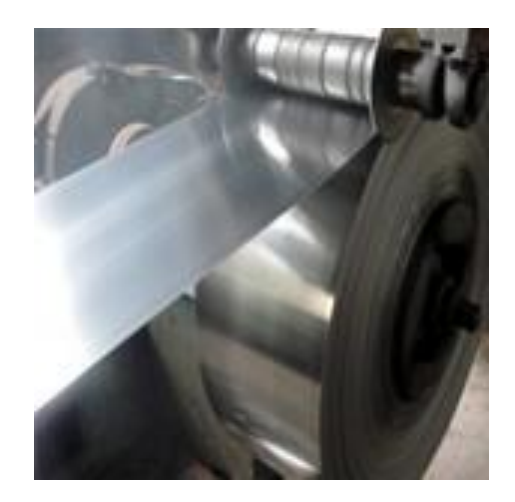

#### - **Tool negro laminado en frío**

En la Figura 21 se presenta el acero sometido a un proceso de laminado en frío, el cual se realiza a temperatura del entorno, facilitando su recristalización. Este proceso de recocido se emplea en metales que han sido tratados en frío para lograr la formación y aumento de renovados granos sin que se produzca un cambio de fase. El proceso de laminado en frío mejora la resistencia y dureza del acero, al mismo tiempo reduce su ductilidad. [27]

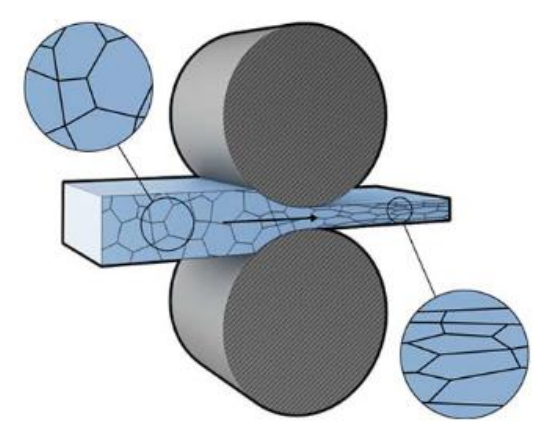

**Figura 21** Tool negro laminado en frío. [28]

#### - **Tool negro laminado en caliente**

En la Figura 22 se muestra el acero sometido a un procedimiento de laminado en caliente, llevado a cabo a una temperatura superior a los 926°C para prevenir la recristalización del material. El material al estar a una temperatura muy alta es mucho más fácil de darle forma, por lo que es más barato fabricarlo en comparación al acero laminado en frío. Este material permite fabricar una gran variedad de formas y piezas grandes por lo que es comúnmente utilizado en proyectos estructurales.[28]

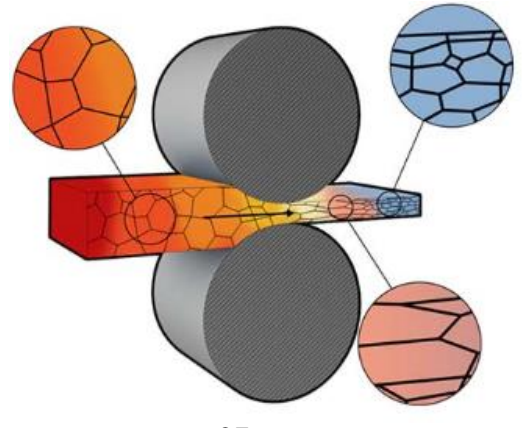

#### **Figura 22** Tool negro laminado en caliente. [28]

En la Tabla 9 se presenta una comparativa de atribuciones mecánicas del acero laminado en frio y acero laminado en caliente.

**Tabla 9** Propiedades mecánicas. [28]

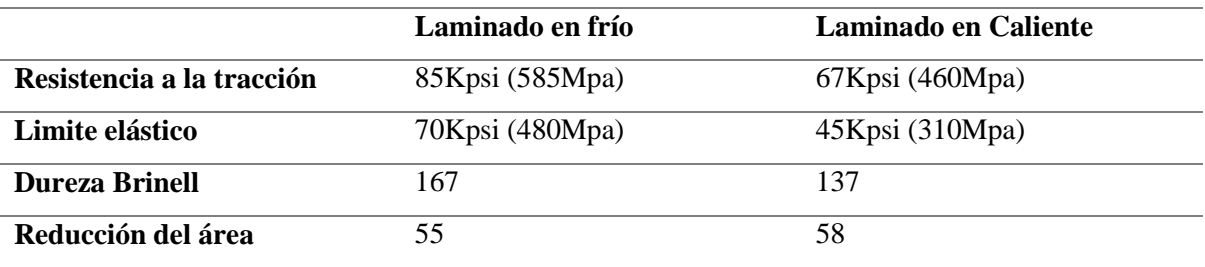

Para valuar los diferentes criterios de selección para la elección del material se tiene la tabla 10, donde constan los criterios de evaluación:

**Tabla 10** Criterios de evaluación

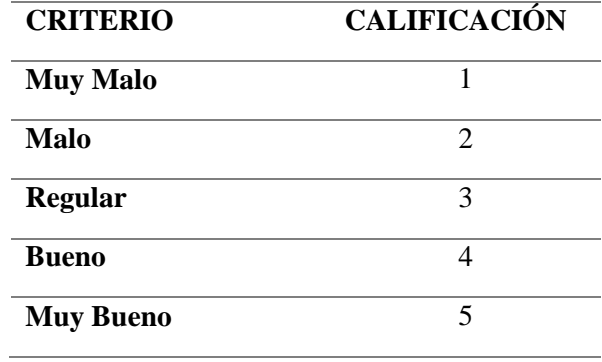

Establecidos los valores de las ponderaciones de los criterios se realiza un análisis porcentual, el cual consta en la tabla 11.

**Tabla 11** Análisis porcentual.

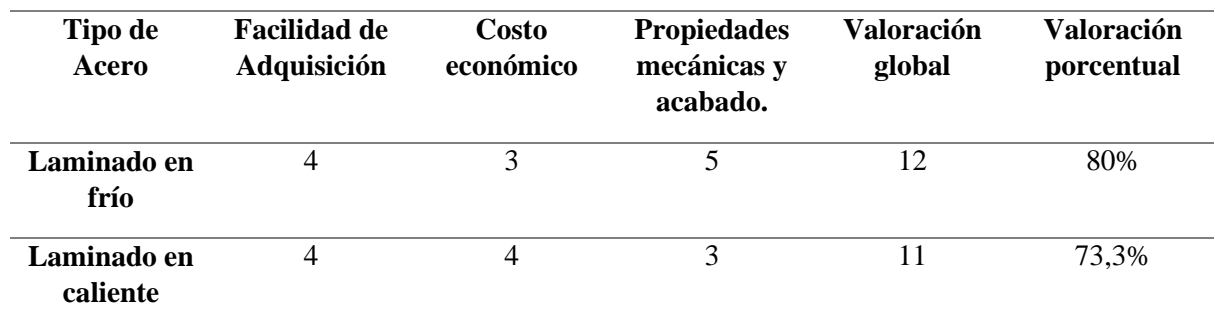

Uno de los factores principales para la elección del material es la aplicación del equipo que se va a fabricar, el acero laminado en caliente es más adecuado para componentes grandes que no tienen requisitos estéticos ni tolerancias estrictas, por otro lado, el acero laminado en frio es mejor opción cuando se necesita realizar piezas pequeñas que requieran tolerancias mínimas y donde el acabado superficial es importante.

Al realizar el análisis de la tabla 11 y teniendo en cuenta el criterio anterior se evidencia que la mejor alternativa de material para la construcción del módulo es el acero laminado en frio.

# **CAPÍTULO 3**

# **DISEÑO DEL MÓDULO DE ENTRENAMIENTO**

En el capítulo se detallarán los componentes eléctricos y mecánicos que serán diseñados, calculados y/o seleccionados acorde a las necesidades del sistema, los cuales serán utilizados para la implementación del módulo de entrenamiento.

#### **3.1 Diseño electrónico**

#### **3.1.1 Selección de Breaker Bifásico**

Para la selección del breaker calcula la potencia que consumen todos los elementos eléctricos y electrónicos que componen el sistema, tal como se muestra en la tabla 12:

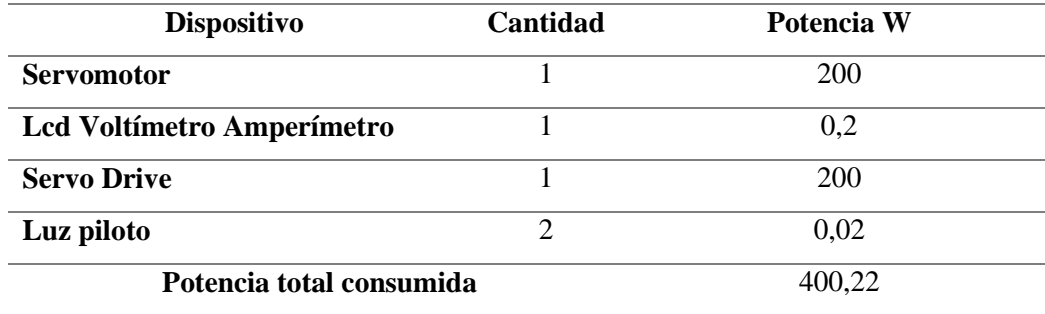

**Tabla 12** Potencia de los componentes del módulo.

Una vez calculado la potencia total que consume el sistema se procede calcular la intensidad

$$
P = V \times I
$$
\n
$$
I = \frac{P}{V}
$$
\n
$$
I = \frac{400,22}{220 V} = 1,819 A \approx 2 A
$$
\n(2)

total del sistema., donde se utiliza la ecuación 2:

Una vez obtenido el valor de la intensidad se procede a seleccionar un breaker bifásico de la marca Voltio, que trabaja hasta los 400V, con 20 A y una frecuencia de 50 Hz.

#### **3.1.2 Selección del cable para las conexiones**

El manual del usuario de Kinco para servo sistemas recomienda el diámetro del cable de alimentación que se debe usar según la versión del controlador, en el presente caso se tiene un sistema FD413/CD413, donde la corriente nominal es de 2 A, en tabla 13 se especifica el diámetro de cable recomendado.

|                  | <b>FD413/CD413</b>         | FD423/CD423                     | FD433/DC433                | FD623/CD623                               |  |
|------------------|----------------------------|---------------------------------|----------------------------|-------------------------------------------|--|
| <b>Corriente</b> | 2 A                        | 3.9 <sub>A</sub>                | 10A                        | 7 A                                       |  |
| <b>Nominal</b>   |                            |                                 |                            |                                           |  |
| Diámetro del     |                            |                                 |                            |                                           |  |
| cable de         | $20 \sim 12$ AWG 0.5       | $18 \sim 12 \text{ AWG}$        |                            | $14 \sim 12$ AWG 1.5 16 $\sim 12$ AWG 1.3 |  |
| alimentación     | $\sim$ 2.5 mm <sup>2</sup> | $0.75 \sim 2.5$ mm <sup>2</sup> | $\sim$ 2.5 mm <sup>2</sup> | $\sim$ 2.5 mm <sup>2</sup>                |  |
| recomendado      |                            |                                 |                            |                                           |  |

**Tabla 13** Tabla de especificaciones del cableado del puerto de alimentación. [29]

Entonces se selecciona un cable AWG # 16 el cual soporta hasta 13A tal como se muestra en la tabla 14, el mismo que es utilizado actualmente para las conexiones durante las prácticas de laboratorio.

**Tabla 14** Amperaje que soporta el cable conductor. [18]

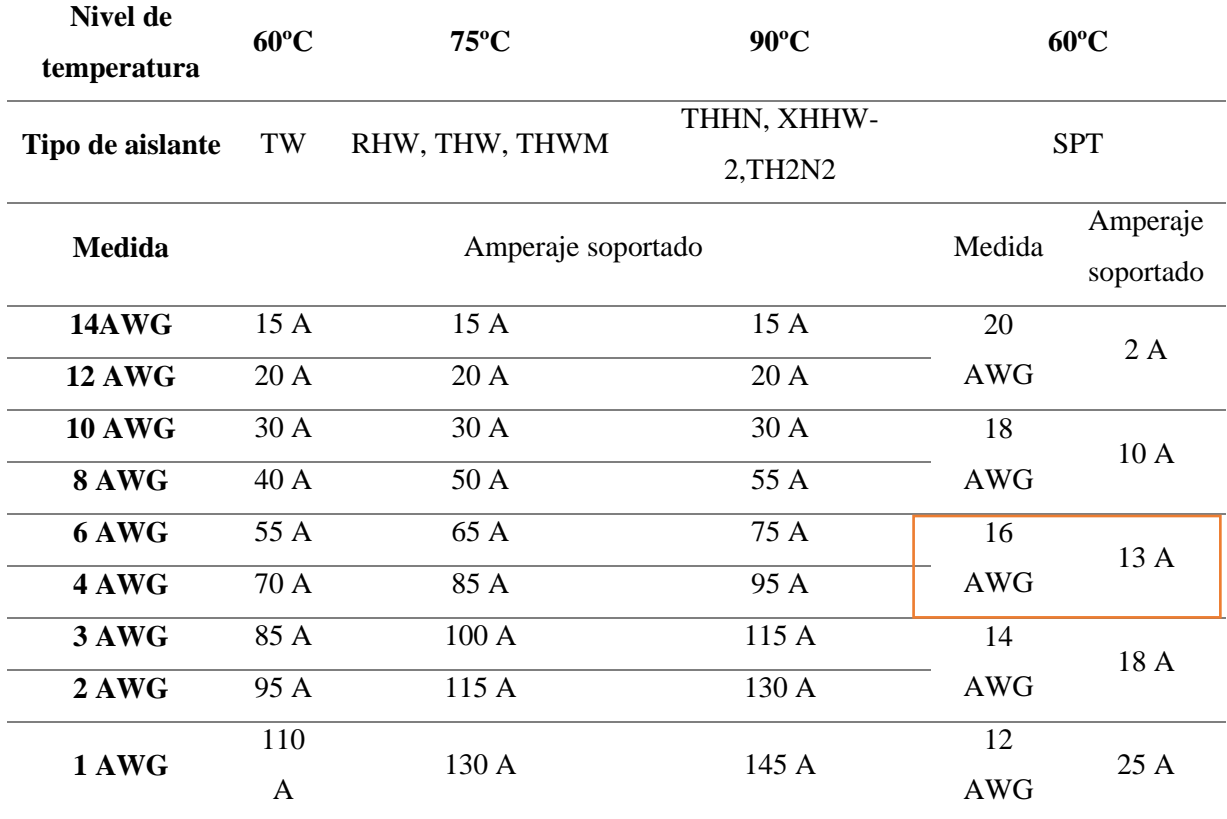

### **3.2 Conexión del sistema.**

En la Figura 23 se muestran las conexiones externas de alimentación trifásica propuestas por el fabricante, las cuales son utilizadas en las prácticas de laboratorio utilizadas en las prá

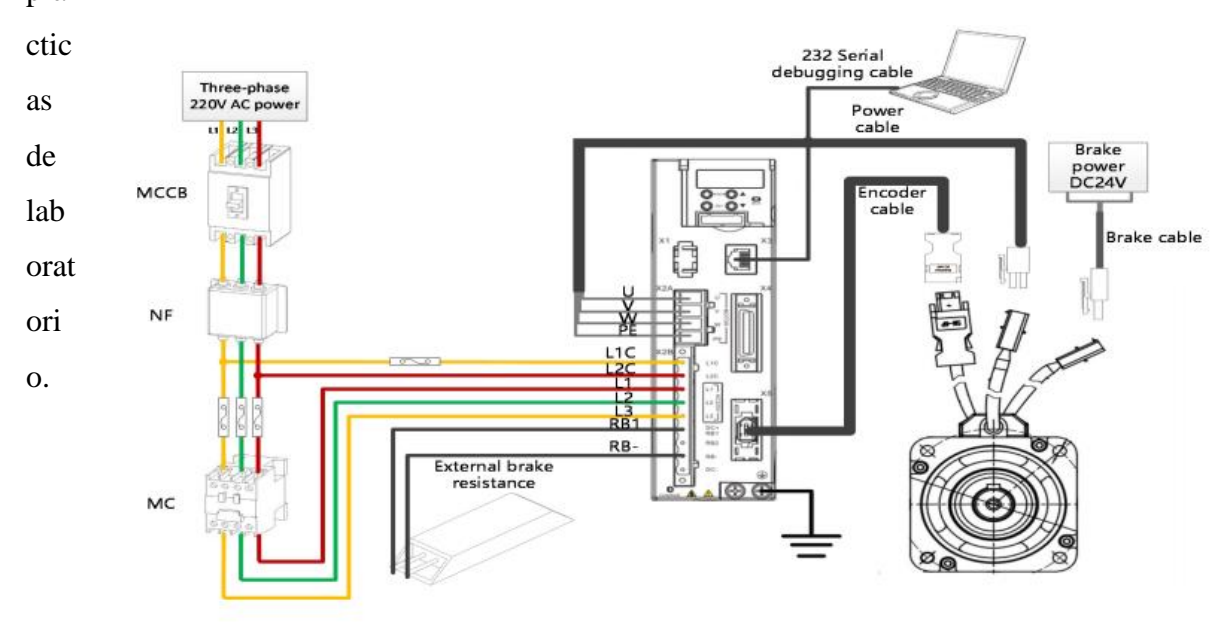

**Figura 23** Conexión externa de alimentación trifásica. [13]

 En la Figura 24 se muestran las conexiones que se utilizaron en la implementación del sistema.

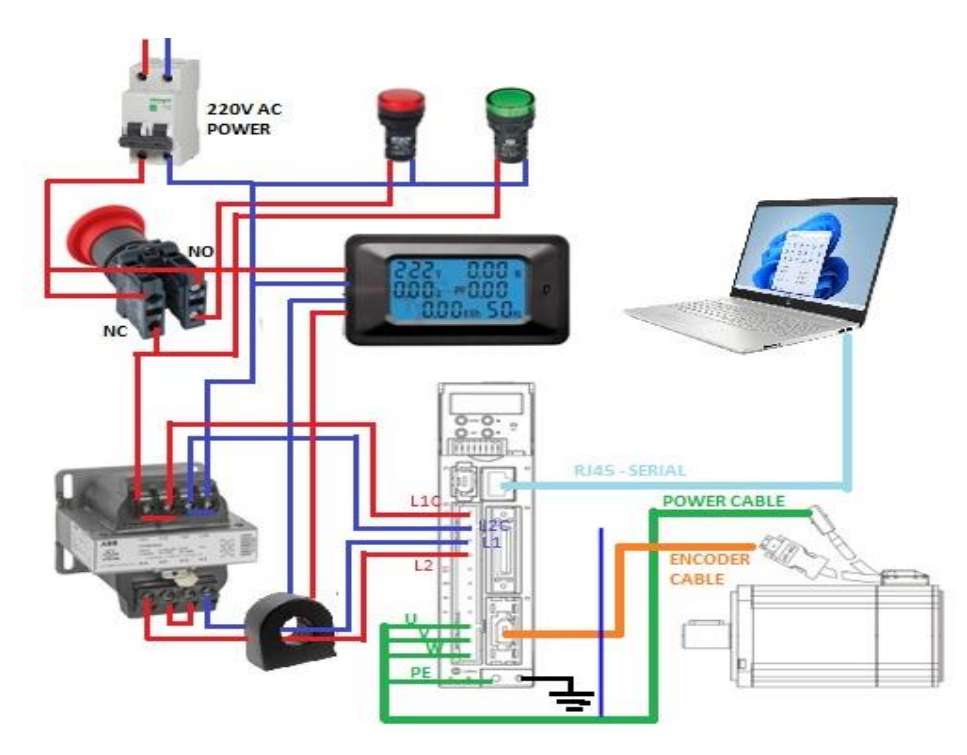

**Figura 24** Conexiones presentes en el módulo.

Para la conexión de alimentación del alimentación del sistema se debe tener en cuenta la función de cada uno de los pines para realizar de forma correcta las conexiones. La función de los pines se detalla en la tabla 15.

**Tabla 15** Conector de alimentación [13]

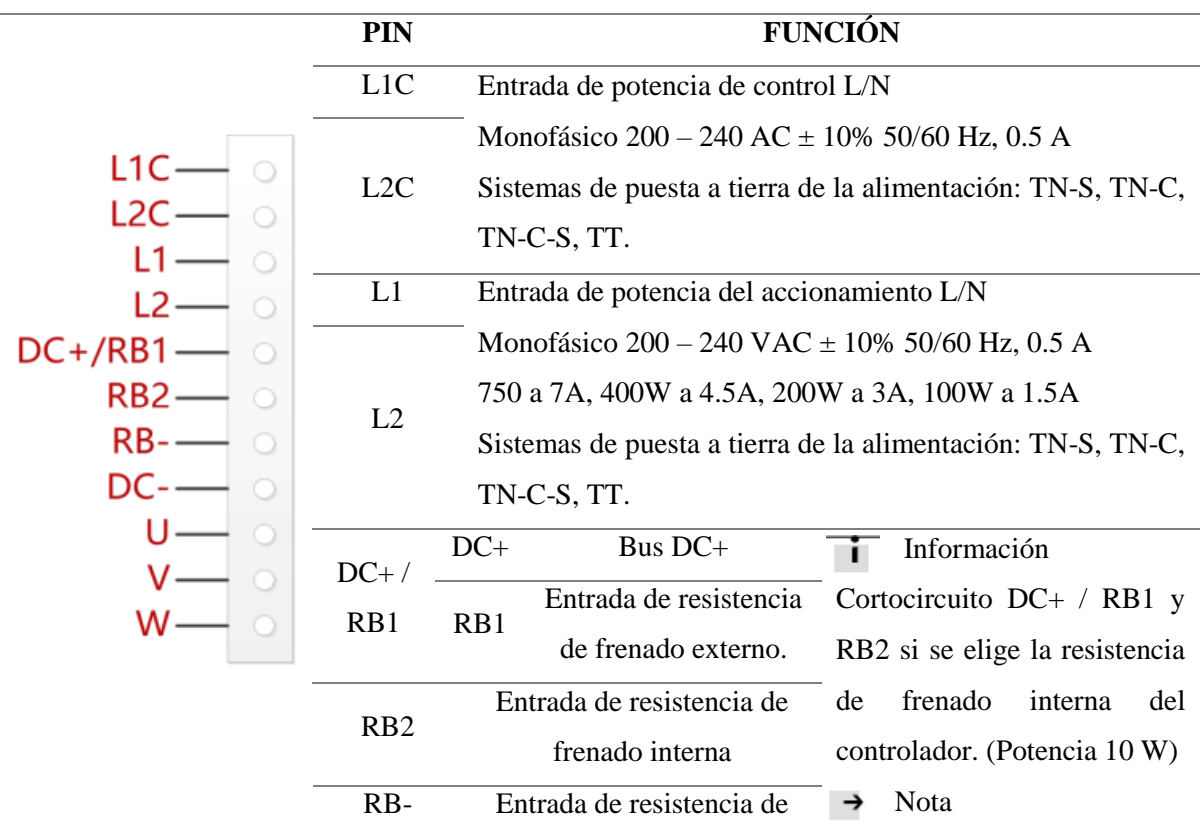

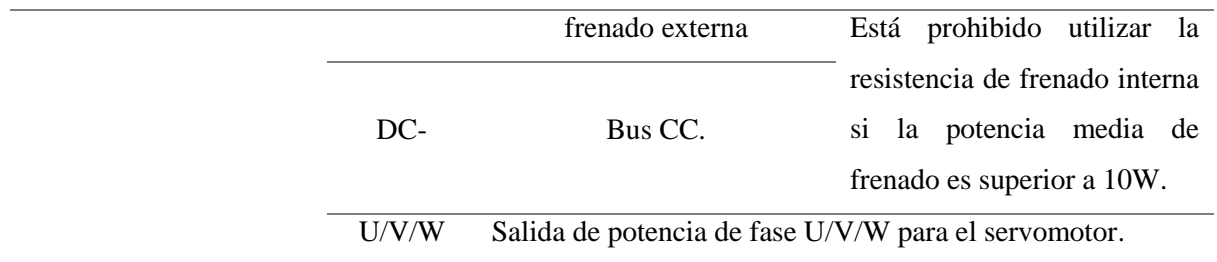

Otro cable de conexión importante es el conector multifunción en donde se encuentran los pines de E/S externas (X4), la distribución de los pines se muestra en la Figura 25. [13]

|                  | Ω                        |               |                     |                                      |                          |          |
|------------------|--------------------------|---------------|---------------------|--------------------------------------|--------------------------|----------|
| 19<br>21         | 23                       | 25            | 27<br>29            | 31                                   | 33<br>35                 |          |
| $AlN1+$<br>AIN1- | $AlN2+$                  | <b>AIN2-</b>  | MA+<br>MA-          | $MB+$                                | MB-<br>$MZ+$             |          |
| 20               | 22<br>24                 | 26            | 28                  | 32<br>30                             | 34                       | 36       |
| OUT5             | <b>GND</b><br>$+5V$      | ENCO_Z        | ENCO <sub>J</sub> Z | ENCO_/B<br><b>ENCO_B</b>             | ENCO_A                   | ENCO / A |
| OUT1+<br>OUT1-   | OUT2+                    | OUT2-<br>OUT3 | OUT4                | COMO                                 | <b>VDD</b><br><b>VEE</b> |          |
|                  | 5                        | 9             | 11                  | 13                                   | 15<br>17                 |          |
| <b>COMI</b>      | DIN1<br>DIN <sub>2</sub> | DIN3          | DIN <sub>4</sub>    | DIN <sub>6</sub><br>DIN <sub>5</sub> | DIN7                     | MZ-      |
| $\overline{2}$   | 6<br>4                   | 8             | 10                  | 12<br>14                             | 16                       | 18       |

**Figura 25** Conector multifunción

En la tabla 16 se muestra la descripción de los pines del cable conector multifunción.

**Tabla 16** Descripción de E/S [13]

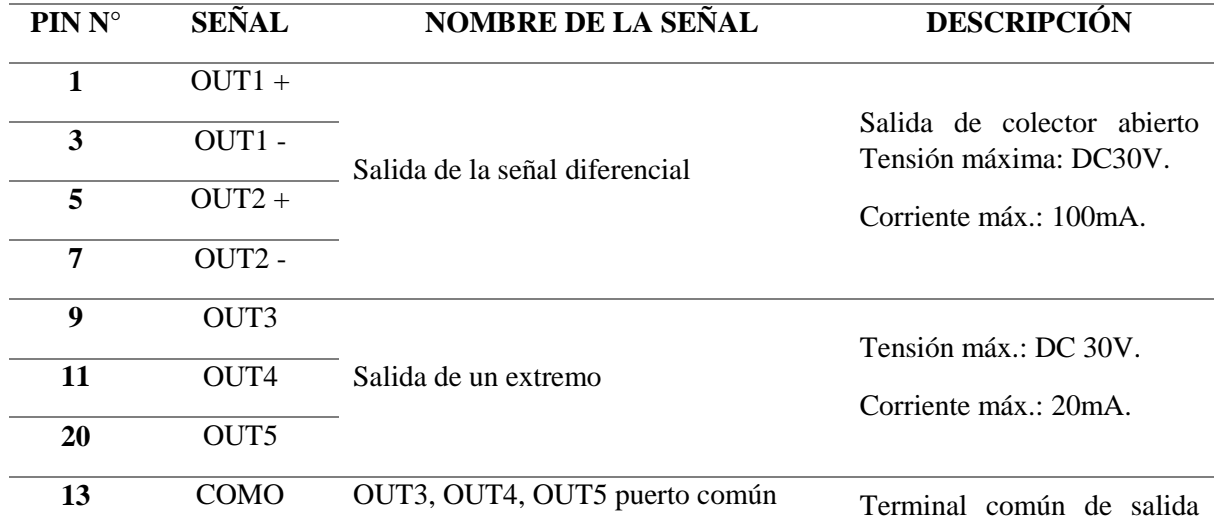

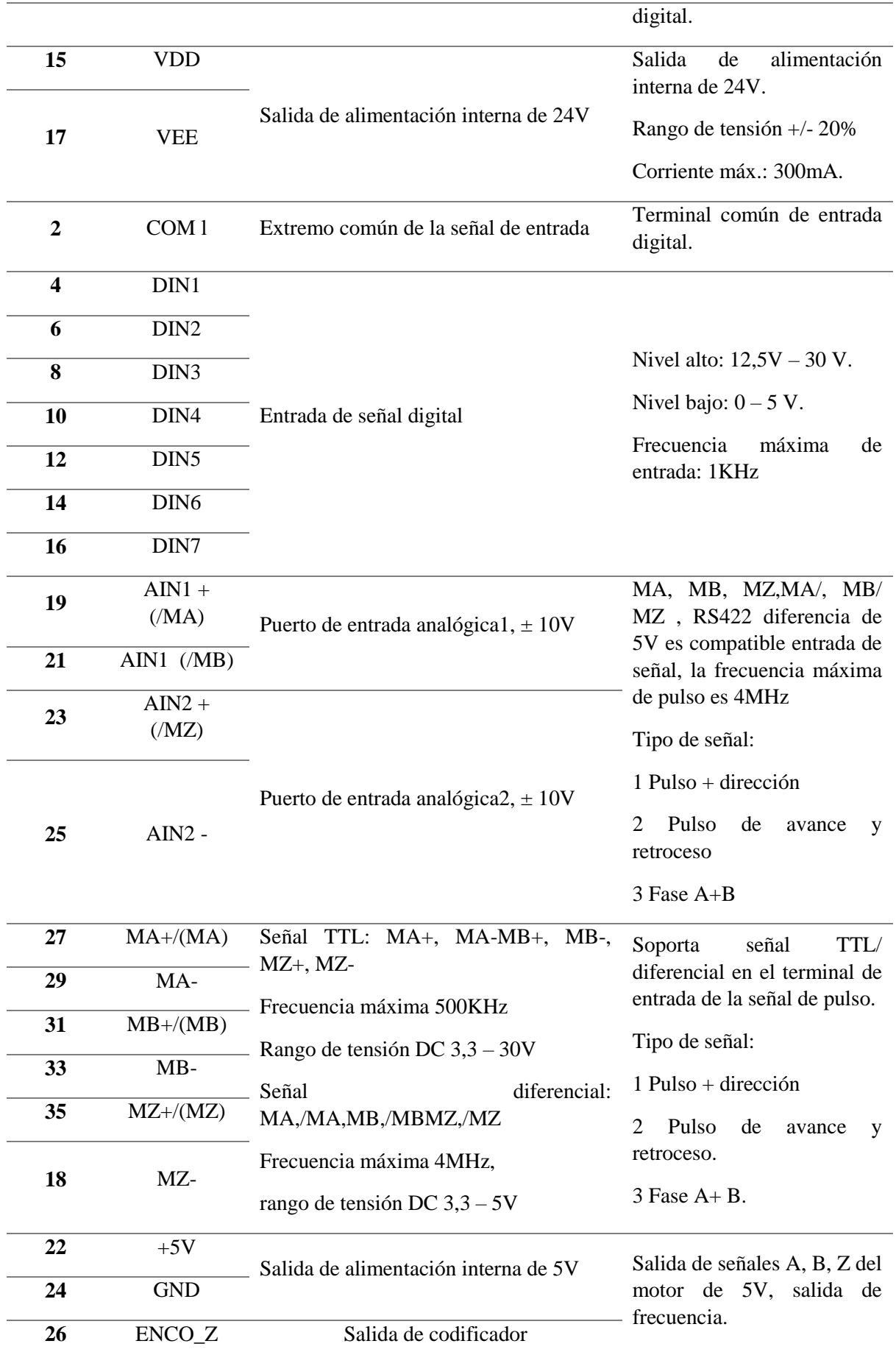

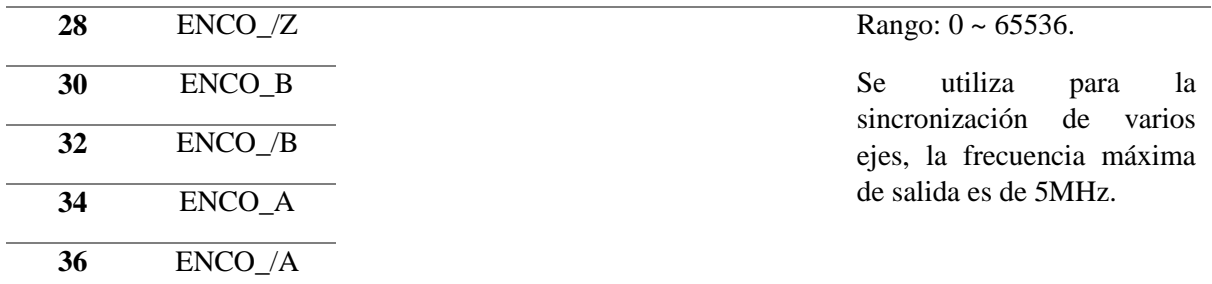

## **3.3 Diagrama de flujo**

El diagrama de bloques de la conexión del módulo de entrenamiento con la computadora y el servomotor se describe en la Figura 26, en el cual el cable de conexión entre la computadora y el módulo es de tipo Serial macho a USB y entre el módulo y el servomotor son dos cables un cable Enconder y un cable tipo UVW.

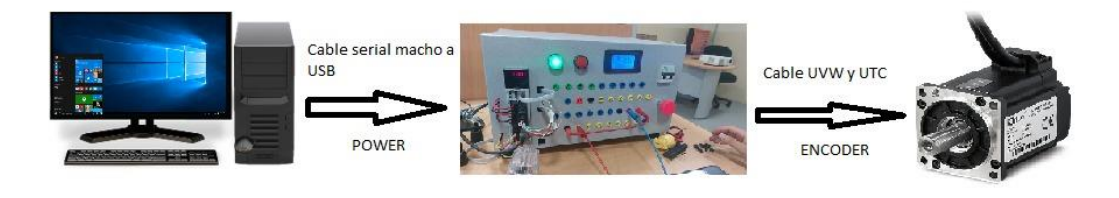

**Figura 26** Diagrama de bloques.

En la Figura 27 se observa el flujograma del proceso principal de la interacción de los 3 elementos principales del servosistema.

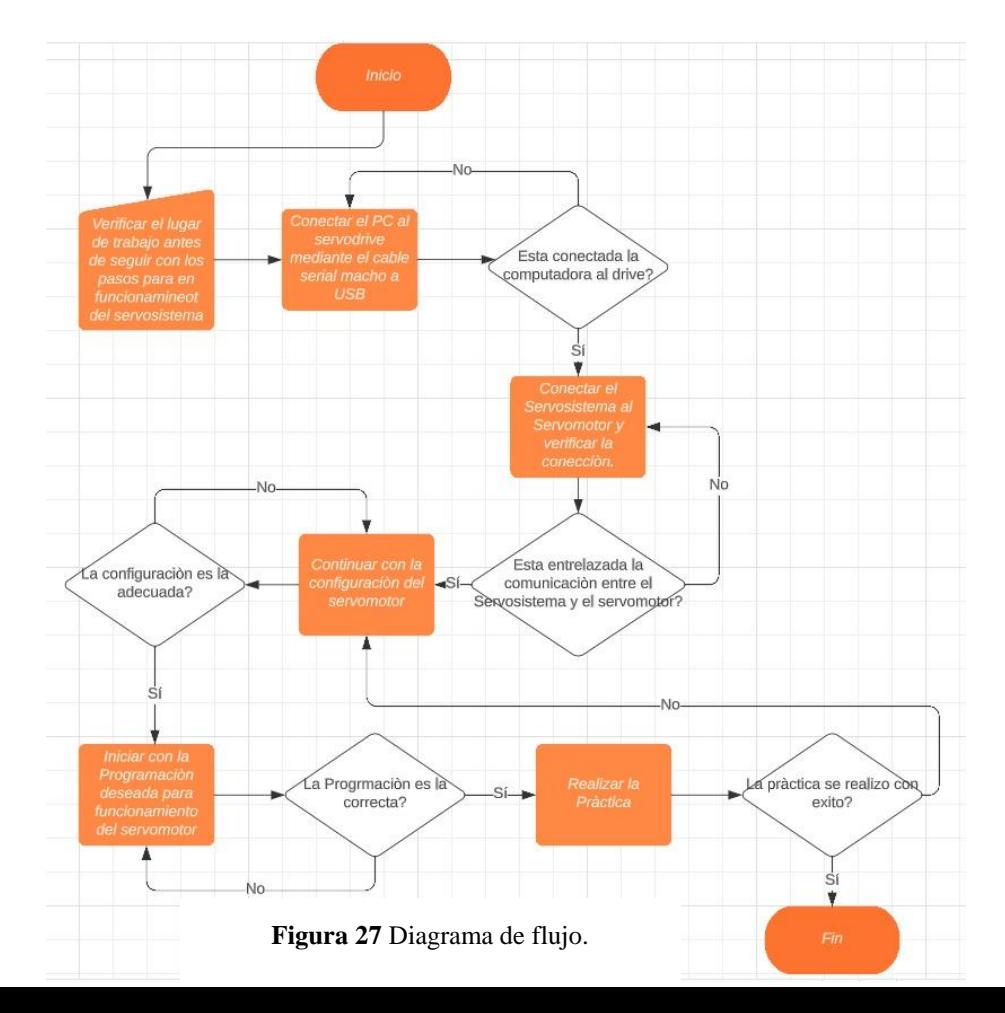

### **3.4 Diseño de estructura del módulo**

El diseño estructural del módulo de entrenamiento se lo realizó en el software de diseño SolidWorks.

#### **3.4.1 Cálculo del doblez.**

Para el cálculo del doblez se tomó en cuenta las dimensiones de la plancha de acero laminado de 1mm de espesor, sus dimensiones están detalladas en la Figura 28

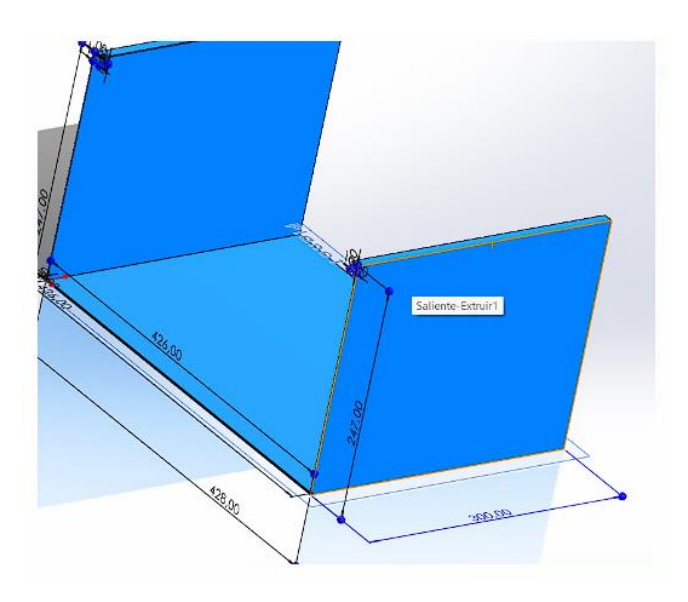

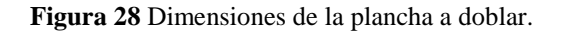

$$
AB = a + b + \frac{\pi r}{2}
$$
(13)  
AB = 428 mm + 247 mm +  $\frac{\pi(2)}{2}$   

$$
AB = 678,14 mm
$$

Para obtener el valor tamaño de la pieza final se utiliza la ecuación 13:

$$
arcoAB = \frac{2 * \pi (x + r)a^{o}}{360^{o}}
$$
\n
$$
arcoAB = \frac{2 * \pi (0.75 \text{ mm} + 2) * 90^{o}}{360^{o}}
$$
\n
$$
arcoAB = 4.31 \text{ mm}
$$
\n(14)

Para el cálculo del arco AB se utiliza la ecuación 14:

$$
R = \frac{r}{s}
$$
\n
$$
R = \frac{2}{1} = 2
$$
\n(16)

Para el cálculo del factor K se utiliza la ecuación 16:

Con el valor de R obtenido, se procede a la tabla 17.

**Tabla 17** Tabla para cálculo del valor de K. [30]

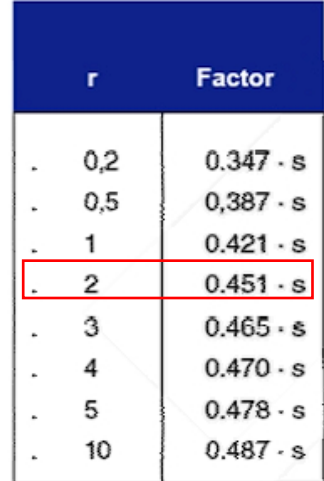

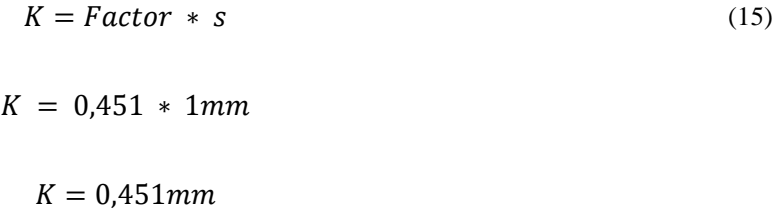

Se calcula el valor de K con la ecuación 15:

Una vez obtenido el valor de K, se calcula la fibra neutra con la ecuación 17:

$$
Fibra neutra = s - K \tag{17}
$$

$$
Fibra neutra = 1mm - 0.451 mm
$$

$$
Fibra\ neutral =\ 0.549\ mm
$$

$$
F = \frac{S_{ut} * w * t^2}{d}
$$
(18)  

$$
F = \frac{480 Mpa * 300 mm * 1 mm^2}{247 mm} \frac{1 N}{1 Mpa}
$$
  

$$
F = 582,95 N
$$

El cálculo de la fuerza del doblado se la calcula mediante la ecuación 18:

### **3.4.2 Cálculo juntas soldadas.**

Se plantea que la estructura debe soportar un peso de 6,86 N y las longitudes de los cordones en b= 41 mm y d= 3 mm que son las longitudes de la pieza a soldar. En la Figura 29 se indica un plano para referenciar de la soldadura.

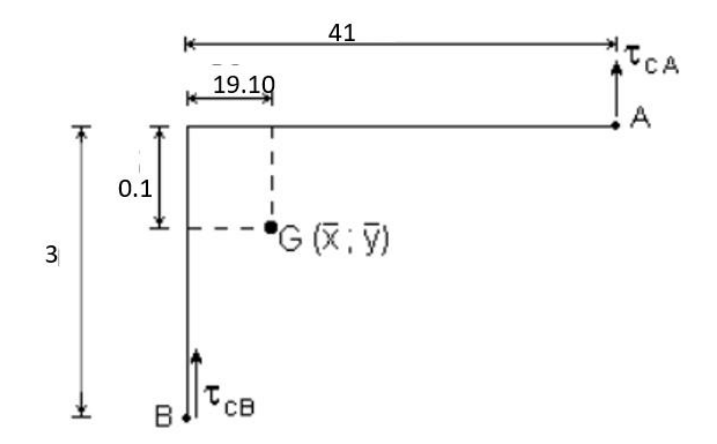

**Figura 29** Cálculo de soldadura

Se elige el electrodo 60XX y el tipo de soldadura de filete, se realizarán cálculos de la longitud del cateto de la soldadura para un factor de seguridad de 2,5. Se calculará el área de la garganta de soldadura con la ecuación 3:

$$
A = 0.707 * hc * (b + d)
$$
  
(3)  

$$
A = 0.707 * hc * (41mm + 3mm)
$$
  

$$
A = 31.11 * hc * mm2
$$
  

$$
A = 0.0003111 * hc * m2
$$

Una vez obtenido el valor del área de la garganta de soldadura se calcula es esfuerzo cortante

$$
\tau_c = \frac{P}{A * hc * 10^{-6}}
$$
  
\n
$$
\tau_c = \frac{6,86 \text{ N}}{31,11 * hc * 10^{-6}}
$$
  
\n
$$
\tau_c = \frac{0,22}{hc} MPa
$$
 (4)

con la ecuación 4:

$$
J_U = \frac{(b+d)^4 - 6 * b^2 * d^2}{12(b+d)}
$$
  
\n
$$
J_U = \frac{(41mm + 3mm)^4 - 6 * (41mm)^2 * (3mm)^2}{12(41mm + 3mm)}
$$
  
\n
$$
J_U = 6926.74mm^4
$$
\n(5)

Obtenido el valor de momento de inercia se procede a calcular el momento polar de mediante la ecuación 6:

$$
J = 0.707 * hc * J_u
$$
\n
$$
J = 0.707 * hc * 6926.74
$$
\n
$$
J = 4897.21 hc mm4
$$

El momento de inercia se calcula mediante la ecuación 5:

Se calcula el momento respecto al centroide del grupo, el centroide en X se calcula mediante la ecuación 7:

$$
\bar{X} = \frac{b^2}{2(b+d)}
$$
(7)  

$$
\bar{X} = \frac{41mm^2}{2(41mm+3mm)}
$$
  

$$
\bar{X} = 19,10\,mm
$$

$$
\overline{Y} = \frac{d^2}{2*(b+d)}
$$
\n
$$
\overline{Y} = \frac{3mm^2}{2(41mm+3mm)}
$$
\n
$$
\overline{Y} = 0,10mm
$$
\n(8)

El centroide en Y se calcula con la ecuación 8:

$$
M = F * (l - \bar{X})
$$
(9)  

$$
M = 6,86N * (0,041 m - 0,01910 m)
$$
  

$$
M = 0,15 Nm
$$

Obtenidos los valores de los centroides se calcula el momento flector con la ecuación 9:

Se procede a calcular la tensión de corte en X y Y en los puntos A y B, mediante la ecuación 10 y 11:

$$
\tau_{tAX} = \frac{M \times \bar{Y}}{J \times hc \times 10^{-12}}
$$
\n
$$
\tau_{tAX} = \frac{0.15Nm \times 0.0001m}{4897,21 \times hc \times 10^{-12}}
$$
\n
$$
\tau_{tAX} = \frac{0.00306}{hc} MPa
$$
\n(10)

En el punto Ax:

En el punto Ay:

$$
\tau_{tAY} = \frac{M * (l - \bar{X})}{J * hc * 10^{-12}}
$$
\n
$$
\tau_{tAY} = \frac{0.15Nm * (0.041m - 0.0191m)}{4897,21 * hc * 10^{-12}}
$$
\n
$$
\tau_{tAY} = \frac{0.670}{hc} MPa
$$
\n(11)

$$
\tau_{tBX} = \frac{M * (l - \bar{X})}{J * hc * 10^{-12}}
$$
\n
$$
\tau_{tBX} = \frac{0.15Nm * (0.003m - 0.0001m)}{4897,21 * hc * 10^{-12}}
$$
\n
$$
\tau_{tBX} = \frac{0.088826}{hc} MPa
$$
\n(11)

Se calcula la tensión de corte para el punto Bx mediante las ecuaciones 11 y 10:

En el punto By:

$$
\tau_{tAX} = \frac{M \times \bar{Y}}{J \times hc \times 10^{-12}}
$$
\n
$$
\tau_{tBY} = \frac{0.15Nm \times 0.0191m}{4897,21 \times hc \times 10^{-12}}
$$
\n
$$
\tau_{tBY} = \frac{0.585}{hc} MPa
$$
\n(10)

$$
\tau_{AX} = \tau_{tAX} \frac{0.670}{hc} Mpa
$$
  

$$
\tau_{AX} = \tau_{cA} = \tau_{tAy} = \frac{0.22}{hc} + \frac{0.00306}{hc} = \frac{0.22306}{hc} MPa
$$
  

$$
\tau_A = \sqrt{\tau^2 Ax + \tau^2 AY}
$$
 (12)  

$$
\tau A = \frac{0.706}{hc} MPa
$$

Se calcula la tensión de corte en el punto A mediante la ecuación 12: Se calcula la tensión de corte B:

$$
\tau_{BX} = \tau_{tBX} \frac{0.088}{hc} Mpa
$$
  

$$
\tau_{BX} = \tau_{tBy} = \frac{0.22}{hc} + \frac{0.585}{hc} = \frac{0.365}{hc} MPa
$$
  

$$
\tau_B = \sqrt{\tau^2 Ax + \tau^2 AY}
$$
  

$$
\tau_B = \frac{0.375}{hc} MPa
$$
 (12)

$$
\tau A = \frac{0,706}{hc} MPa
$$

Se tiene un valor mayor de tensión en el punto A:

En la tabla 18 se muestra características de los electrodos, para el electrodo 60XX se busca la resistencia de fluencia respecto a los cálculos del diseño de la soldadura.

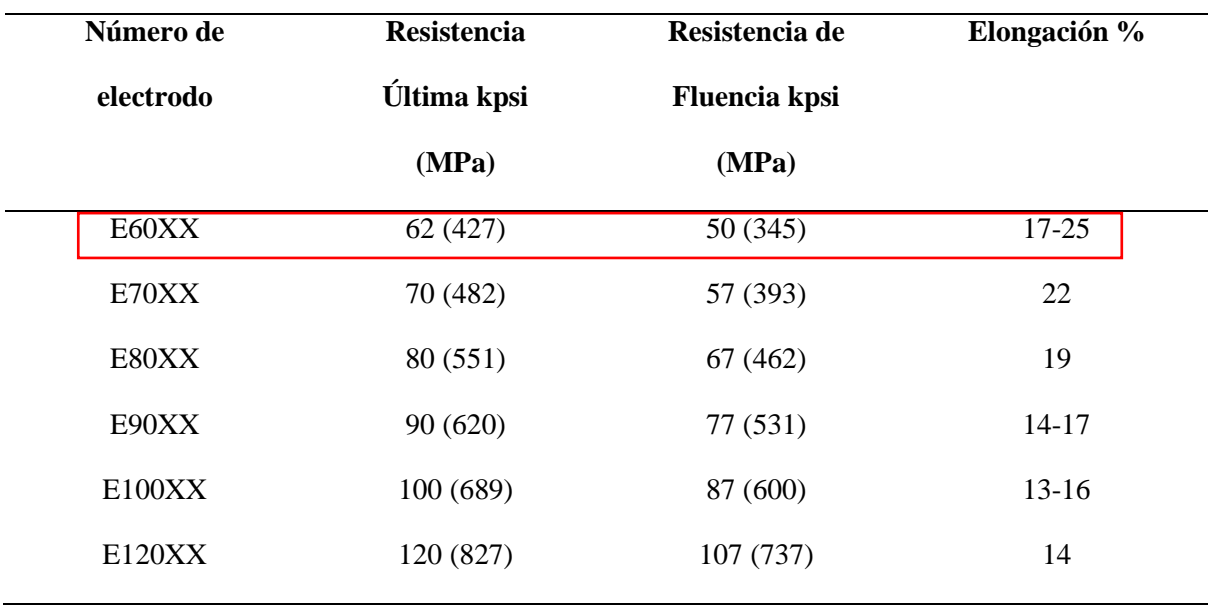

**Tabla 18** Tensiones de electrodos. [31]

Se selecciona el valor de resistencia de fluencia del material que es de  $\sigma y = 345 MPa$ , con este valor se calcula la tensión admisible para corte mediante la ecuación 19:

$$
\tau_{Admissible} = 0.6 * \sigma y \tag{19}
$$
\n
$$
\tau_{Admissible} = 0.6 * 345 MPa
$$
\n
$$
\tau_A = 207 MPa
$$

Se propone un valor de factor de seguridad de 2,5:

$$
\tau_{Dise\|o} = \frac{2.5 * 0.706}{hc}
$$
\n
$$
\tau_{Dise\|o} = \frac{1.765}{hc} Mpa
$$
\n(20)

$$
207 \, MPA = \frac{1,765}{hc} MPa
$$
\n
$$
hc = \frac{1,765 \, MPA/mm}{207 \, MPa}
$$

$$
hc=0.0085mm
$$

Igualar el valor de la tensión admisible y el valor de factor de seguridad para encontrar hc:

# **CAPÍTULO 4**

## **ANÁLISIS Y RESULTADOS**

En el presente capítulo se desarrollarán los análisis de elementos finitos de la estructura del módulo, así como también, el estudio y resultados de los costos dentro de la fabricación del presente proyecto tanto de la parte mecánica como la parte eléctrica y electrónica, adicional, mediante la implantación del V.A.N se realizará los costos de beneficios a futuro.

### **4.1 Análisis estructural mediante el software SolidWorks.**

El análisis de la estructura se lo desarrolló mediante el software SolidWorks, en el cual se puede realizar simulaciones con las cargas que tiene que soportar el módulo, el material empleado es Acero AISI 1020 laminado en frío de 3 mm de espesor para la estructura interna y 1 mm de espesor para la carcasa del módulo.

Se tendrá en cuenta la tabla 19 donde se encuentran los valores de fuerza que serán aplicadas en las simulaciones de la carcasa, estructura interna y soporte del servomotor, para verificar que el material utilizado soporte las cargas de los componentes.

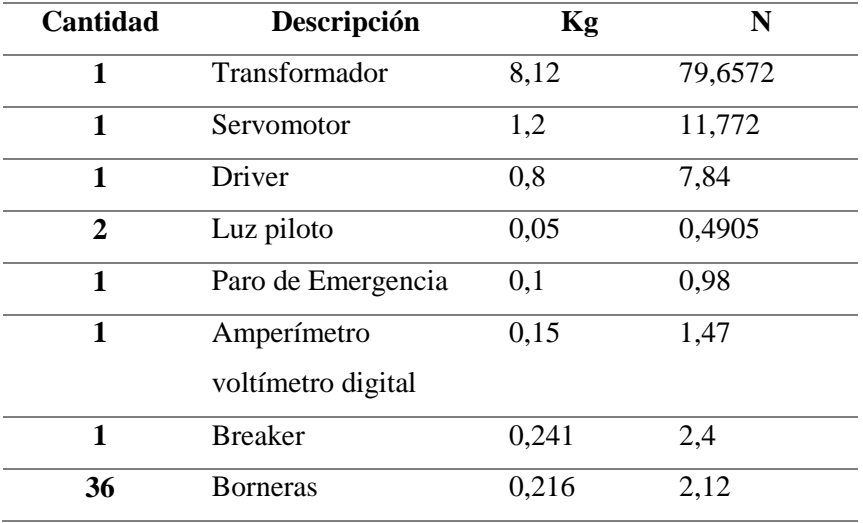

**Tabla 19** Tabla de conversión de peso a fuerza.

#### **4.1.1 Análisis estructural.**

El diseño del módulo cuenta con el soporte estructural interno el cual soportará el peso del transformador que es de 17,91 lb es decir 79,66 N.

El mallado previo al análisis de la carcasa y la estructura de muestra en la Figura 30.

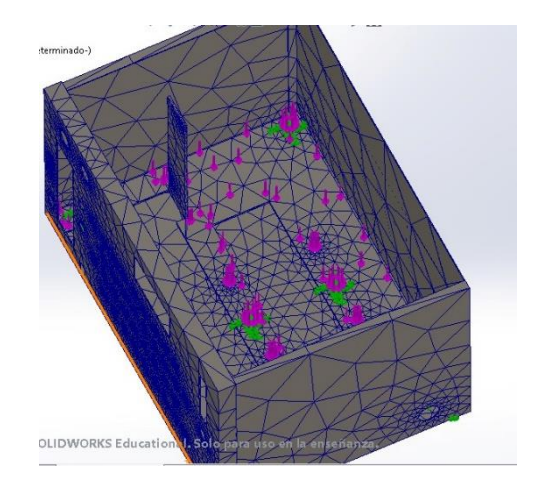

**Figura 30** Mallado de la carcasa y estructura interna.

### **4.1.2Análisis de tensiones de Von Mises.**

La Figura 31 muestra el análisis de la simulación de tensiones de Von Mises aplicado al conjunto estructural, se propone una fuerza de 79,66 N que corresponde al peso del transformador. En el análisis se obtiene un valor de limite elástico de 350 N/mm^2 (MPa), mediante el cual se puede determinar que la estructura soporta la carga aplicada.

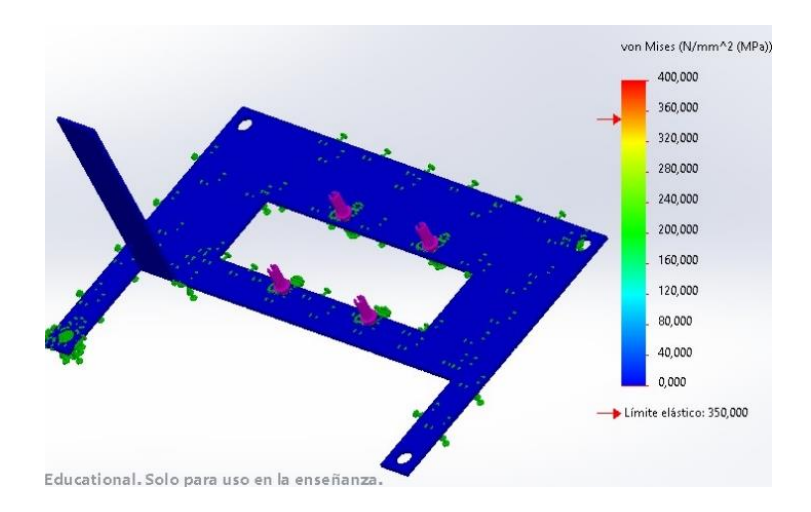

**Figura 31** Análisis de tensiones.

#### - **Análisis desplazamiento.**

En la Figura 32 se muestra el análisis de desplazamiento donde se logra apreciar el valor desplazamiento que sufrirá el soporte interno por la carga aplicada el cual es de 1,678e-06 mm esto demuestra que el material soporta la carga sin problema alguno.

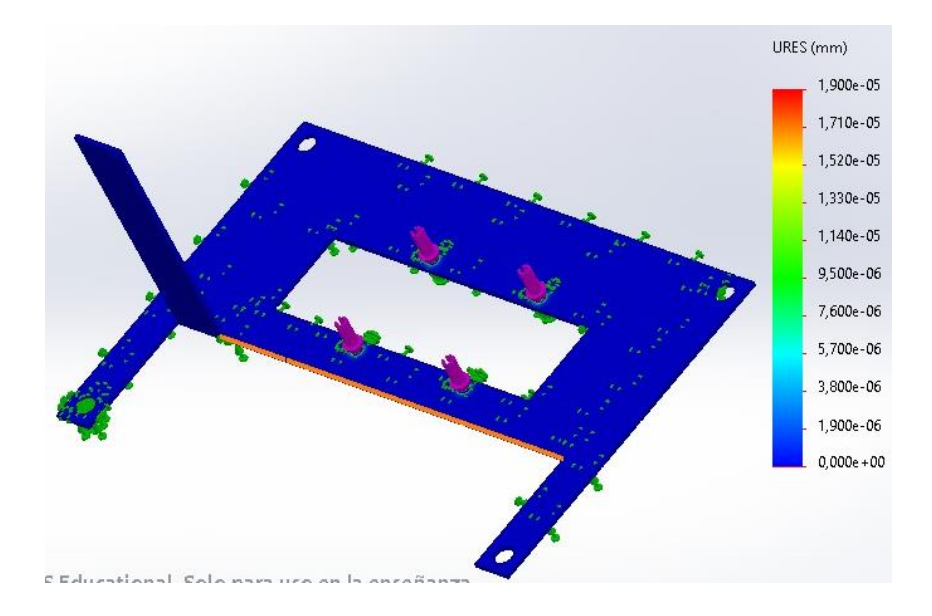

**Figura 32** Análisis de desplazamiento estructura.

### - **Análisis deformación.**

En la Figura 33 se observa la deformación estática en la estructura interna donde se obtiene un valor ubicado en un rango equilibrado con un valor máximo de 3,473e-06 mm de deformación del material.

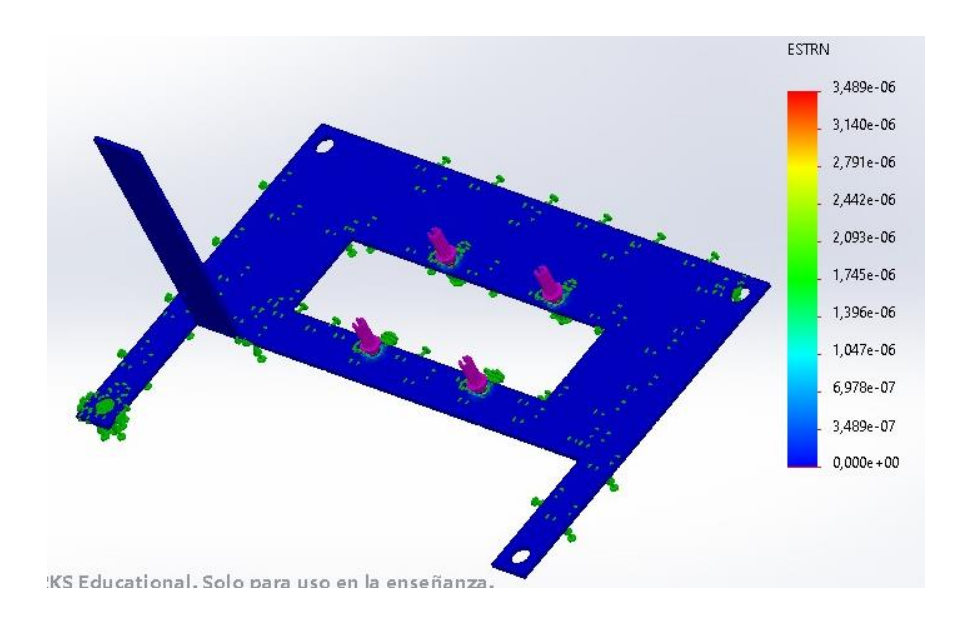

**Figura 33** Análisis de deformación estructura

### - **Análisis Factor de Seguridad**

En la Figura 34 se puede apreciar el análisis de la estructura para el factor de seguridad, el cual tiene un valor de 4.39 por lo cual el material soporta la carga aplicada.

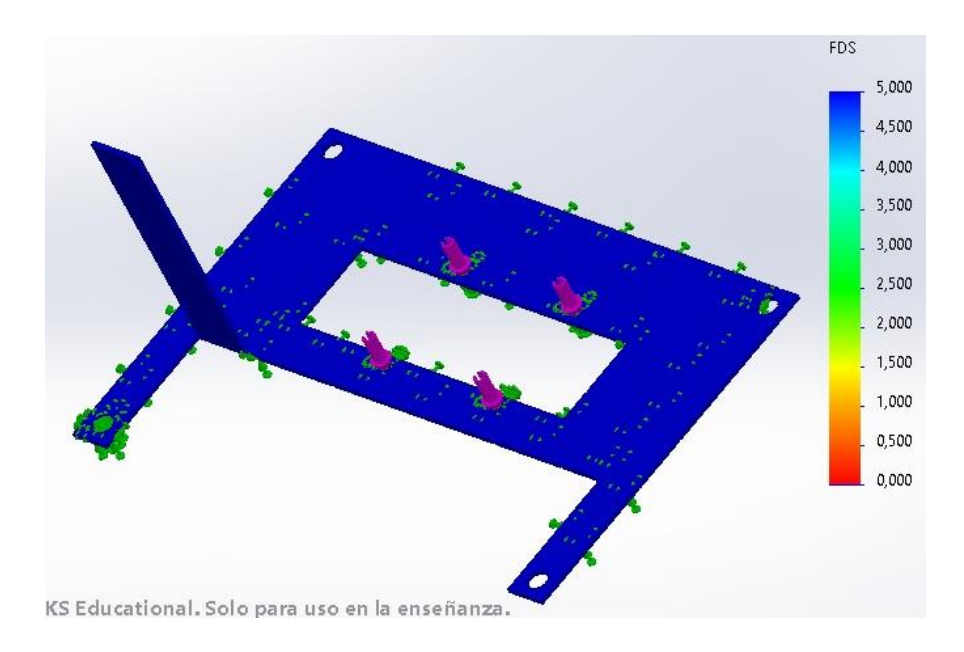

**Figura 34** Factor de seguridad.

### **4.1.3 Análisis estructural de la carcasa.**

El diseño de la carcasa esta realizado con una lámina de acero laminado en frio 1020 de 1mm de espesor, la cual va a soportar 3,889 Kg el cual corresponde al peso total de los componentes situados en la carcasa frontal.

El mallado previo al análisis de la carcasa en la Figura 35.

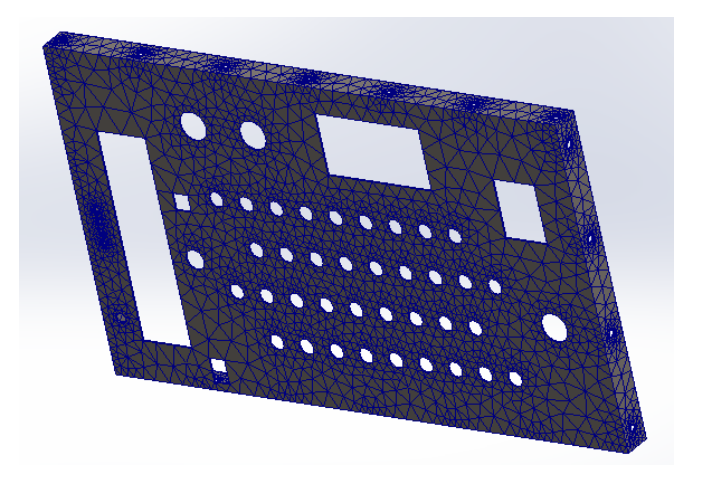

F**igura 35** Mallado para análisis de la carcasa

### - **Análisis de tensiones Von Mises.**

En la Figura 36 se muestra el análisis de tensiones donde se propone una fuerza de 38,04 N la cual corresponde a la carga total de los componentes que están situados en la carcasa. Se obtuvo un valor de límite elástico de 350 N/mm^2 (MPa).

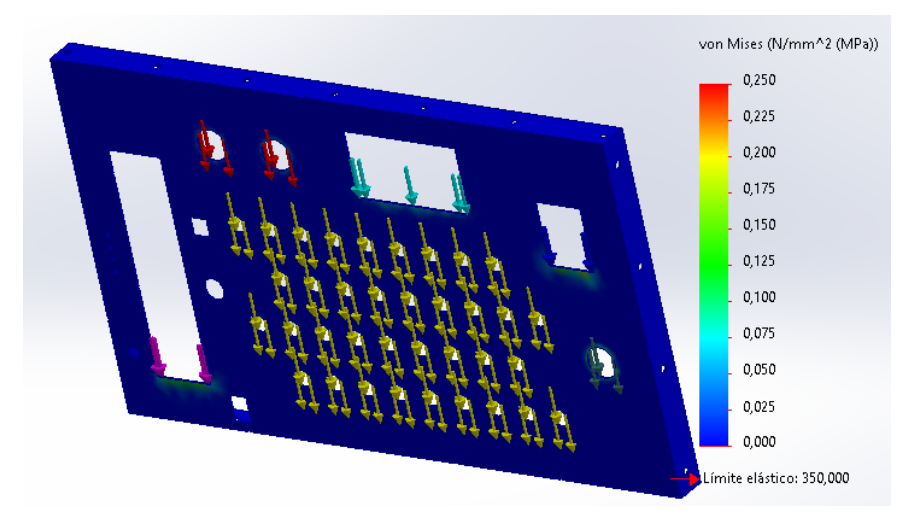

**Figura 36** Tensión en estructura de carcasa.

## - **Análisis de desplazamiento**

En la Figura 37 se muestra el análisis de desplazamiento en el cual se logra apreciar el desplazamiento que la carcasa donde se obtiene un valor de 7,105054e-07 mm como máximo, siendo un desplazamiento insignificativo, casi nulo con el peso asignado.

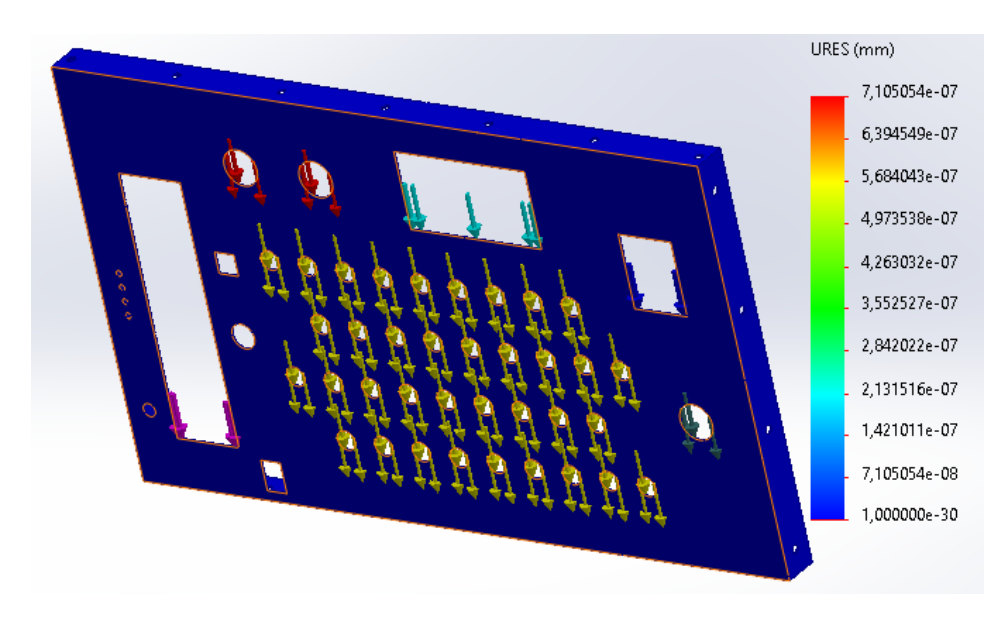

**Figura 37** Análisis de desplazamiento carcasa.

## - **Análisis deformación**

En la Figura 38 se observa en análisis de deformación de la carcasa frontal, mediante el cual se obtiene un valor que se encuentra en un rango equilibrado con un máximo de 3,158e-07 mm de deformación del material, por lo cual no existirá ninguna deformación cuando los componentes se implementen.

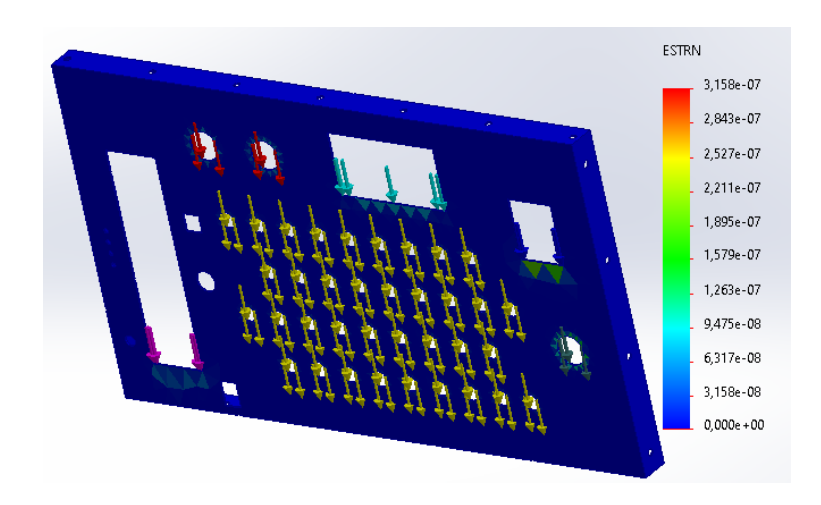

**Figura 38** Deformación de carcasa

## - **Análisis Factor de Seguridad**

En la Figura 39 se puede apreciar en análisis del factor de seguridad de la carcasa frontal, donde se obtiene un valor de 2,000 lo cual significa que el material resiste con seguridad la carga a la cual será sometido.

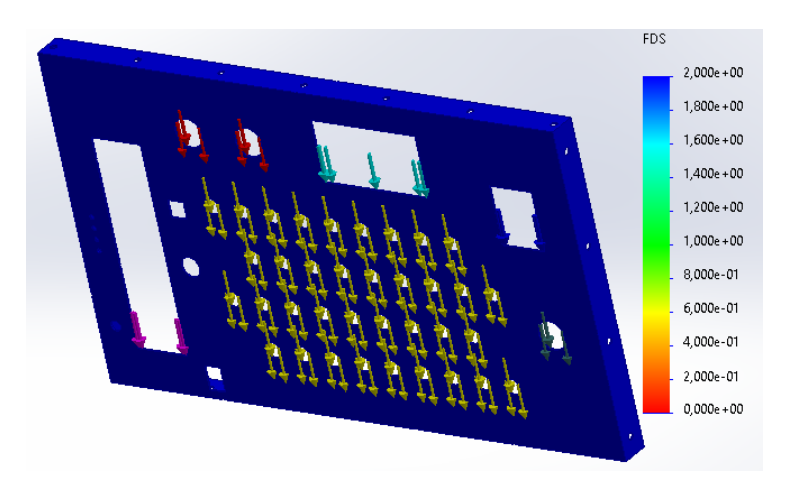

**Figura 39** Factor de seguridad carcasa

### **4.1.4 Análisis estructural soporte del servomotor.**

La estructura de soporte del servomotor es de Acero AISI 1020 L/F de 3mm de grosor. Se realizó la simulación con análisis de elementos finitos en el software SolidWorks y se obtuvo los siguientes resultados. La Figura 40 muestra el diseño del soporte.

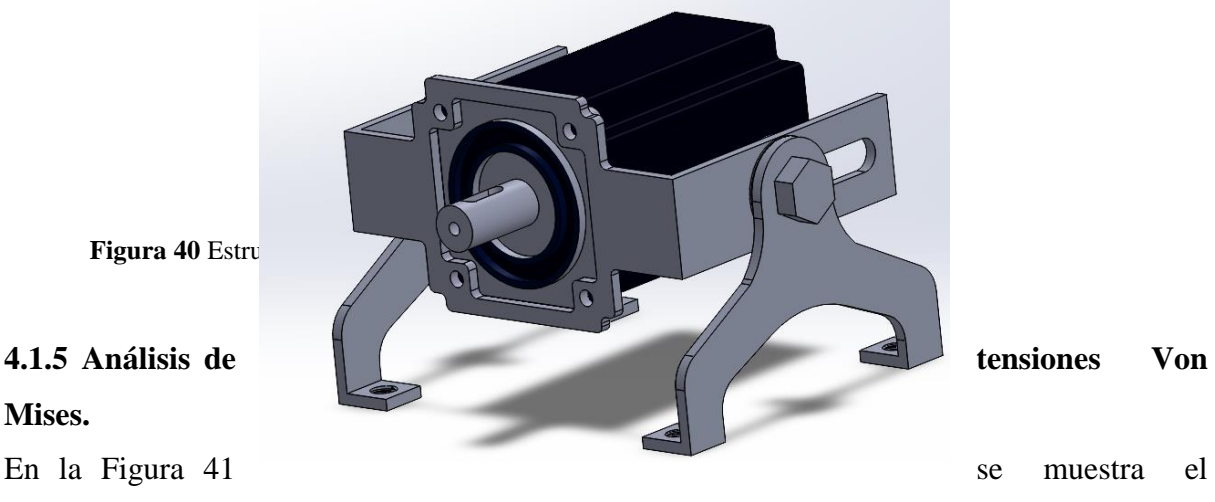

análisis de tensiones donde se propone una fuerza de 11.77 N que corresponde a la carga del servomotor, se determinó un valor de limite elástico de 350 N/mm^2.

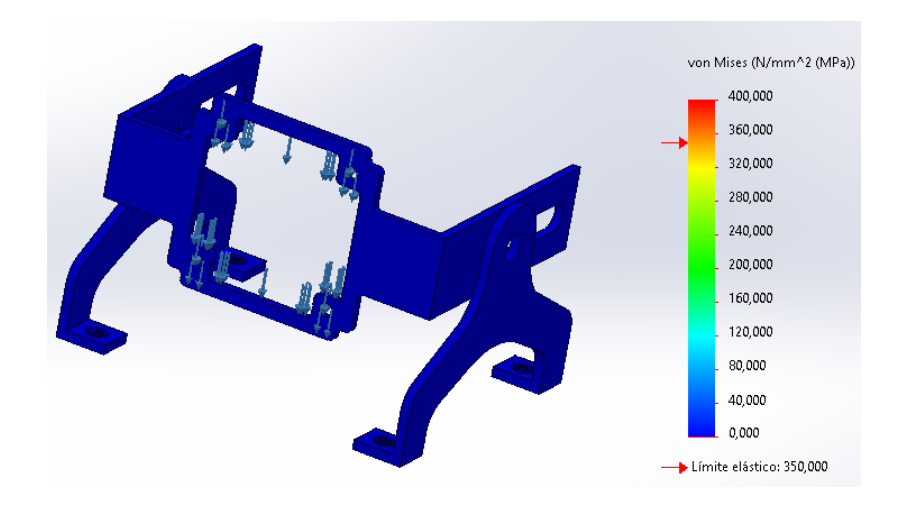

**Figura 41** Tensión en estructura del soporte del servomotor

En la Figura 42 se muestra el análisis de desplazamiento en el cual se logra apreciar el desplazamiento que sufriría el soporte del servomotor dándonos un valor de 8,535e-06 mm como máximo, siendo insignificativo para el peso total que podría llegar a soportar.

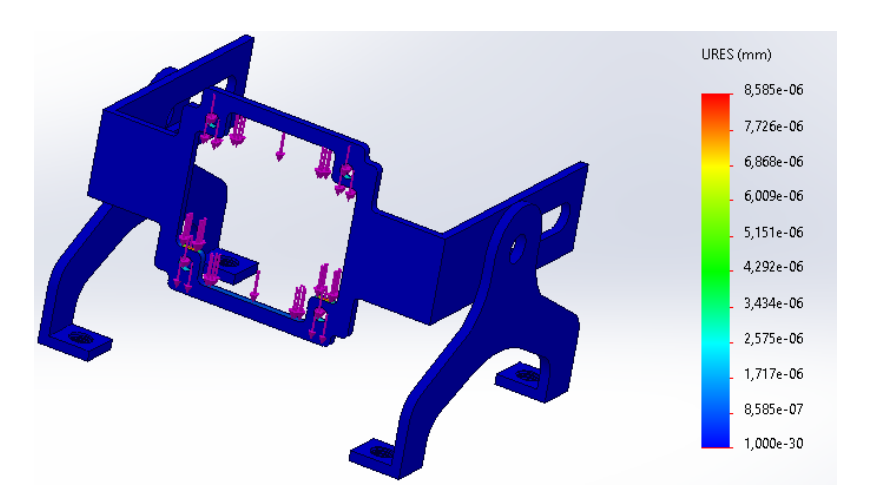

**Figura 42** Desplazamiento de la estructura del servomotor

## - **Análisis deformación.**

Se muestra e la Figura 43 el análisis de la deformación en la estructura del servomotor con una carga de11,77 N correspondiente al servomotor, el valor se encuentra en un rango equilibrado con un máximo de 4,829e-06 mm de todo el material.

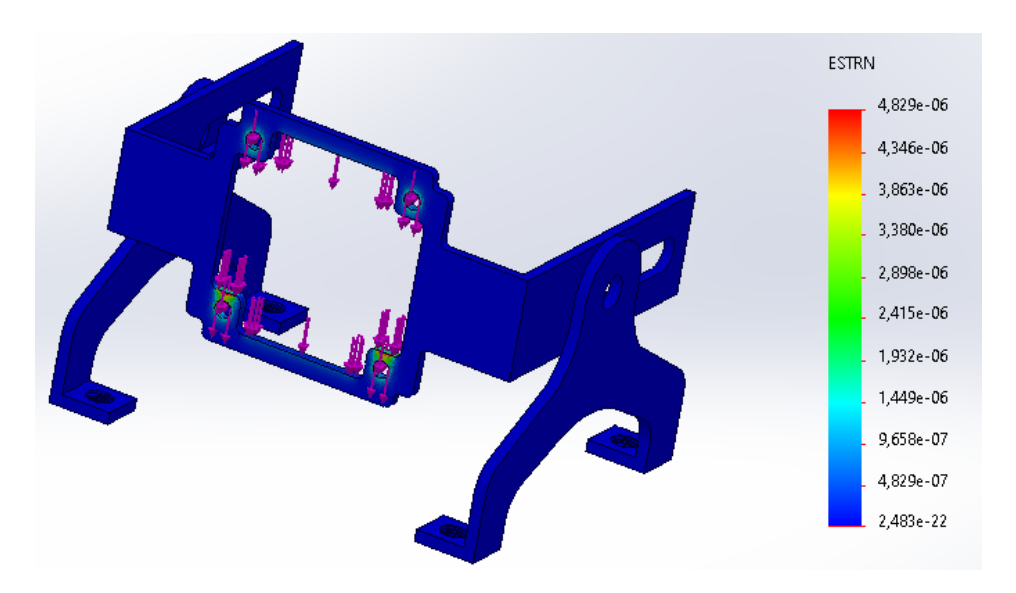

**Figura 43** Análisis de deformación en estructura del soporte del servomotor

### - **Análisis Factor de Seguridad**

Se puede apreciar en la Figura 44 el factor de seguridad en la estructura es de 2,00 por lo cual se puede asegurar que el material soportará sin sufrir la carga aplicada.

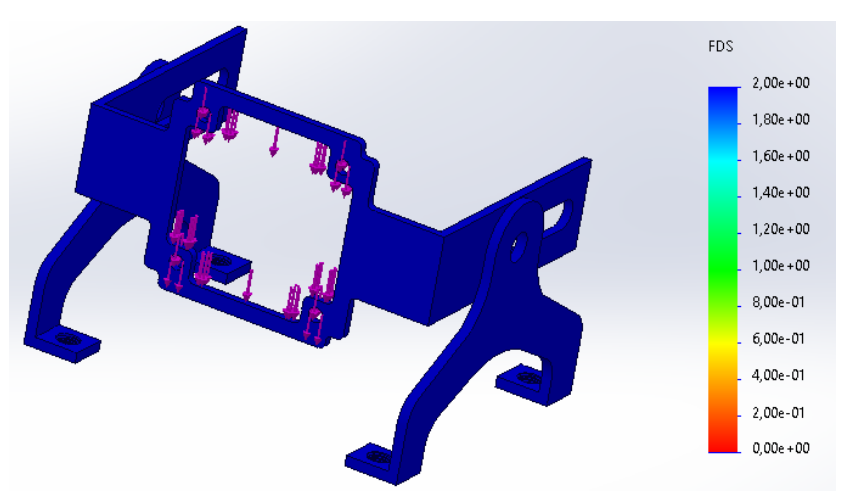

**Figura 44** Factor de seguridad soporte

Tanto la estructura interna del módulo, la carcasa y la estructura del servomotor, soportan correctamente el peso de los componentes, esto permite constatar que el material del Acero AISI 1020 L/F brinda las características necesarias para la fabricación del módulo y las estructuras, con esto verificamos que se puede realizar la construcción y ensamblaje con todos sus componentes.

### **4.2 Implementación del Módulo de entrenamiento.**

Al finalizar la etapa de diseño y análisis se procede a la fabricación de las piezas estructurales que componen el módulo.

## **4.2.1 Corte y doblado de las piezas.**

El corte de las diferentes piezas se las realizó en una máquina CNC de corte láser, para ello es necesario contar los planos los cuales se encuentran en los Anexos 4, 5,6 y exportarlos en formato DXF con el cual trabaja la máquina cnc de corte laser marca bodor. Esto se muestra en la Figura 45.

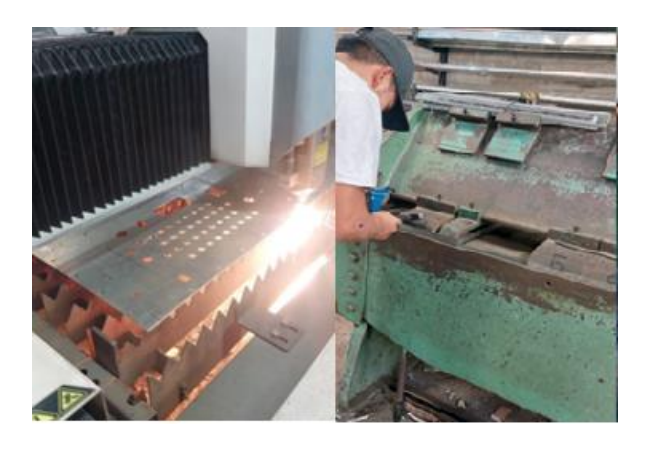

**Figura 45** Corte y Doblado

En la Figura 46, 47, 48, se muestran las piezas de la estructura diseñadas en SolidWorks, así como también las piezas fabricadas en acero laminado en frio de 1mm de espesor las cuales cuentan con dobleces en su diseño.

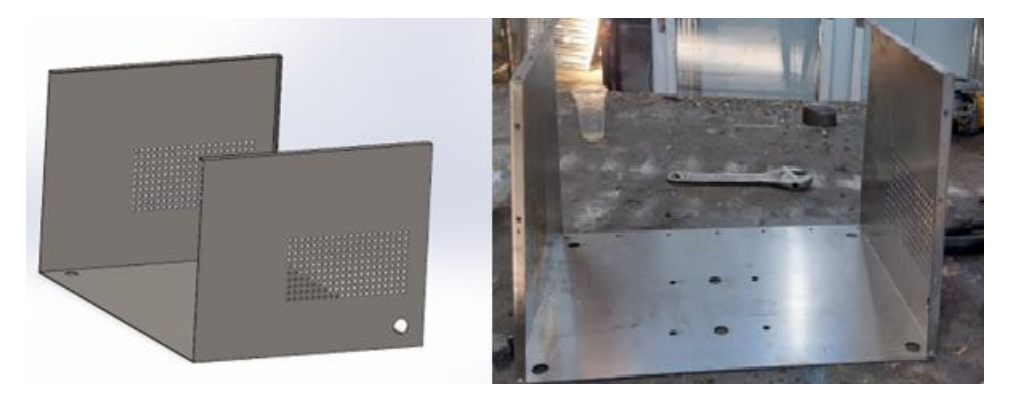

**Figura 46** Base.

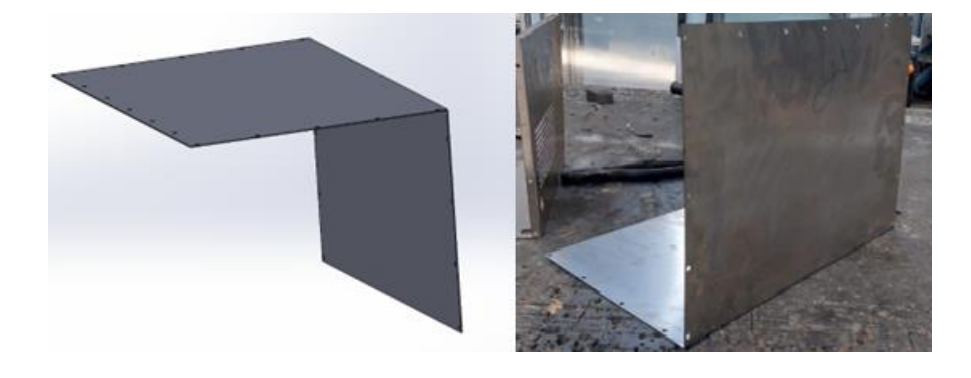

**Figura 47** Tapa de la estructura.

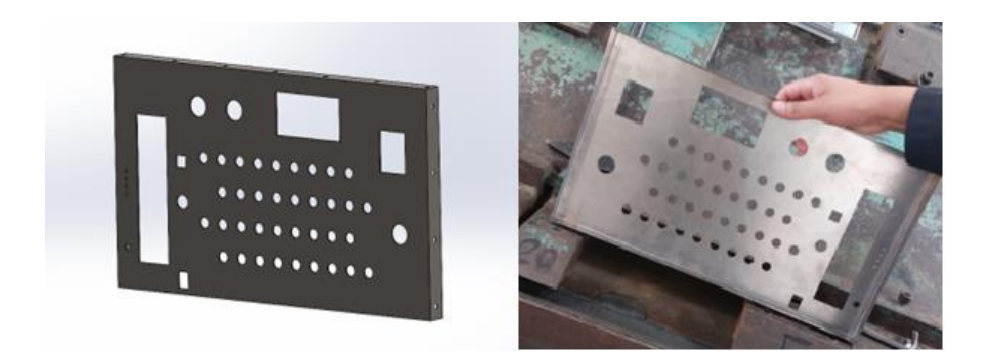

**Figura 48** Carcasa

En la Figura 49 se muestra el diseño del soporte del servomotor diseñada en Solid Works y también la pieza fabricada en acero lamiando en frio de 3mm.

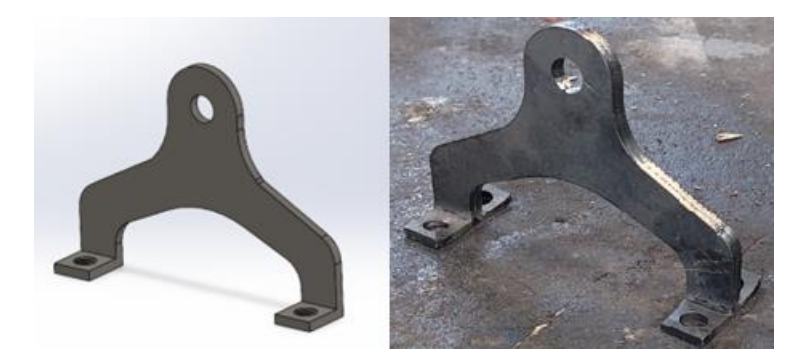

**Figura 49** Soporte de servomotor

### **4.3 Instalación eléctrica.**

Se realizó las conexiones eléctricas como breaker, paro de emergencia, indicadores y pantalla que indica el voltaje y el amperaje del equipo, según lo indicado por el fabricante y que constan en las Figuras 23 y Figura 24.

### **4.3.1 Conexiones variador**

La conexión del variador esta implementada de acuerdo con la Figura 25 y tabla 16, el conector que se dispone se conecta a los 36 contactos existentes, donde su funcionamiento depende las diferentes configuraciones tomando en cuenta las prácticas de laboratorio a realizarse.

## **4.4 Implementación del módulo de entrenamiento**

Una vez fabricadas diferentes piezas se procede con la implementación del módulo.

## **4.4.1 Pintura de la estructura.**

La pintura utilizada en la implementación del módulo es la pintura electrostática, la cual cuenta es beneficios entre los cuales se destacan su resistencia a cambios ambientales, así como también a impactos, rayones, dobleces y agentes químicos. La pintura de las piezas se muestra en la Figura 50.

Para la base, la estructura interna y la tapa se utilizó la pintura:

- Color: Gris claro RAL 7035.
- Código: 10343202.
- Apariencia: Texturizado.

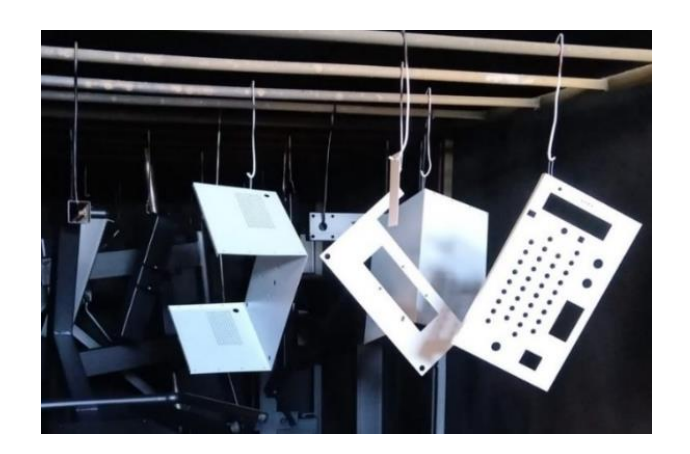

**Figura 50** Pintura del módulo.

Para el soporte del servomotor se utilizó la pintura electrostática, tal como se observa en la Figura 51:

- Color: Gris RAL 7004.
- Código: 10201252.
- Apariencia: Texturizado.
- Curado: Regular.

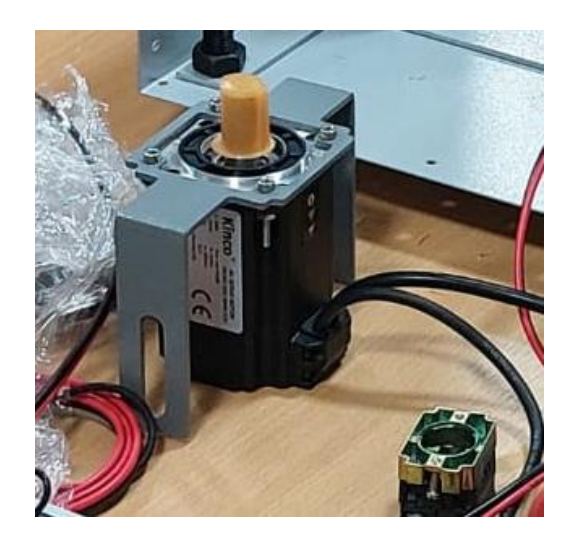

**Figura 51** Pintura del soporte

# **4.4.2 Instalación de los componentes.**

Los diferentes elementos del módulo se clasifican en la tabla 20, separados por equipos, materiales e insumos.
**Tabla 20** Componentes del módulo.

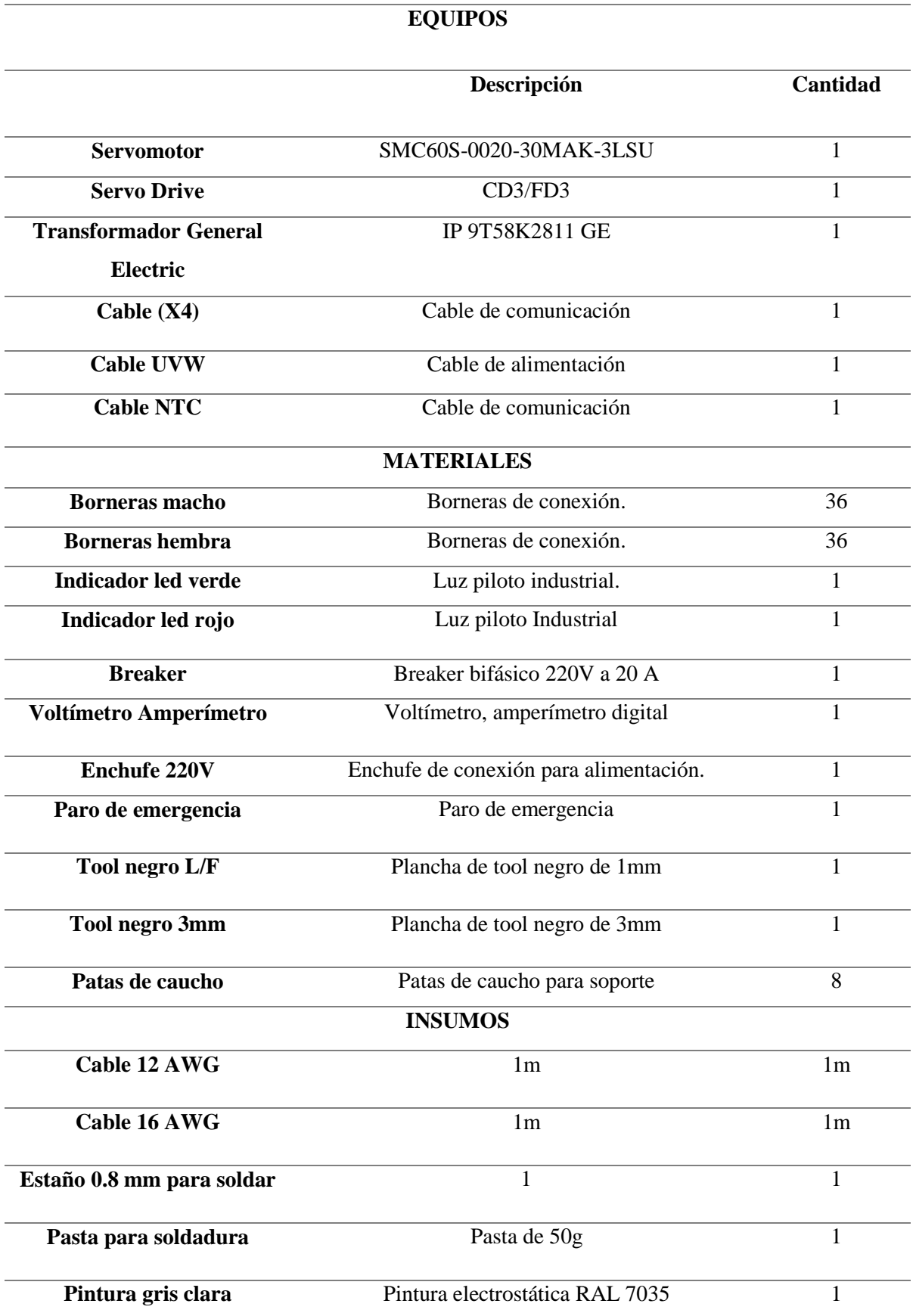

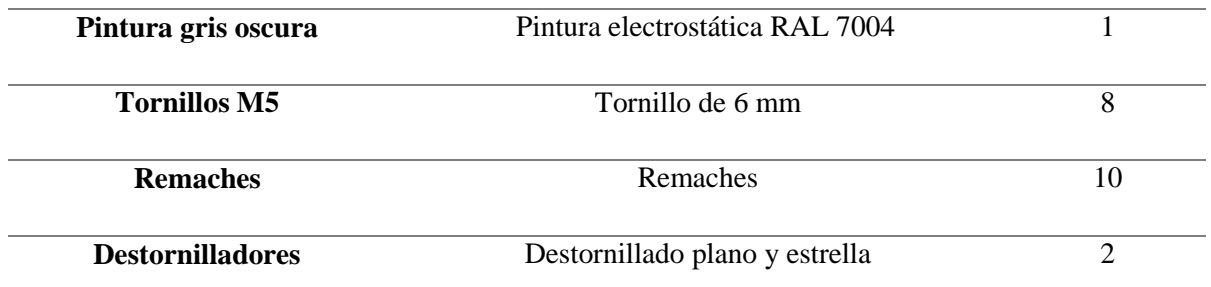

Los componentes detallados en la tabla 18 fueron implementados en el módulo, tal como se muestra en la Figura 52.

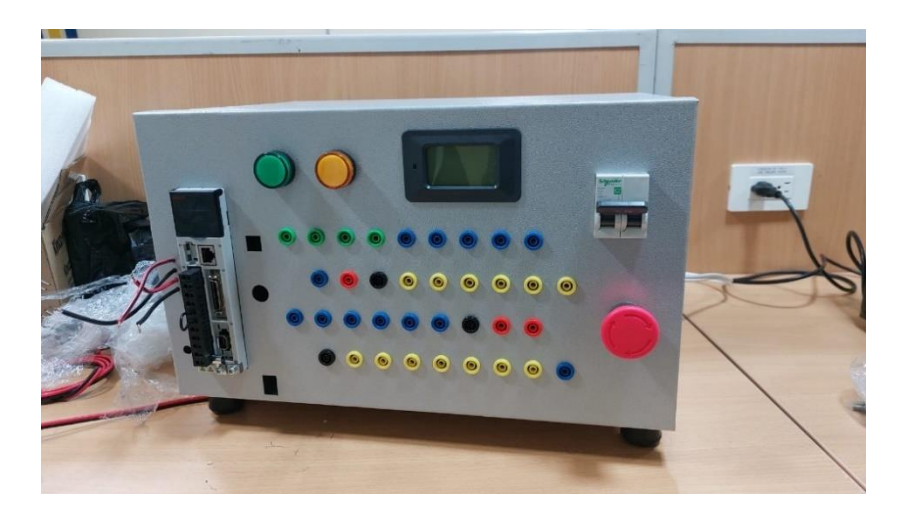

**Figura 52** Módulo implementado.

### **4.5 Pruebas de funcionamiento.**

Para comprobar el funcionamiento del módulo se realizaron diferentes pruebas de funcionamiento con las prácticas formales que se desarrollan en el transcurso del primer bimestre, las cuales se las puede ver detalladamente en el ANEXO 11.

- La práctica 1, cosiste en la conceptualización y caracterización de los diferentes equipos que componen el servomecanismo siendo una práctica netamente teórica, pero importante para conocer el equipo con el que se va a trabajar.
- La práctica 2, consiste en la familiarización del software Kinco y el control de velocidad

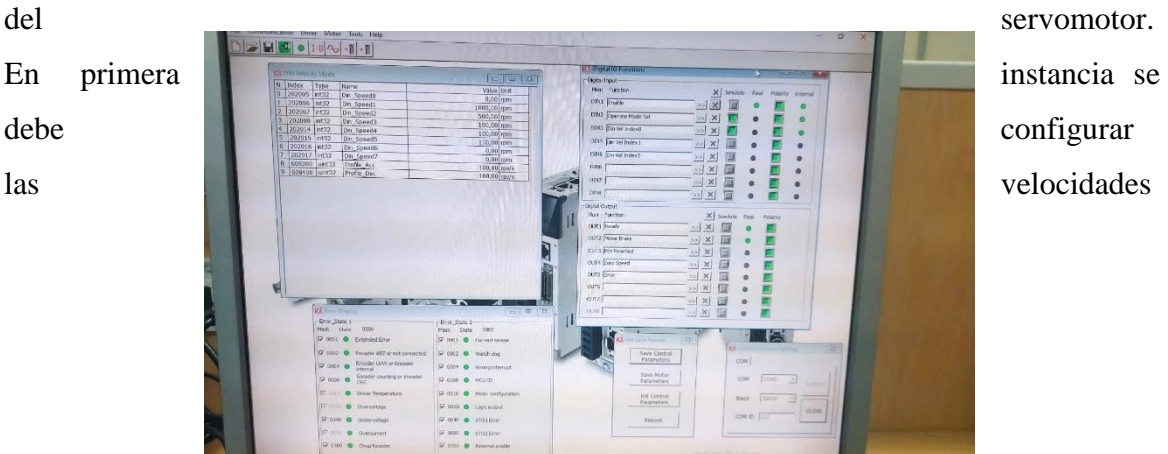

a las que se desea que el eje del motor gire, tal como se muestra en la Figura 53.

**Figura 53** Configuración de las velocidades en software Kinco.

Después se puede controlar la velocidad del servomotor mediante el Enable simulado en el

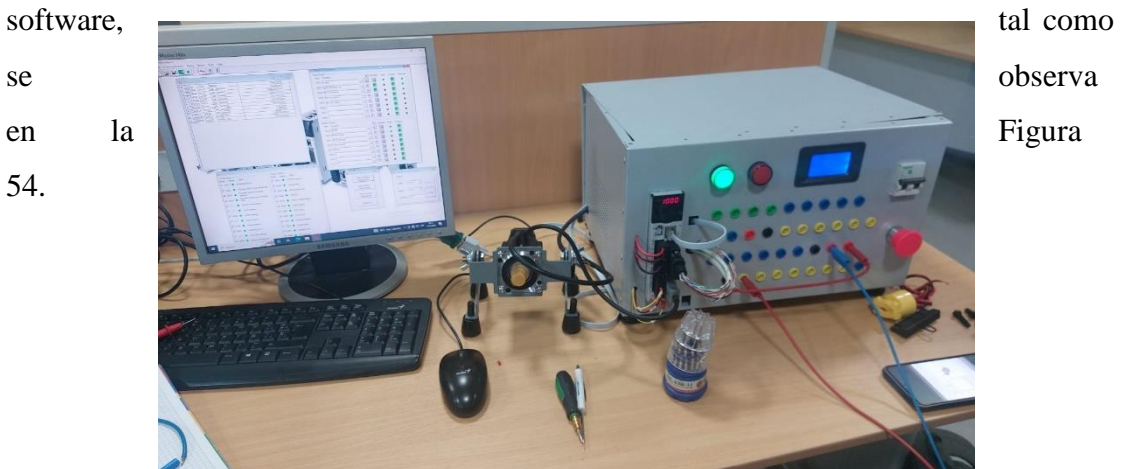

### **Figura 54** Práctica 2

- La práctica 3 consiste en controlar el giro del eje del servomotor mediante un pulsador y obtener las gráficas de velocidad mediante el software Kinco. Tal como se muestra en la Figura 55.

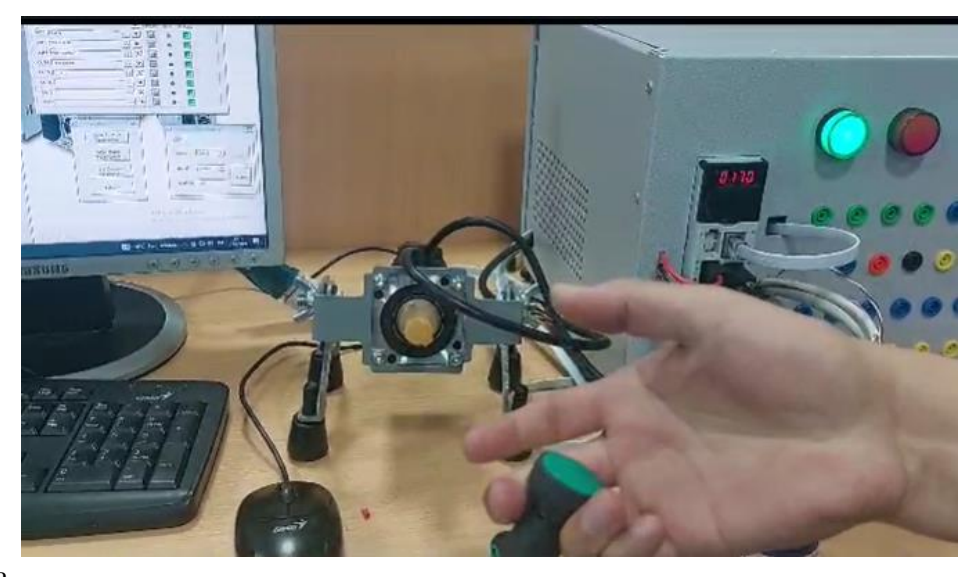

Mientras se mantiene el pulsador presionado, el servomotor gira a la velocidad que previamente

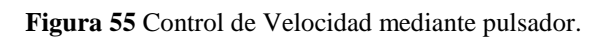

seteada en el software Kinco. En la Figura 56 se puede visualizar la gráfica de la velocidad mientras el pulsador está activado.

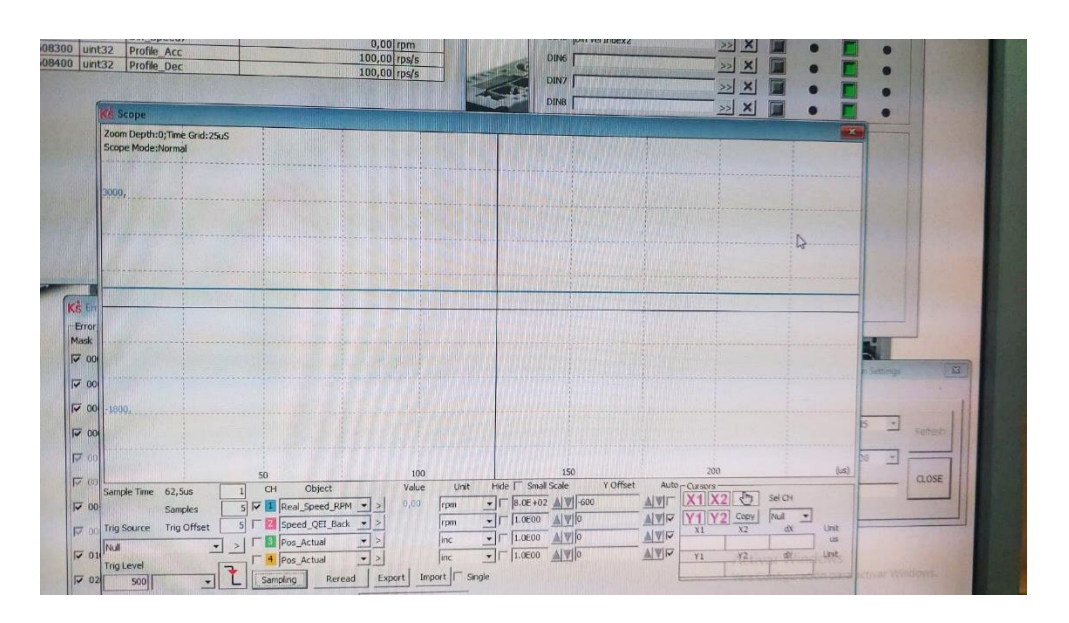

**Figura 56** Velocidad mientras el pulsador está activado.

Cuando se deja de presionar el pulsador el servomotor deja de girar, la gráfica se muestra en la Figura 57, donde se puede observar una línea de color azul que muestra la velocidad por debajo del eje X, lo cual indica que el eje del servomotor está detenido.

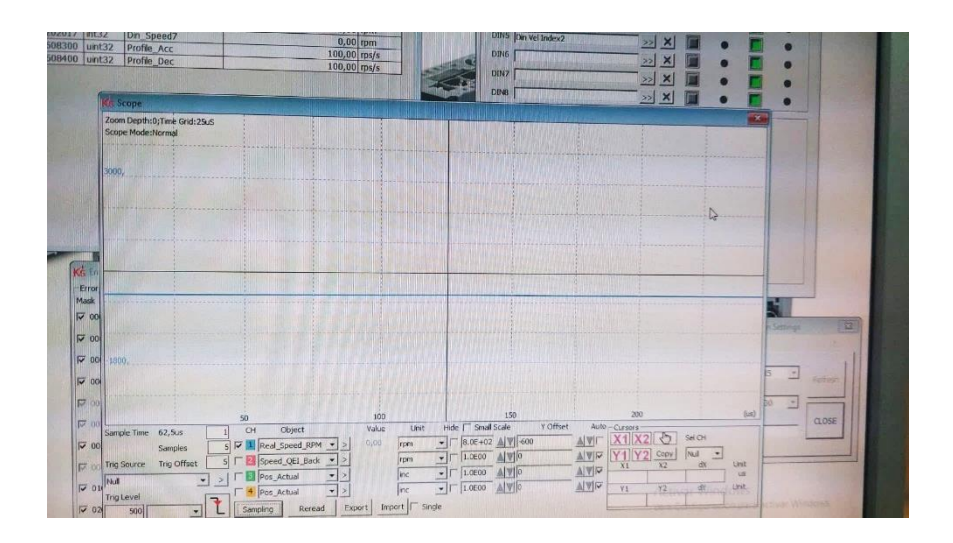

**Figura 57** Gráfica de velocidad mientras el pulsador está desactivado.

### **4.6 Costos**

### **4.6.1 Costos materiales para la estructura**

La tabla 21 muestra los valores de los materiales presentes en la estructura del módulo.

**Tabla 21** Costos de materiales para la estructura.

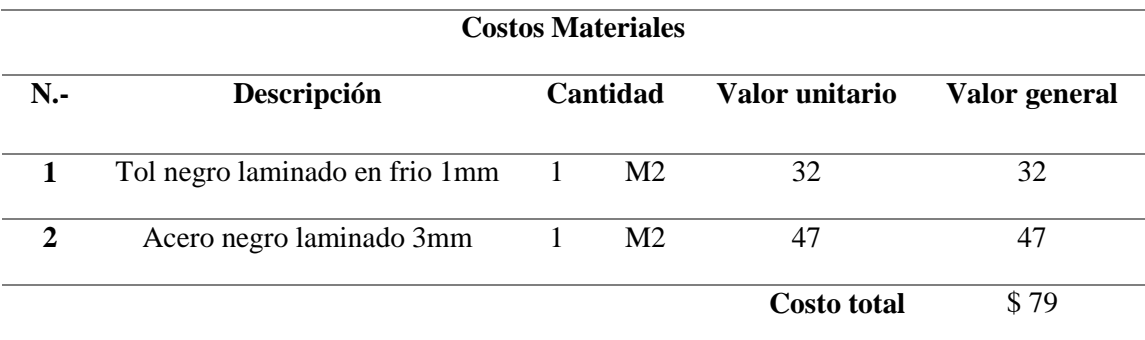

### **4.6.2 Costos de insumos mecánicos**

En la tabla 22 se detallan los valores de los insumos mecánicos presentes en el proyecto.

**Tabla 22** Costos de insumos mecánicos.

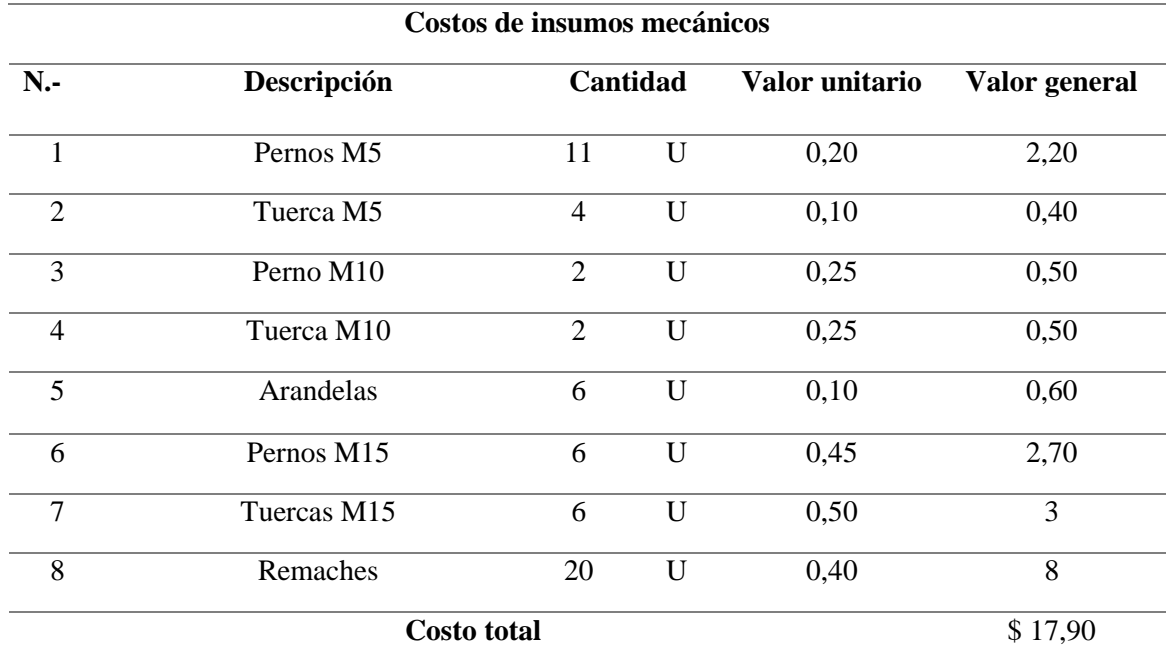

## **4.6.3 Costos de elementos eléctricos y electrónicos.**

En la tabla 23, se encuentran detallados los costos de los componentes electrónicos del módulo.

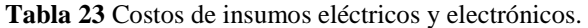

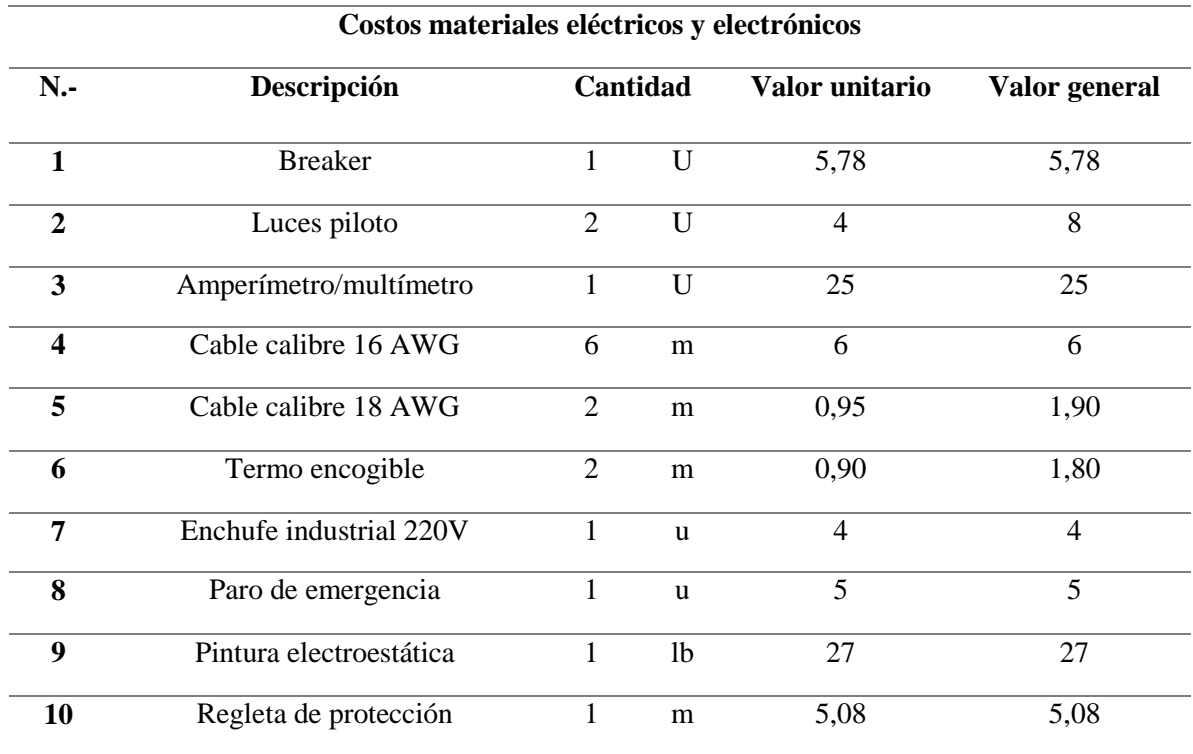

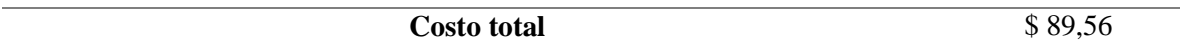

### **4.6.4 Costos generales de uso.**

En la tabla 24, se especifica el costo del uso de los servicios básicos necesarios, así como también el mantenimiento y el transporte del módulo.

**Tabla 24** Costos de servicios básicos.

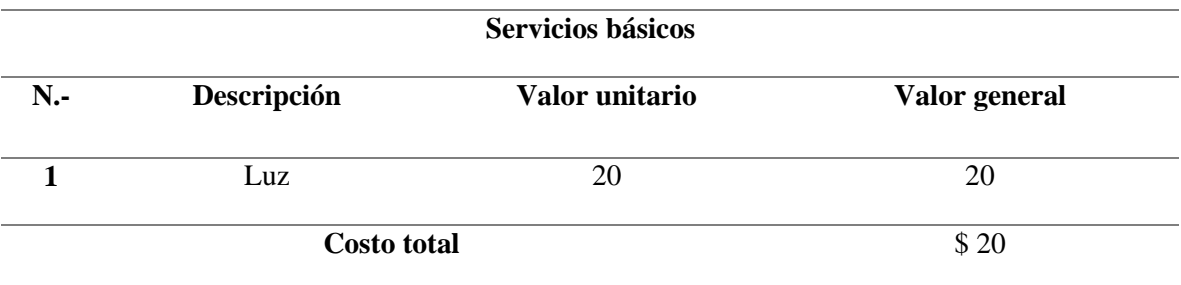

### **4.6.5 Costos de mano de obra directa.**

En la tabla 25 se muestra los costos de la mano de obra directa presentes en el proyecto.

**Tabla 25** Costo de mano de obra directa.

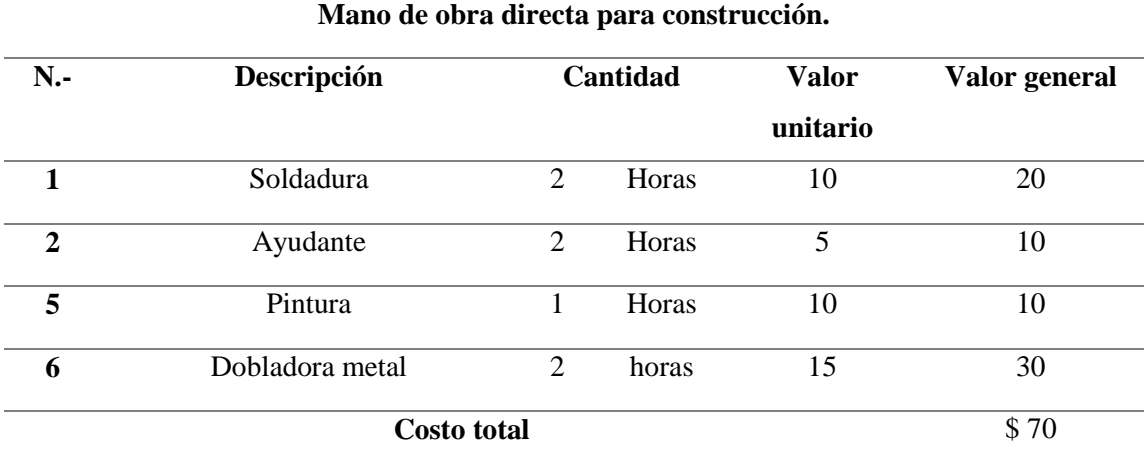

### **4.6.6 Costos de mano de obra indirecta**

En la tabla 26 se detallan los costos de mano de obra indirecta necesarios para la fabricación del módulo.

#### **Tabla 26** Costo de mano de obra indirecta

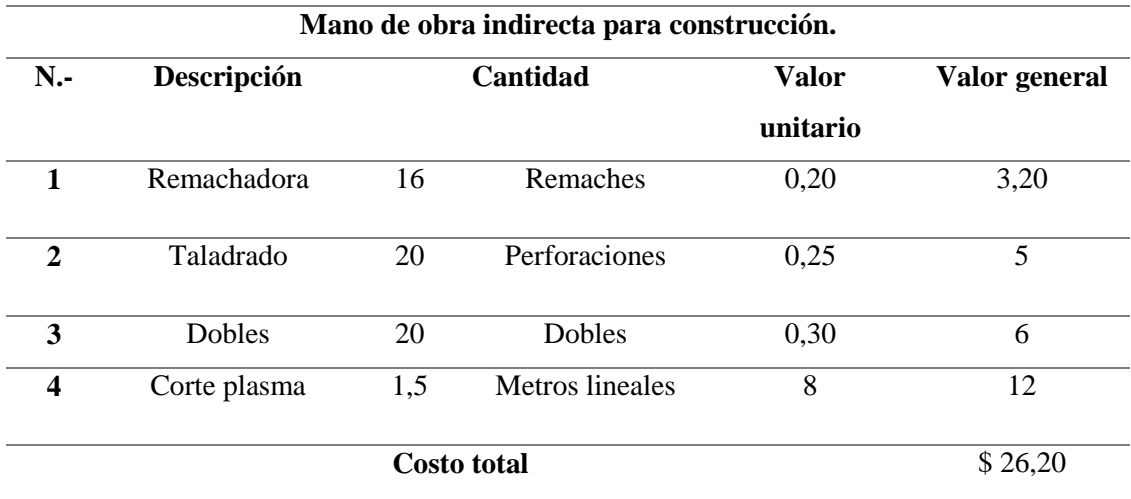

### **4.6.7 Resumen costos.**

En la tabla 27 se observa el resumen de los costos que tuvo el proyecto.

**Tabla 27** Resumen de costos

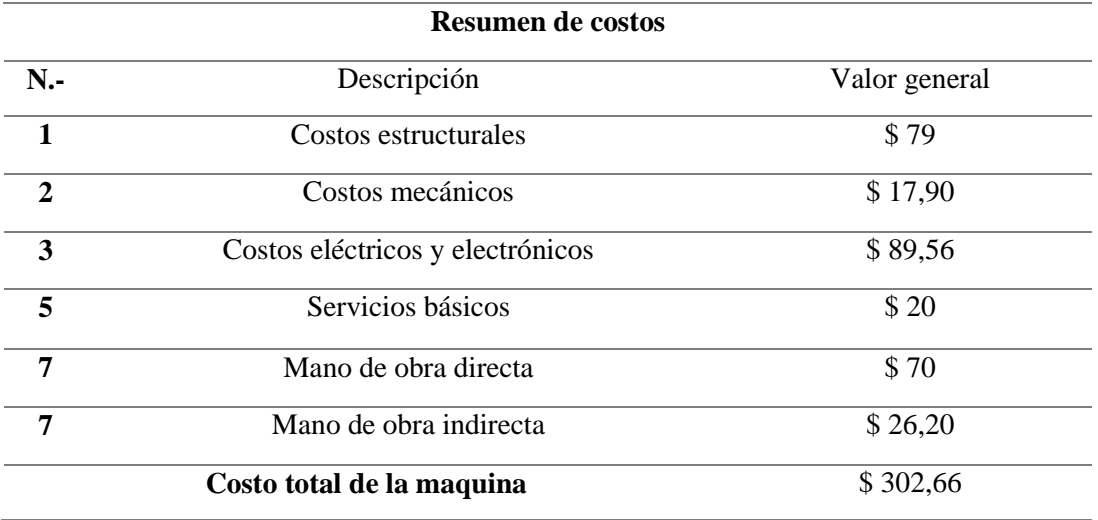

### **4.6.8 Análisis para el VAN.**

La inversión es del valor de 305 \$, donde se incluyó el costo de la máquina, operario entre otros y se estableció una rentabilidad del 25 %. En base a los datos y mediante el uso de la aplicación de calculadoras el VAN se calcula el valor del mismo. [32] El valor de los egresos se observa en la tabla 28. En el año uno se tiene que considerar este valor, en los próximos años se resta el valor del módulo que es de 302,66\$

#### **Tabla 28** Análisis del VAN

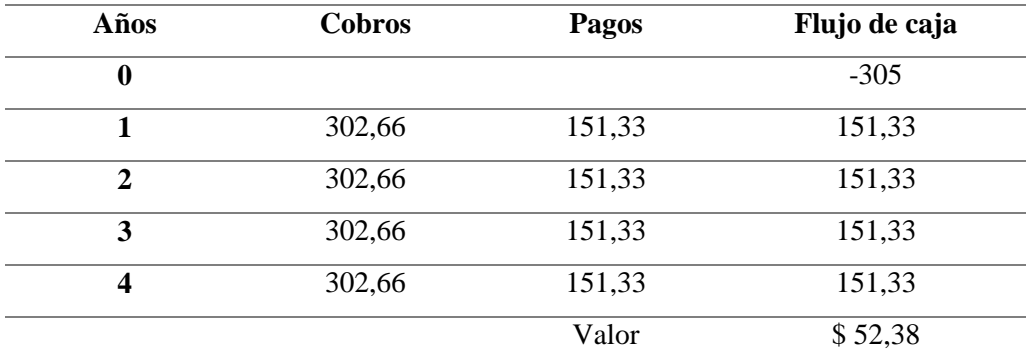

### **CONCLUSIONES**

- Las diferentes piezas que conforman la estructura del módulo de entrenamiento se diseñaron con el uso del software SolidWorks tal como se observa en el anexo 4, donde se respetaron las medidas de todos los componentes reales para que no existan problemas en la etapa de implementación de los equipos y componentes.
- El uso de acero laminado en frío resulta más adecuado para la fabricación de la estructura del módulo en comparación con el acero laminado en caliente. Esto se debe a sus mejores características, como una resistencia a la tracción y un límite elástico más altos, según se observa en la Tabla 9. Además, el acero laminado en frío tiene una superficie más lisa, lo que contribuye a obtener un acabado final altamente estético en el módulo.
- Las piezas diseñadas fueron sometidas a un análisis de elementos finitos en el software SolidWorks como se observa en el capítulo 4, donde en la Figura 34 se puede apreciar el análisis del factor de seguridad de la estructura interna del módulo que soporta la carga del transformador que es de 79,65 N, el cual tiene un valor de factor de seguridad de 4,36 por lo cual se evidencia que el material soporta sin ningún problema la carga.
- El análisis de elementos finitos realizado en el software SolidWorks demostró que la estructura interna del módulo diseñada es capaz de soportar la carga del transformador sin ningún problema. La Figura 34 del capítulo 4 muestra el análisis del factor de seguridad de esta pieza, el cual tiene un valor de 4,36. Esto indica que el material utilizado cuenta con suficiente resistencia para soportar una carga de 79,65 N, lo que garantiza la seguridad y durabilidad del módulo.
- En la etapa de implementación se constató que el diseño cumple con todas las medidas requeridas para que los componentes calcen en el módulo sin ningún problema.
- Se comprobó el funcionamiento del módulo con las prácticas propuestas en el anexo 11 desarrollándolas en un tiempo más corto en comparación a como se las realiza actualmente sin el módulo, donde se pierden de 15 a 20 minutos, en realizar las mismas conexiones en todas las clases prácticas.

#### **RECOMENDACIONES**

- Al realizar cortes de prueba en una cortadora de plasma se logró observar que el acabado de los cortes es muy deficiente, además que cuenta con tolerancias que van desde 1mm a 3mm, lo cual afecta directamente en la implementación de las piezas ya que no calzan unas con otras, por lo que se recomienda fabricar las piezas en corte láser, ya que cuenta con una tolerancia de 0.05 mm consiguiendo una mayor exactitud en los cortes, de esta manera se asegura que las piezas encajen perfectamente.
- Para la instalación de los componentes del servo sistema Kinco, es necesario leer previamente el manual del usuario proporcionado por la empresa fabricante, en el cual se detallan a profundidad todas las características del servosistema, así como también algunas advertencias sobre errores en la instalación del software y en el funcionamiento del controlador.
- Se recomienda utilizar una soldadura MIG para la pieza soldada de la estructura interna, ya que no soporta ningún peso exigente por lo tanto es suficiente este tipo de soldadura, además que es mucho más rápida que la soldadura por electrodo.

#### **REFERENCIAS**

- [1] L. M. Javier y M. C. J. Antonio, Módulo de entrenamiento para el control de posición y velocidad de servomotores mediante plc con interfaz Scada, Universidad D Córdoba, 2014.
- [2] G. M. A. Samantha y P. M. D. Andrés, Diseño e implementación de un módulo didáctico para la simulación de aplicaciones con servomotor, plc y hmi invt, Guayaquil, Ecuador: Universidad Politécnica Salesiana, 2021.
- [3] G. T. F. Noe, Mando de un servomotor industrial mediante un PLC- S7300 para prácticas de control de movimiento, Latacunga, Ecuador: Universidad de las Fuerzas Armadas, 2021.
- [4] W. B. Villareal Llumigusin, Diseño e implementación de un sistema de entrenamiento en conttol de movimiento para la empresa Sensortecsa S.A, Sangolquí, Ecuador: Universidad de las Fuerzas Armadas, 2019.
- [5] V. P. Á. Sebastián, Implementación de un móduo de servoposicionamiento, con controladores de motores, con PLC y HMI para el laboratorio de automatización y manipulación automática, Riobamba, Ecuador: Escuela Superior Politécnica de Chimborazo, 2019.
- [6] D. Technology, «Dolangskills.com,» Dolang Technology Equipment Co.,Ltd., [En línea]. Available: https://www.dolangskills.com/product/dldj-zlsf01-dcservo-motor-control-trainer. [Último acceso: 05 04 2023].
- [7] D. Technology, «dolangskills,» Dolang Technology Equipment., Ltd., [En línea]. Available: https://www.dolangskills.com/product/dldj-sts01-four-axisservo-motor-motion-control-training-set. [Último acceso: 02 04 2023].
- [8] Adikers, «alibaba.com,» Adikers, [En línea]. Available: https://www.alibaba.com/product-detail/Programmable-Logic-Control-Trainersiemens-Based\_1600475660168.html?spm=a2700.shop\_index.74.1.5c4d61d0UGspiE. [Último acceso: 12 01 2023].
- [9] Adikers, «alibaba.com,» Adikers, [En línea]. Available: https://spanish.alibaba.com/p-detail/ac-1600561267922.html?spm=a2700.galleryofferlist.normal\_offer.d\_title.21c3668c

pRm. [Último acceso: 24 01 2023].

- [10] I. e. d. normalización, «Código Eléctrico Nacional,» de *Código de práctica ecuatoriano CPE INEN 19:2001*, Quito, Ecuador, Instituto ecuatoriano de normalización.
- [11] G. I. Electronics, «Transformers,» de *Machine Tool and Control Power*, Galco Industrial Electronics, p. Section 14.
- [12] K. Automation, «Kinco,» 2019. [En línea]. Available: https://www.soprolec.com/download/kinco/KincoCatalog\_CD3FD3.pdf. [Último acceso: 25 10 2022].
- [13] K. Automation, «Kinco,» 14 06 2022. [En línea]. Available: https://en.kinco.cn/download/D\_enCatalog/MC/KincoCatalog\_CD3FD3\_Servo\_ K1E17 2206EN(1).pdf. [Último acceso: 25 10 2022].
- [14] E. Aplicada, «Electricaplicada,» Electricaplicada, [En línea]. Available: https://www.electricaplicada.com/diferencia-entre-breaker-o-interruptores-mcbmccb-elcb-rccb-y-sus-caracteristicas/. [Último acceso: 12 05 2023].
- [15] C. M. J. Vladimir, Diseño, instalacion y control automático de equipo para el procesamiento de semillas forrajeras de la alfalfa y trébol en la planta piloto de la comunidad de Pungal Grande-Guano Chimborazo, Riobamba, Ecuador: Escuela Superior Politécnica de Chimborazo, 2015.
- [16] Geya, «Geya.net,» Geya, [En línea]. Available: https://www.geya.net/es/product/gxb2-emergency-stop-button-switch/. [Último acceso: 11 05 2023].
- [17] Steren, «Voltímetro y amperímetro digital,» Steren, [En línea]. Available: https://www.steren.com.ec/voltimetro-y-amperimetro-digital.html. [Último acceso: 21 04 2023].
- [18] MASVOLTAJE, «Que tipos de cables existen,» MASVOLTAJE, [En línea]. Available: https://masvoltaje.com/blog/analisis-de-productos/tipos-de-cableselectricos-que-existen. [Último acceso: 01 06 2023].
- [19] M. Electrónica, «Conector Banana Hembra,» MV Electrónica, [En línea]. Available: https://mvelectronica.com/producto/conector-banana-4mm-hembranegro. [Último acceso: 25 05 2023].
- [20] Contactor, «Enchufe 220V,» Contactor, [En línea]. Available: https://elcontactor.com/product-tag/enchufe/. [Último acceso: 02 04 2023].
- [21] T. O. H. ugo, «La ley de Ohm,» 2018. [En línea]. Available: https://hetprostore.com/PDFs/La-Ley-de-Ohm.pdf?x18372. [Último acceso: 23 06 2023].
- [22] P. cero, «PotenciaCero,» [En línea]. Available: https://potenciacero.com/potencia-electrica. [Último acceso: 23 Junio 2023].
- [23] O. Guillermo, «Bricolemar,» 2017. [En línea]. Available: https://www.bricolemar.com/blog/tipos-de-soldadura/. [Último acceso: 12 Mayo 2023].
- [24] DeMaquinasyHerramientas, «Soldadura SMAW,» [En línea]. Available: https://www.demaquinasyherramientas.com/soldadura/soldadura-smaw-que-esy-procedimiento. [Último acceso: 15 Mayo 2023].
- [25] V. E. S.L., «Soldadura MIG,TIG y MAG,» [En línea]. Available: https://www.vld-eng.com/blog/soldadura-mig-magtig/#:~:text=%C2%BFQu%C3%A9%20es%20la%20soldadura%20MIG,en%20 el%2. [Último acceso: 11 Junio 2023].
- [26] DELMAR, «Conformado por doblado de láminas metálicas.,» de *Tecnología Mecpanica 2*, Reverté, 1970.
- [27] I. Aceros, «Import Aceros,» 2021. [En línea]. Available: https://www.importaceros.com/wp-content/uploads/2021/01/Catalogoimportaceros-2021-web.pdf. [Último acceso: 20 10 2022].
- [28] C. S. &. Wire, «Laminado en frío y en caliente,» Capital Steel & Wire, [En línea]. Available: https://capitalsteel.net/blog/hot-rolled-vs-cold-rolled-steel. [Último acceso: 04 Junio 2023].
- [29] Kinco, «Sistema servo de CA,» Kinco, [En línea]. Available: https://en.kinco.cn/productdetail/cd3fd3zjzzzz05.html. [Último acceso: 12 Junio 2023].
- [30] A. Claudino, Tecnología Mecánica 3: Matricería y moldes, Edebé, 1981.
- [31] L. F. C. T. Dario Javier Casamin Cilin, «DISEÑO Y CONSTRUCCIÓN DE UN SISTEMA CALEFACTOR AUTOMÁTICO PARA UNA GRANJA AVÍCOLA,» Quito, Ups, 2023, p. 40.

[32] Calculadoras, «Calculadora Tir,» [En línea]. Available: https://es.calcuworld.com/calculadoras-empresariales/calculadora-tir/. [Último acceso: 24 Junio 2023].

## **ANEXOS**

**Anexo 1** Desarrollo de las prácticas de laboratorio.

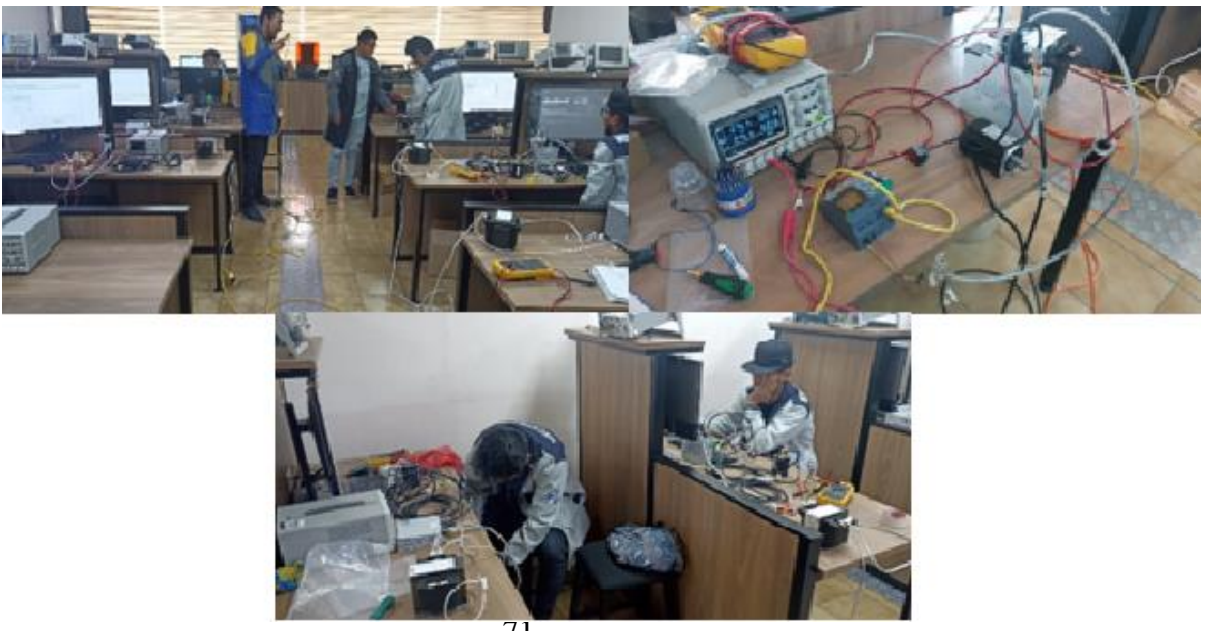

# **Anexo 2** Fabricación de las piezas en corte láser

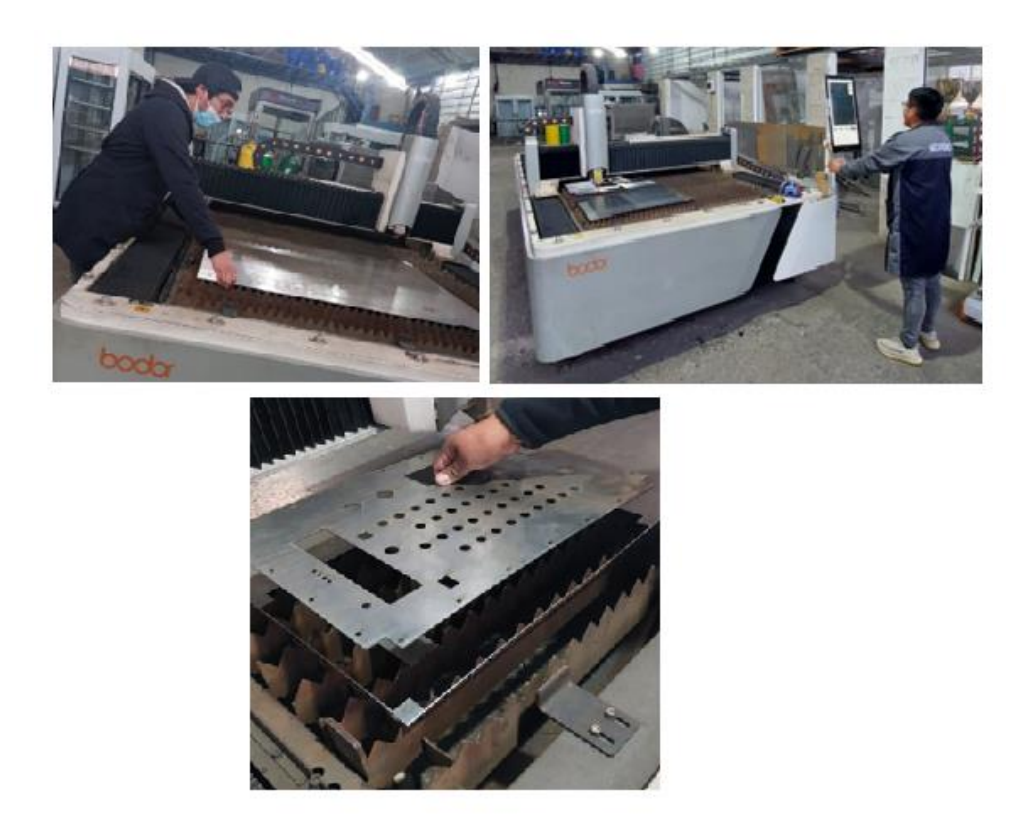

**Anexo 3** Doblado de la base del módulo.

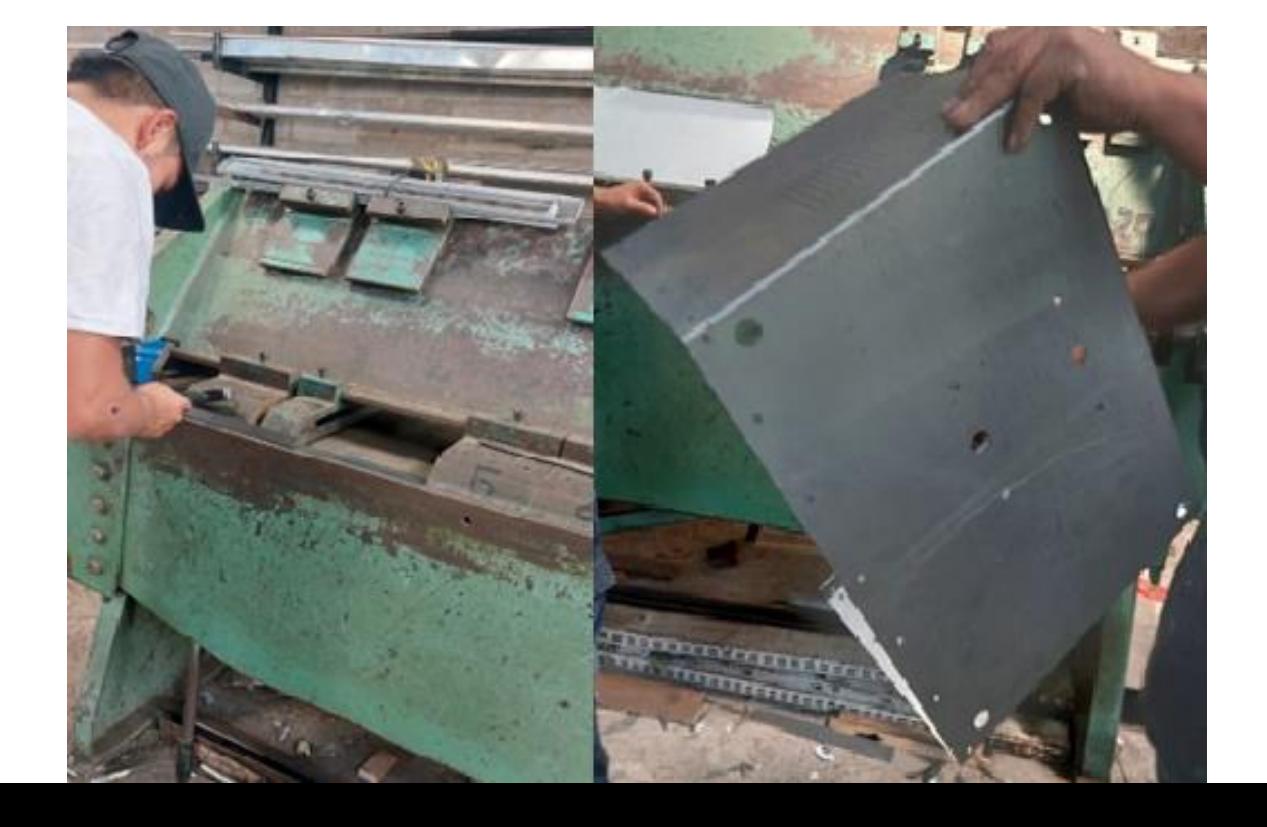

# **Anexo 4** Partes del módulo.

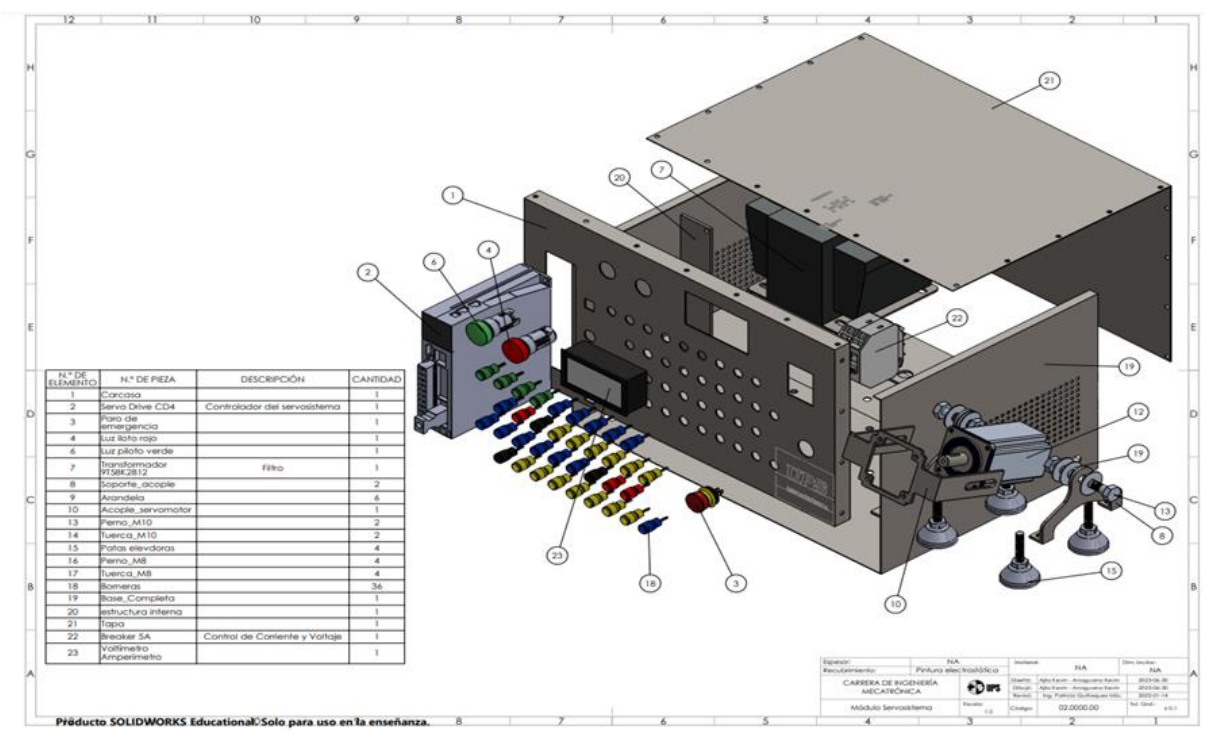

**Anexo 5** Plano de la base.

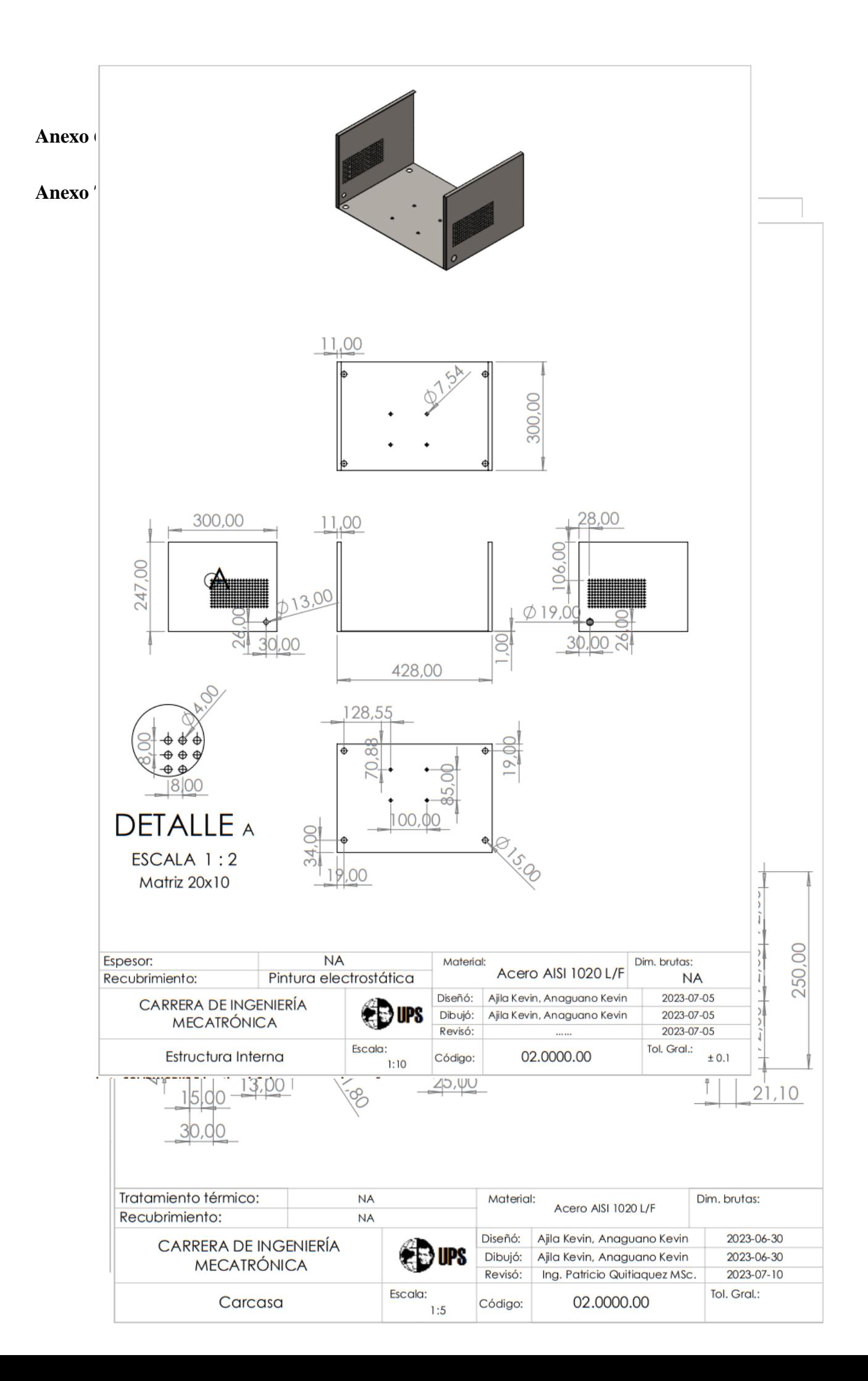

**Anexo 8** Plano de la estructura interna.

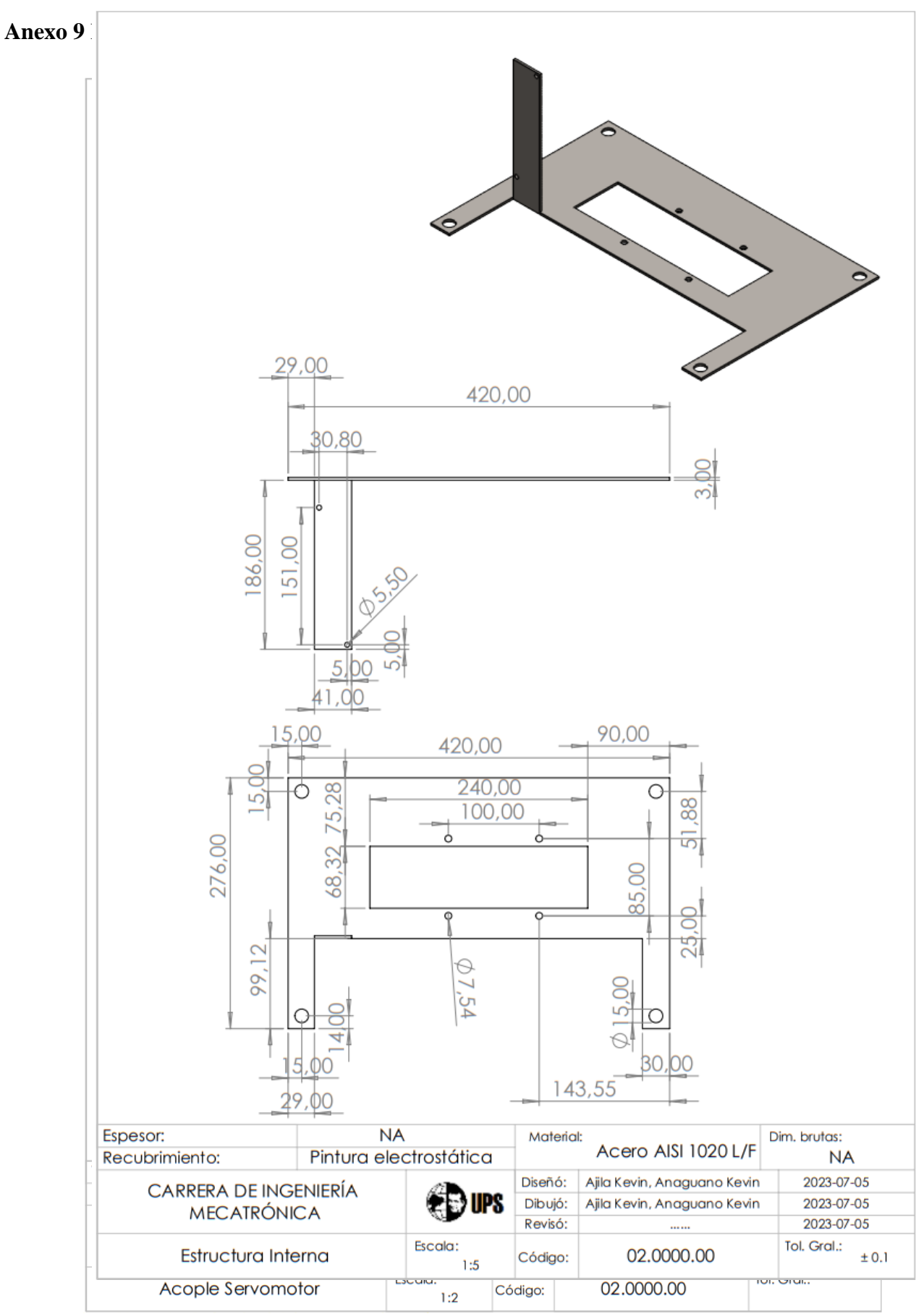

## **Anexo 10** Plano soporte servomotor.

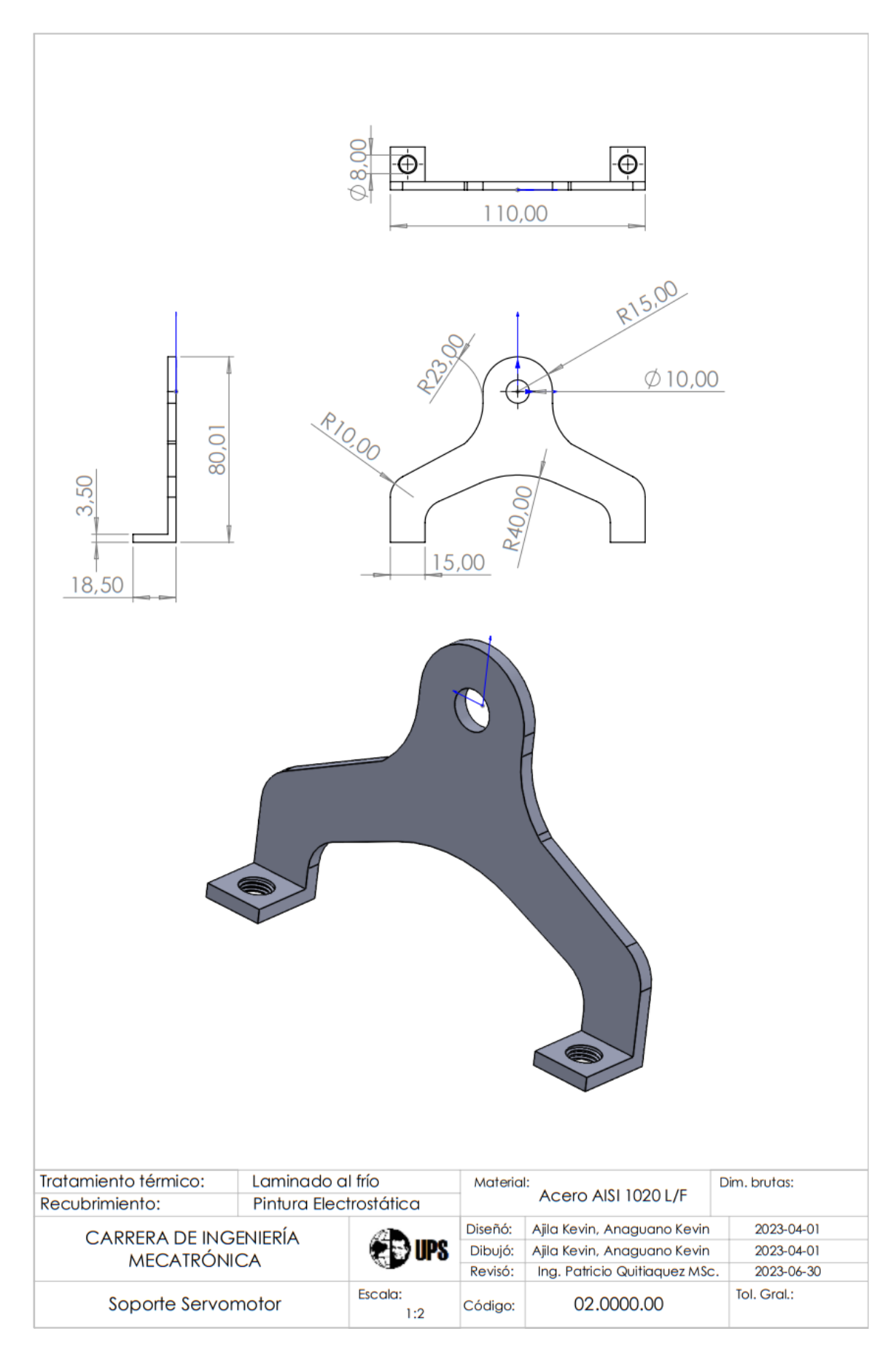

### **Anexo 11 Prácticas de laboratorio.**

# PRÁCTICA 1

### **Tema:** Descripción del modelo

### **Objetivos**

- Identificar el modelo de los equipos existentes en el laboratorio.
- Analizar las características de cada uno de los componentes del servosistema.

### **Equipo y material necesario:**

- Servomotor Kinco y Controlador.

### **Actividades**

- Realizar la caracterización del servo drive y servomotor del servosistema existente en el laboratorio.

### **Desarrollo**

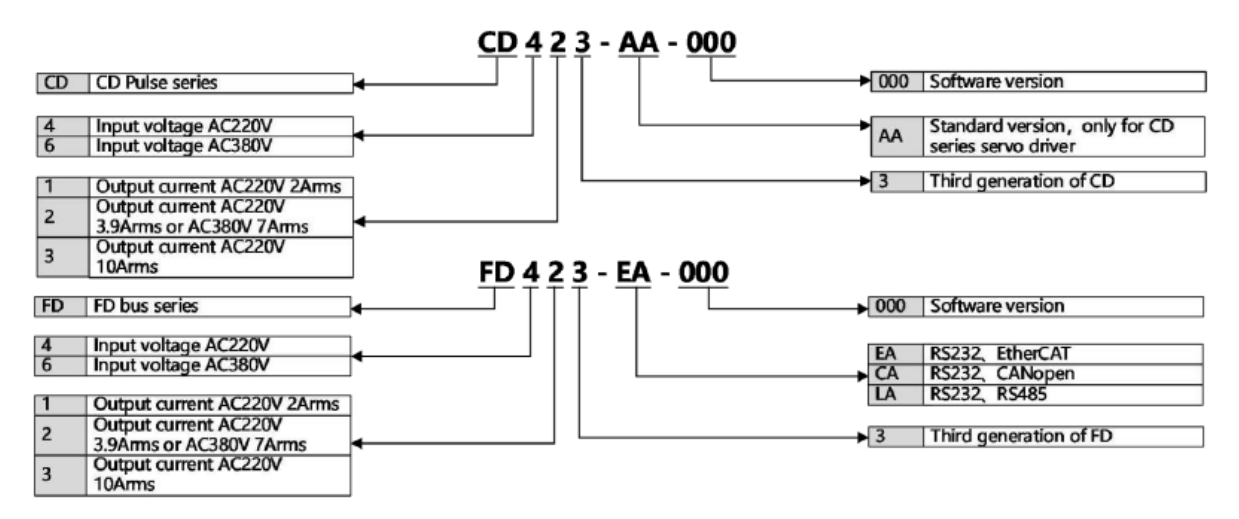

- **Descripción del Servo Drive**
- **Descripcion de la placa de características del accionamiento**

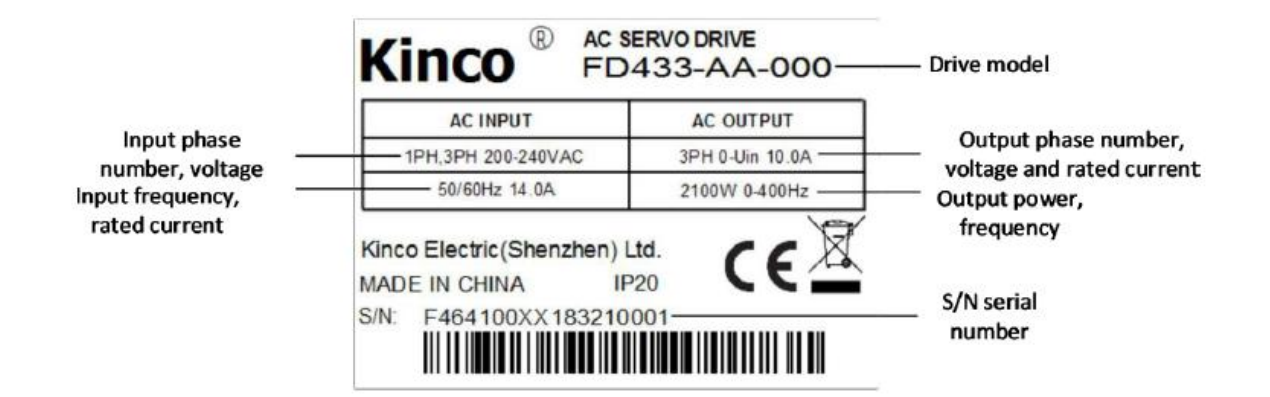

- **Descripción del modelo del servomotor** 

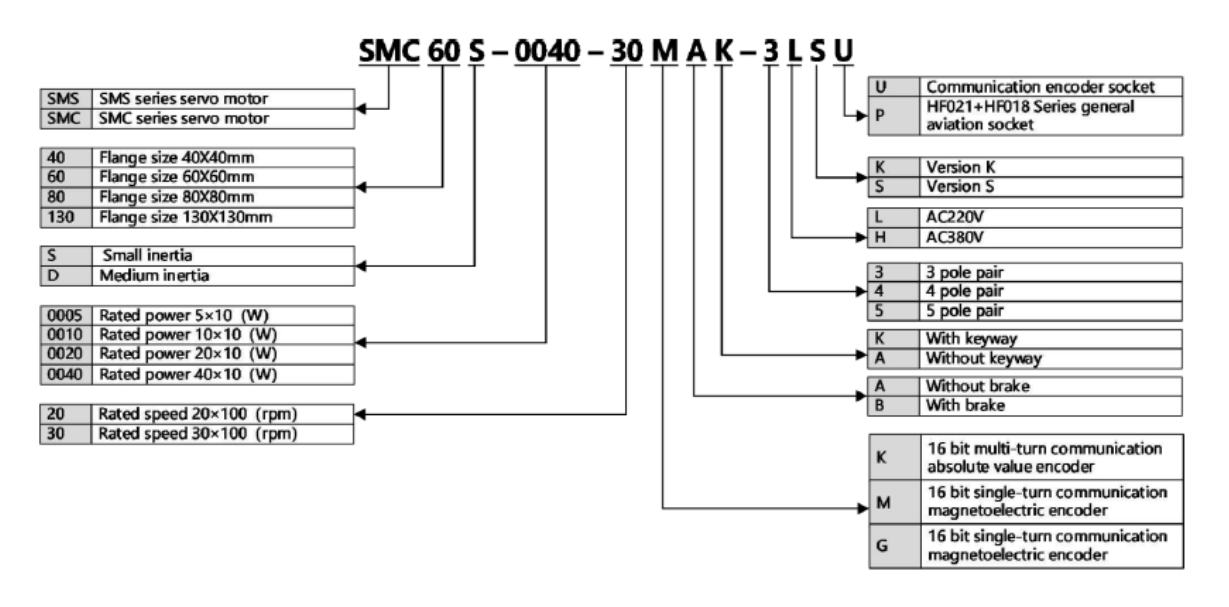

- **Descripción de la placa del motor**

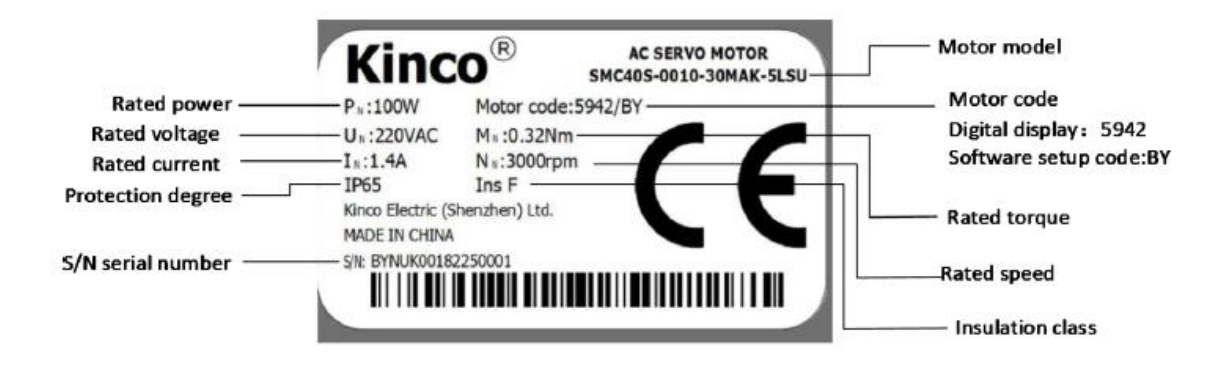

# **PRÁCTICA 2**

### **Tema:** Control y velocidad

### **Objetivos**

- Conocer el entorno del software Kinco.
- Controlar la velocidad de giro del eje del servomotor.

### **Equipo y material necesario:**

- Módulo didáctico de servomotores.
- Cables de conexión con borneras tipo macho.

### **Actividades**

- Realizar un trabajo preparatorio de 10 ejercicios de conversión de decimal a binario.
- Realizar la configuración necesaria para activar una velocidad de 500 rpm y también otra de -500 rpm, de tal manera jugar con las velocidades e identificar los cambios bruscos en las gráficas, presentar al Ingeniero laboratorista la práctica.

### **Procedimiento**

1. Abrir el programa Kinco Servo +, y entrelazar con el servomecanismo.

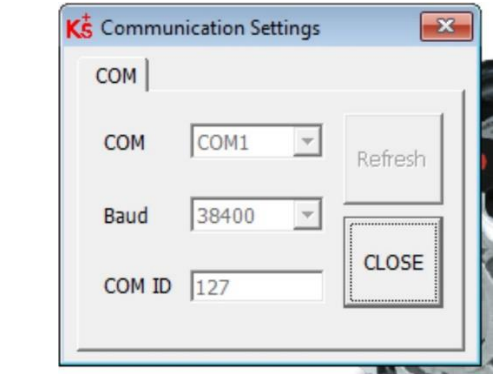

2. Por seguridad, resetear y guardar los nuevos parámetros de la siguiente manera antes de iniciar con la programación.

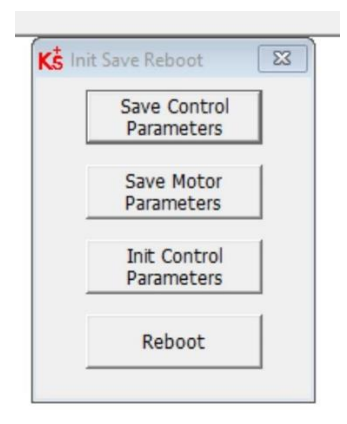

- REBOOT
- SAVE CONTROL PARAMETERS
- SAVE MOTOR PARAMETERS
- 3. Obtener el cuadro de funciones IO digitales de la siguiente manera.

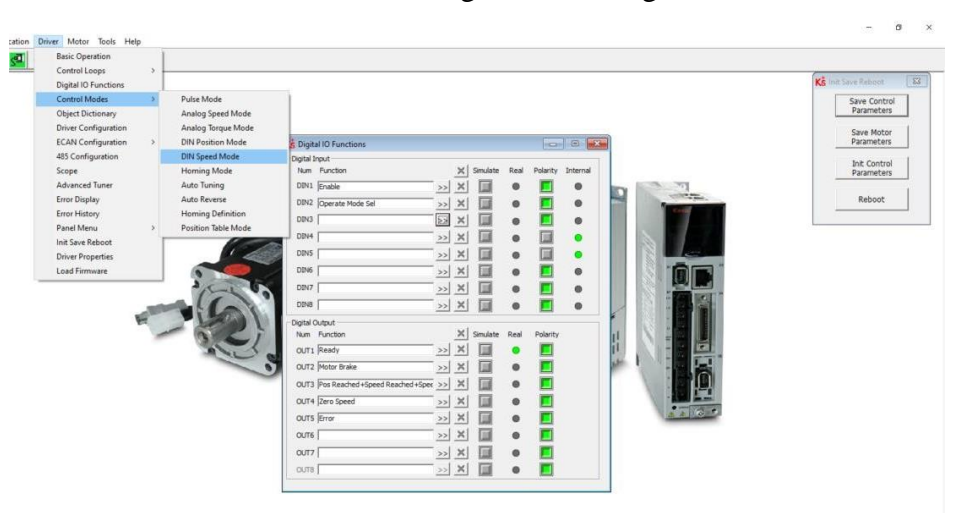

4. Colocar las Velocidades digitales deseadas desde el Din\_Speed0 hasta el Din\_speed7

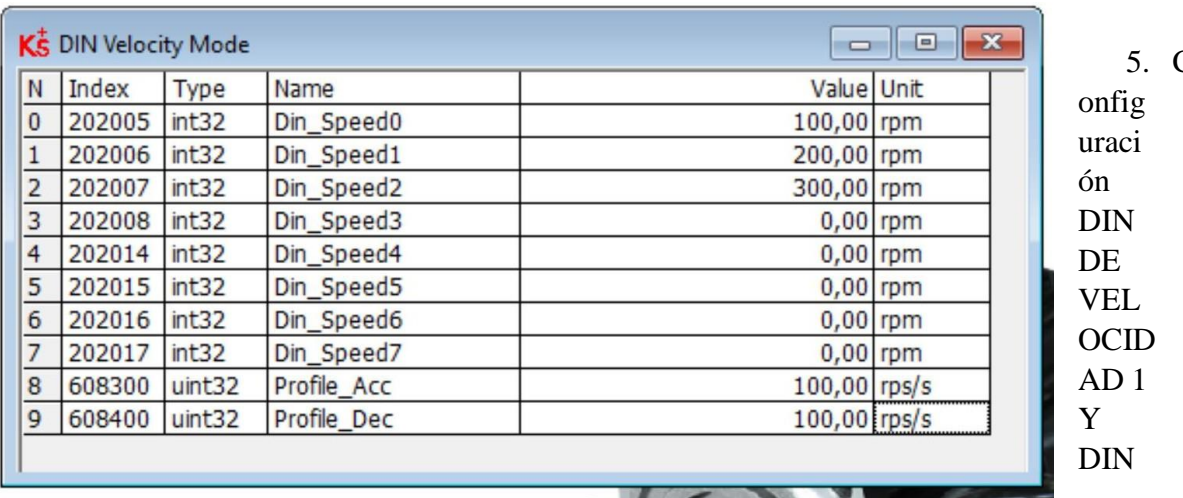

 $\overline{C}$ 

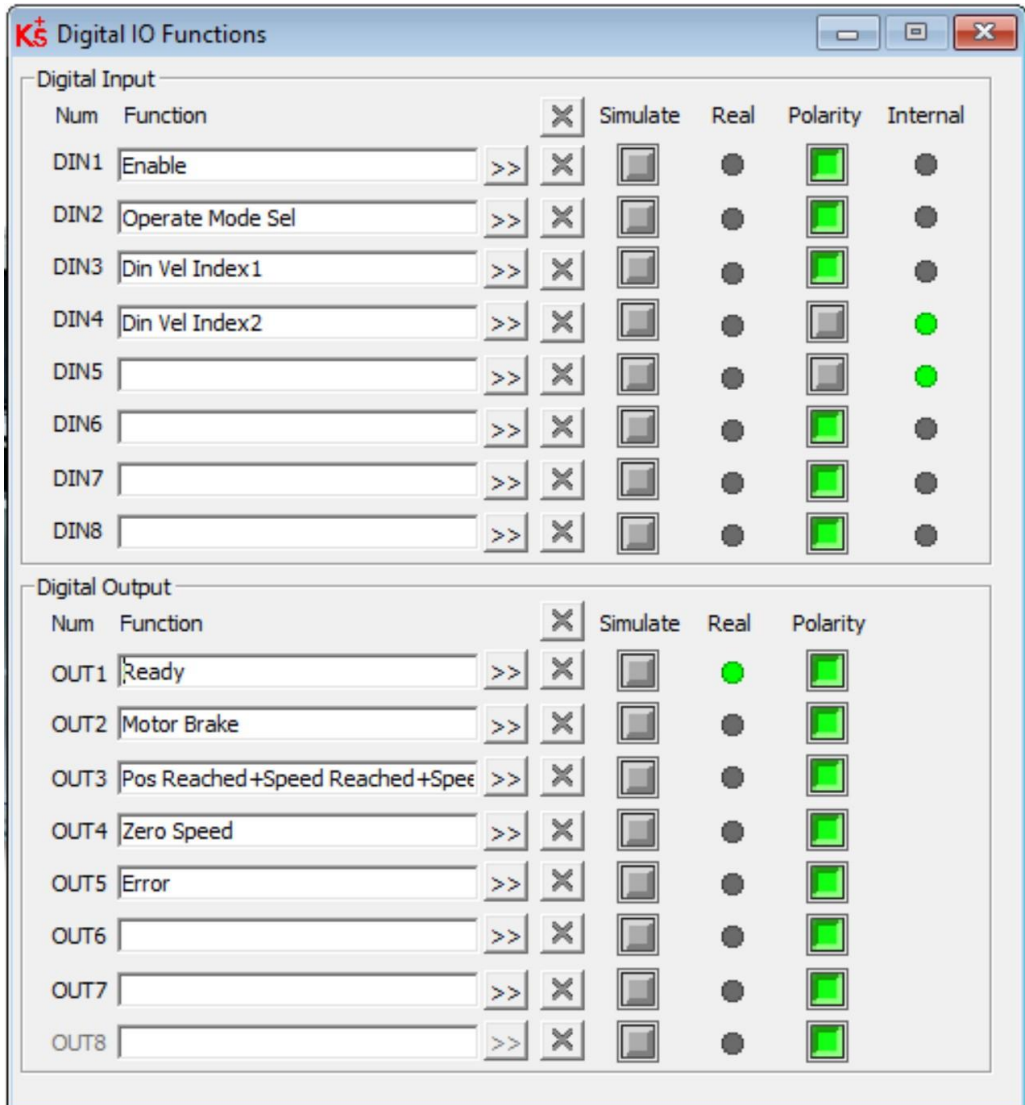

# DE VELOCIDAD 2 de la siguiente forma.

6. Las velocidades se activan en forma binaria.

 $\overline{\bigoplus}$ 

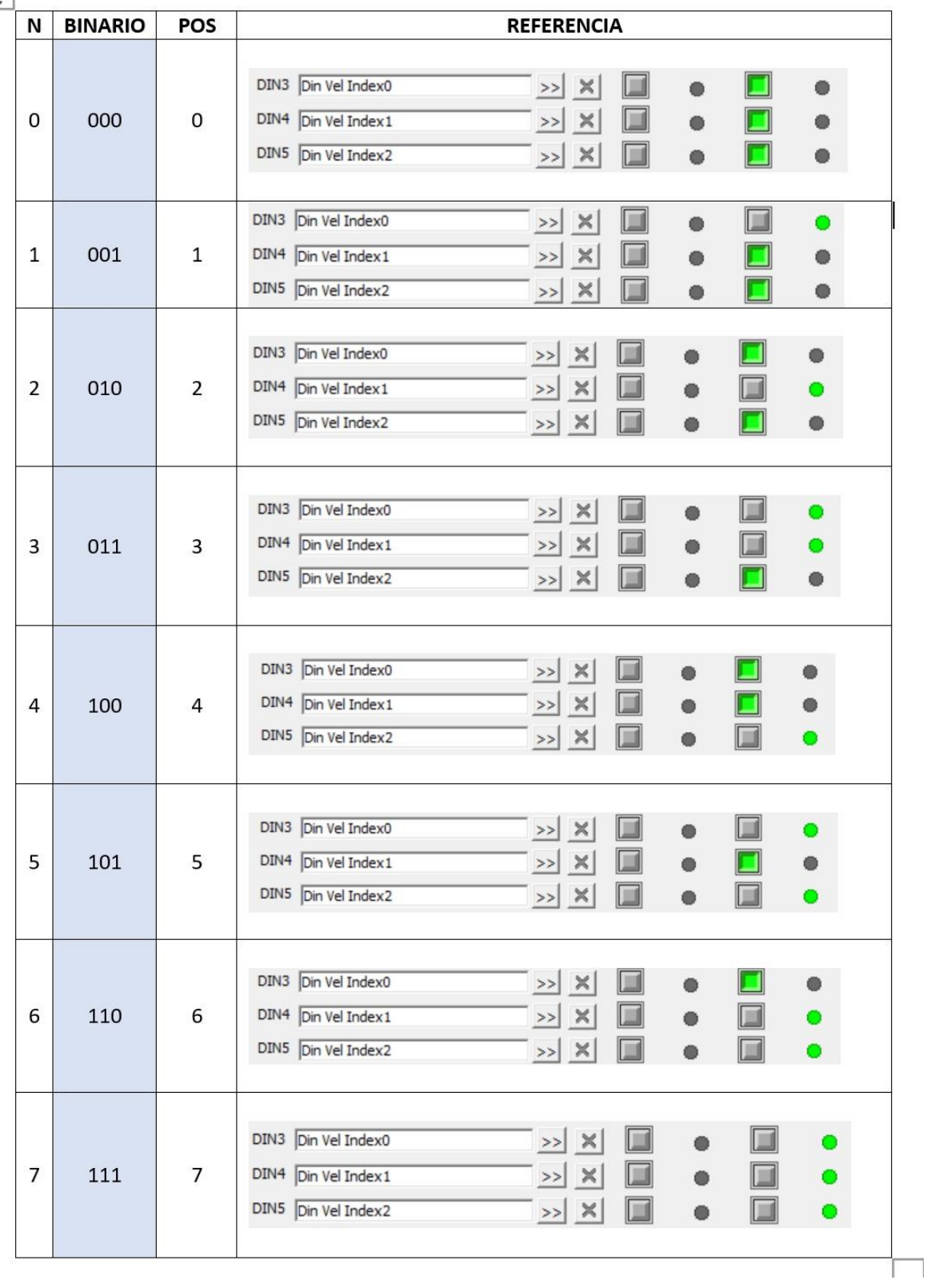

7. Obtener las gráficas de velocidad.

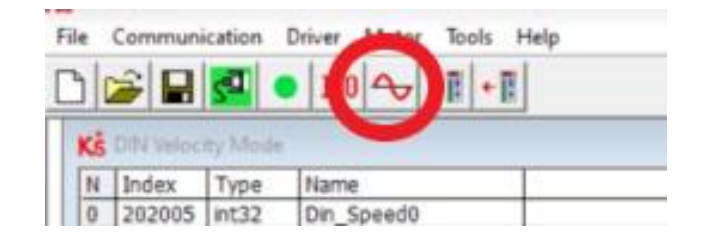

8. Configurar de la siguiente manera y presionar Sampling para obtener las gráficas mientras el servosistema está funcionando.

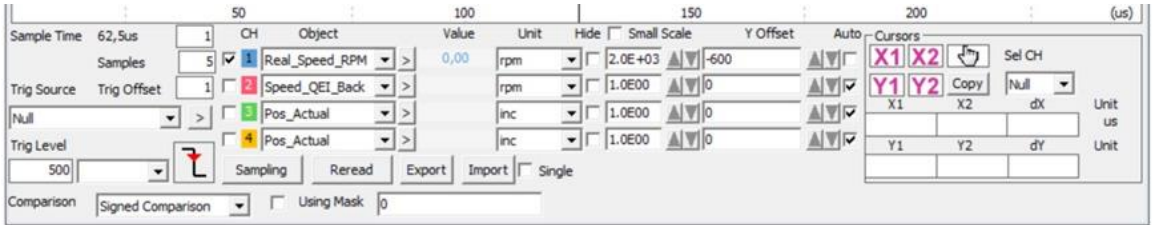

# **PRÁCTICA 3**

**Tema:** Activación de Enable real y servomotor con un interruptor y pulsador.

**Objetivos:** Controlar el encendido del giro del motor mediante un interruptor y pulsador.

### **Equipo y material necesario:**

- Módulo didáctico de servomotores.
- Interruptor rotativo.
- Pulsador Industrial.

### **Actividades**

- Encender el equipo y arrancar el software Kinco.
- Realizar las conexiones necesarias en el módulo de entrenamiento.
- Realizar la configuración completa para activar el enable real con el interruptor de forma que el eje del servomotor este inmóvil hasta activar una velocidad de 500 rpm con los botones digitales del software.
- Activar una velocidad de -500 rpm con el pulsador, presentar al Ingeniero laboratorista la práctica.

### **Procedimiento**

1. Abrir el programa Kinco Servo +, y entrelazar con el servomecanismo.

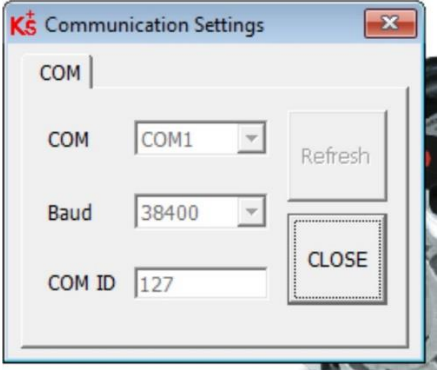

2. Por seguridad, resetear y guardar los nuevos parámetros de la siguiente manera antes de iniciar con la programación.

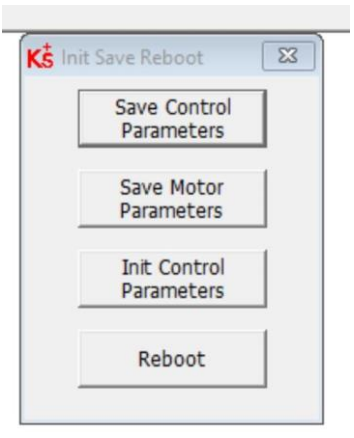

- REBOOT
- SAVE CONTROL PARAMETERS
- SAVE MOTOR PARAMETERS
- 3. Obtener el cuadro de funciones IO digitales de la siguiente manera.

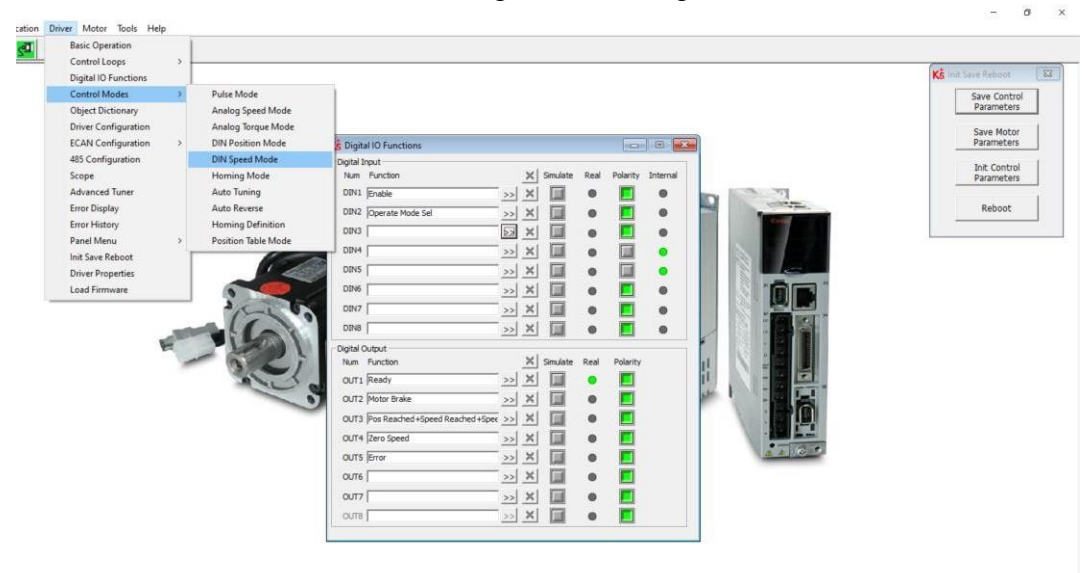

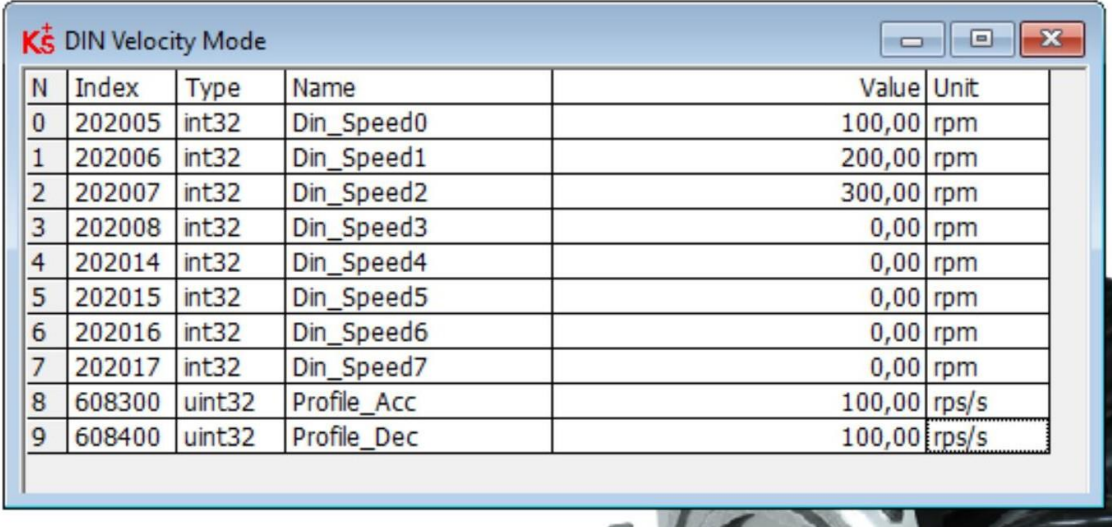

4. Colocar las Velocidades digitales deseadas desde el Din\_Speed0 hasta el Din\_speed7

5. Configuración DIN DE VELOCIDAD 1 Y DIN DE VELOCIDAD 2 de la siguiente forma.

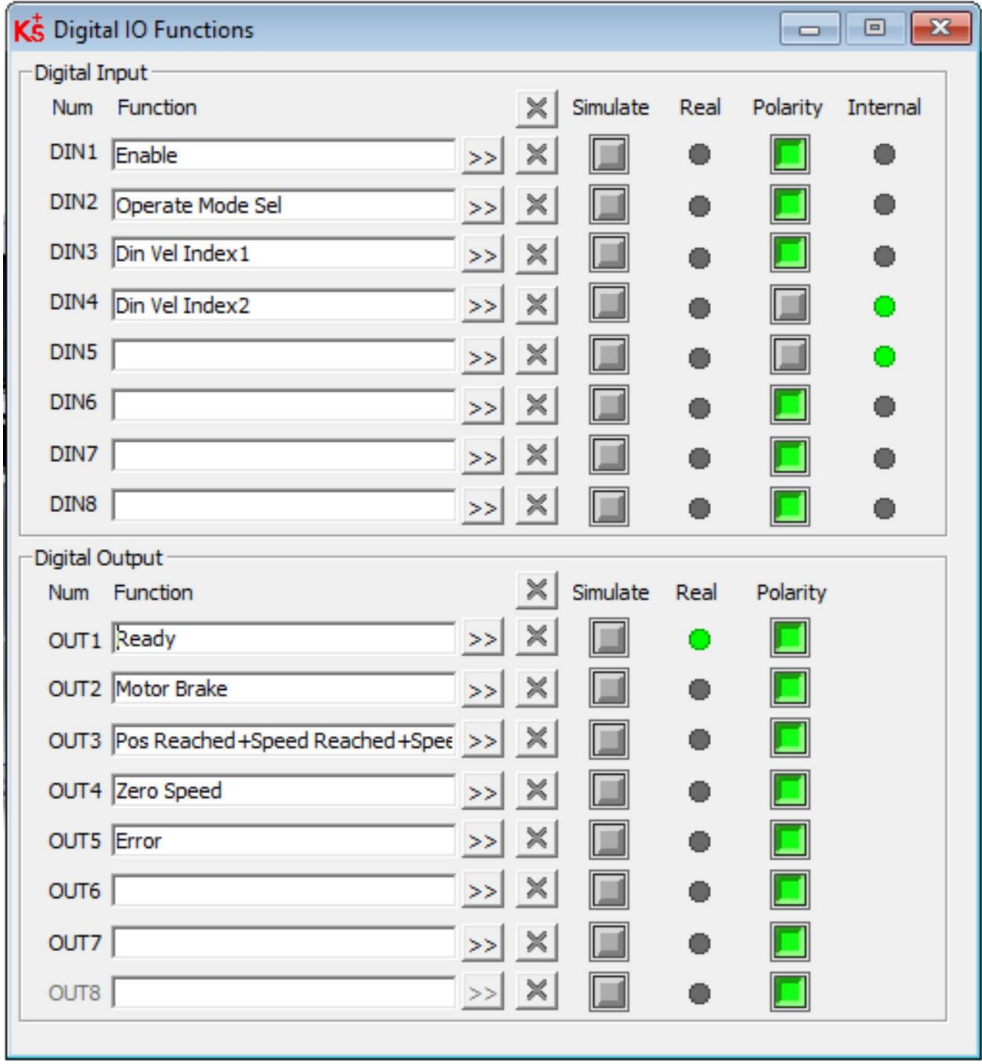

6. Se activan las velocidades de forma binaria.

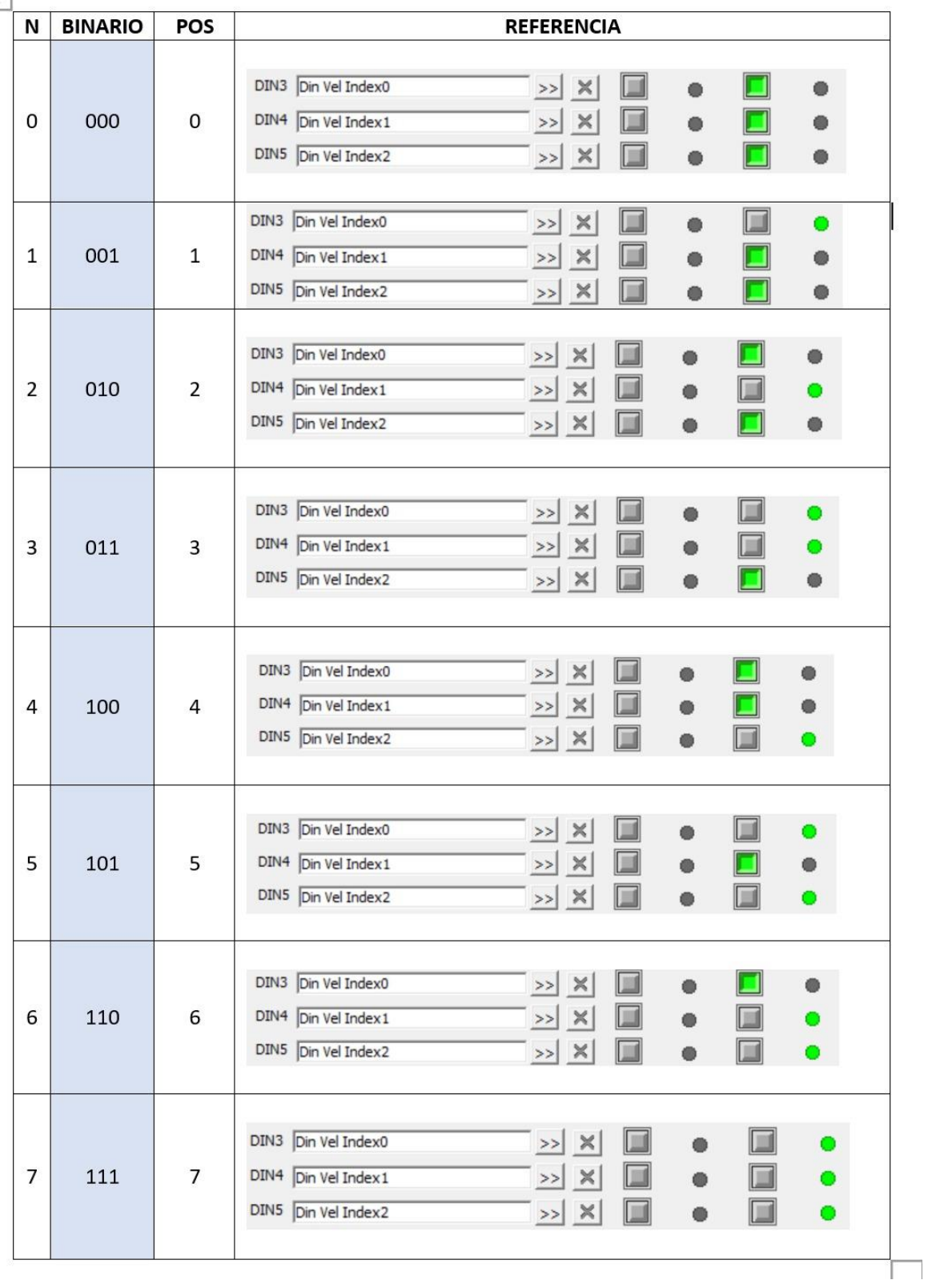

7. Obtener las gráficas de velocidad.

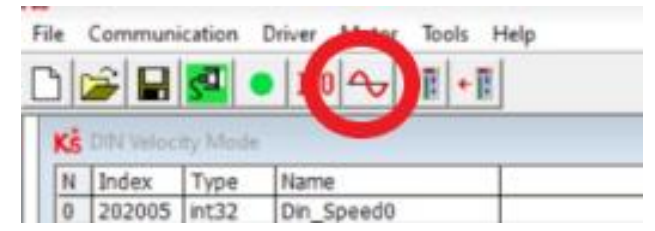

8. Configurar de la siguiente manera y presionar Sampling para obtener las gráficas mientras el servosistema está funcionando.

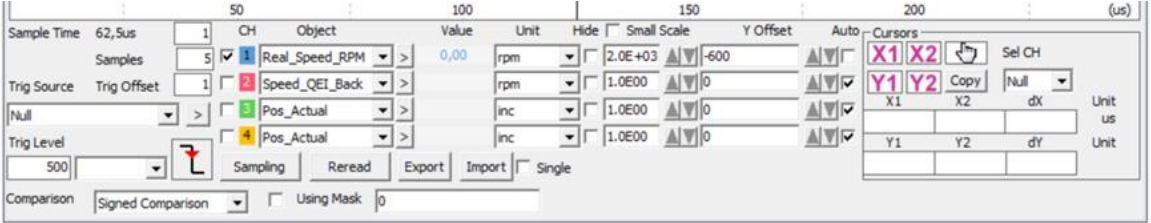

9. Para la conexión del interruptor y pulsador se lo realiza de la siguiente manera.

### **Interruptor conexión**

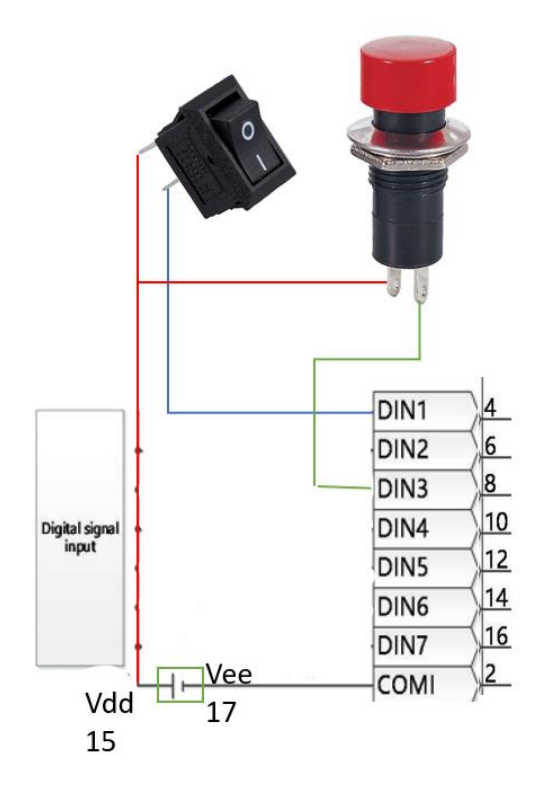

Polaridad Positiva a VDD o Din\_15 y Polaridad Negativa a Din\_4 **Pulsador conexión**  Polaridad Positiva a VDD o Din\_15 y Polaridad Negativa a Din\_8 **Conexión** entre Din\_17 y Din\_2